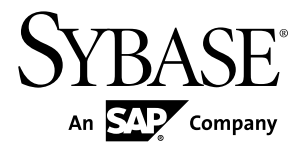

# 設定ガイド **Adaptive Server® Enterprise 15.7 ESD #2**

Windows

ドキュメント ID: DC36481-01-1572-01

改訂: 2012 年 7 月

Copyright © 2012 by Sybase, Inc. All rights reserved.

このマニュアルは Sybase ソフトウェアの付属マニュアルであり、新しいマニュアルまたはテクニカル・ノー トで特に示されないかぎりは、後続のリリースにも付属します。このマニュアルの内容は予告なしに変更され ることがあります。このマニュアルに記載されているソフトウェアはライセンス契約に基づいて提供されるも のであり、無断で使用することはできません。

アップグレードは、ソフトウェア・リリースの所定の日時に定期的に提供されます。 このマニュアルの内容を 弊社の書面による事前許可を得ずに、電子的、機械的、手作業、光学的、またはその他のいかなる手段によっ ても、複製、転載、翻訳することを禁じます。

Sybase の商標は、Sybase の商標リスト (<http://www.sybase.com/detail?id=1011207>) で確認できます。Sybase およ びこのリストに掲載されている商標は、米国法人 Sybase, Inc. の商標です。® は、米国における登録商標である ことを示します。

このマニュアルに記載されている SAP、その他の SAP 製品、サービス、および関連するロゴは、ドイツおよ びその他の国における SAP AG の商標または登録商標です。

Java および Java 関連のすべての商標は、米国またはその他の国での Oracle およびその関連会社の商標または 登録商標です。

Unicode と Unicode のロゴは、Unicode, Inc. の登録商標です。

IBM および Tivoli は、International Business Machines Corporation の米国およびその他の国における登録商標で す。

このマニュアルに記載されている上記以外の社名および製品名は、当該各社の商標または登録商標の場合があ ります。

Use, duplication, or disclosure by the government is subject to the restrictions set forth in subparagraph  $(c)(1)(ii)$  of DFARS  $52.227$ -7013 for the DOD and as set forth in FAR  $52.227$ -19(a)-(d) for civilian agencies. Sybase, Inc., One Sybase Drive, Dublin, CA 94568.

# 目次

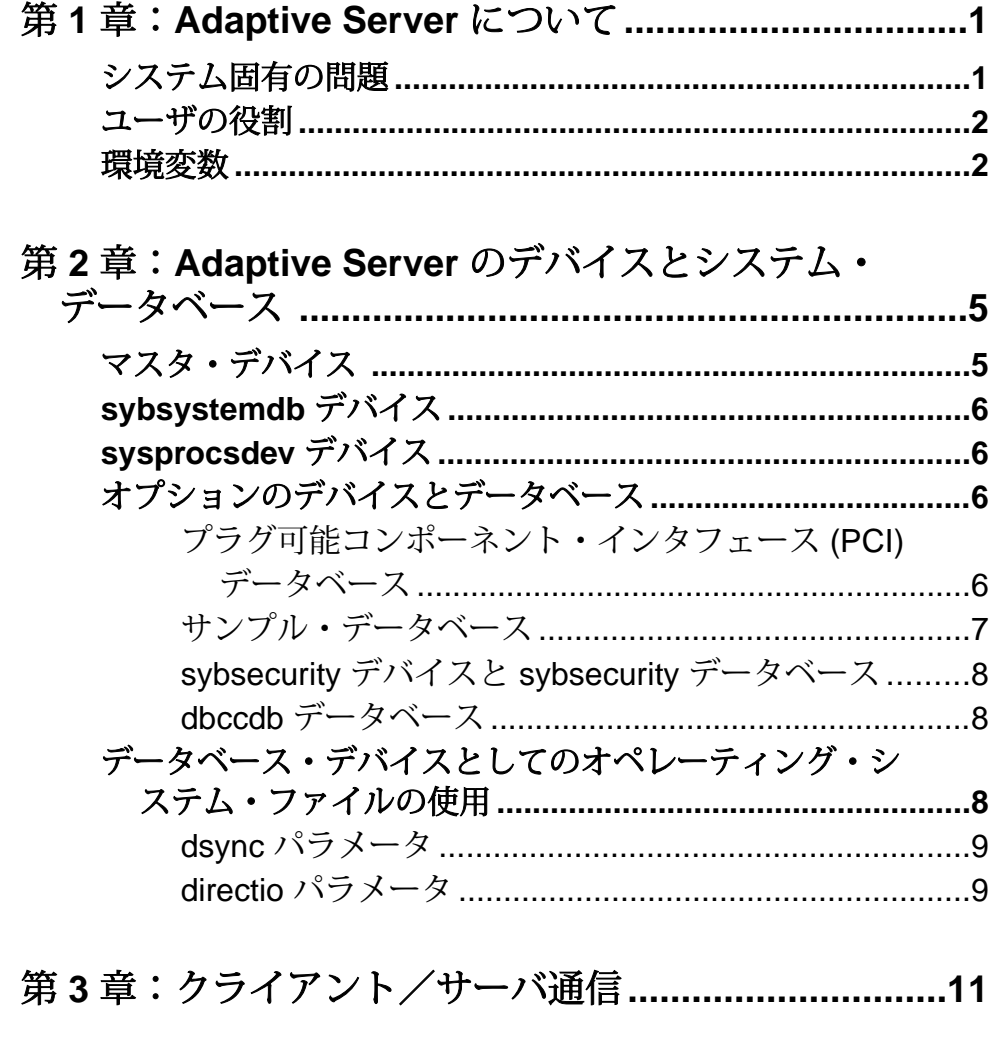

# 第4章: Adaptive Server の設定の変更について ........13

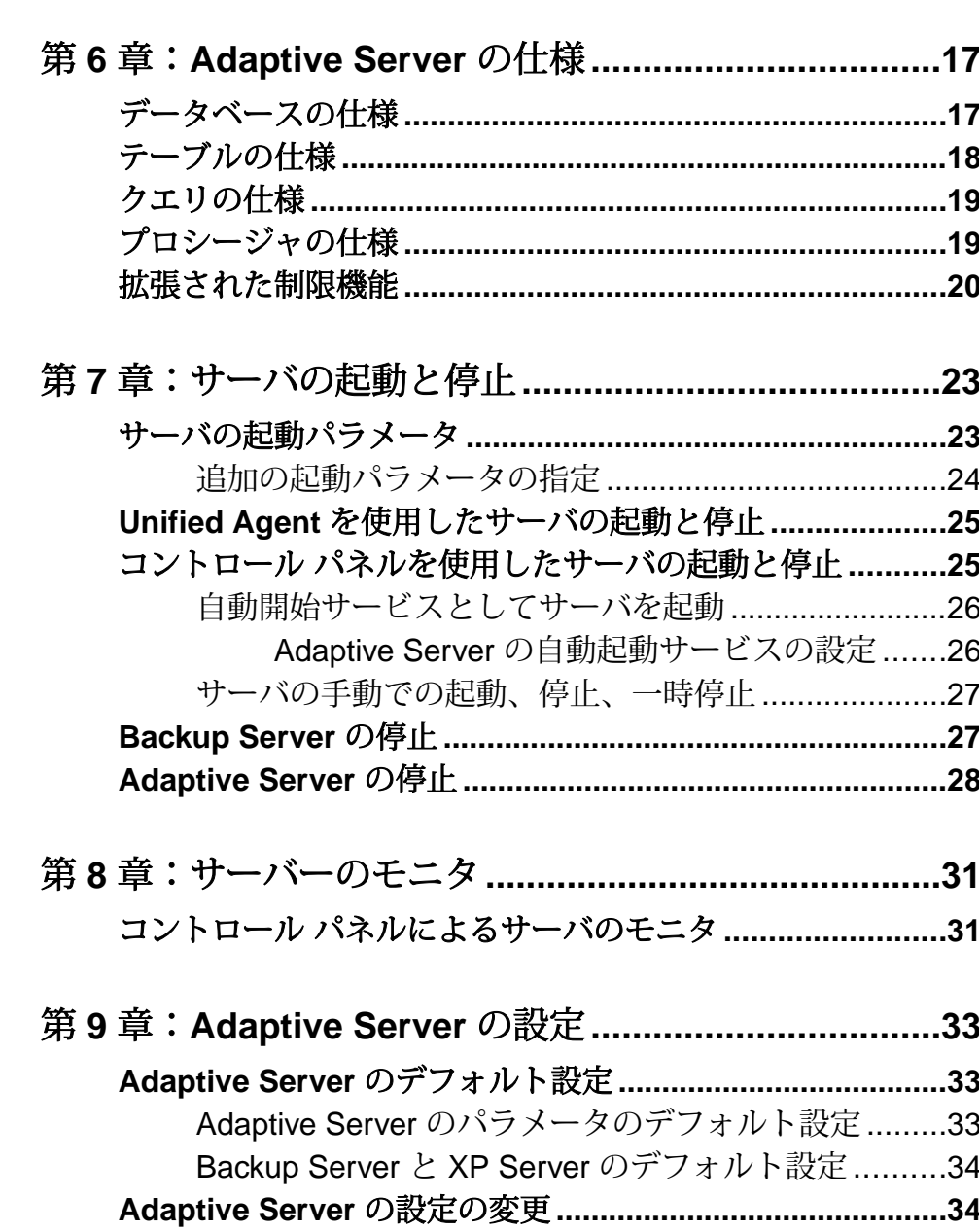

第 **5** 章:英語以外の言語**[................................................15](#page-28-0)**

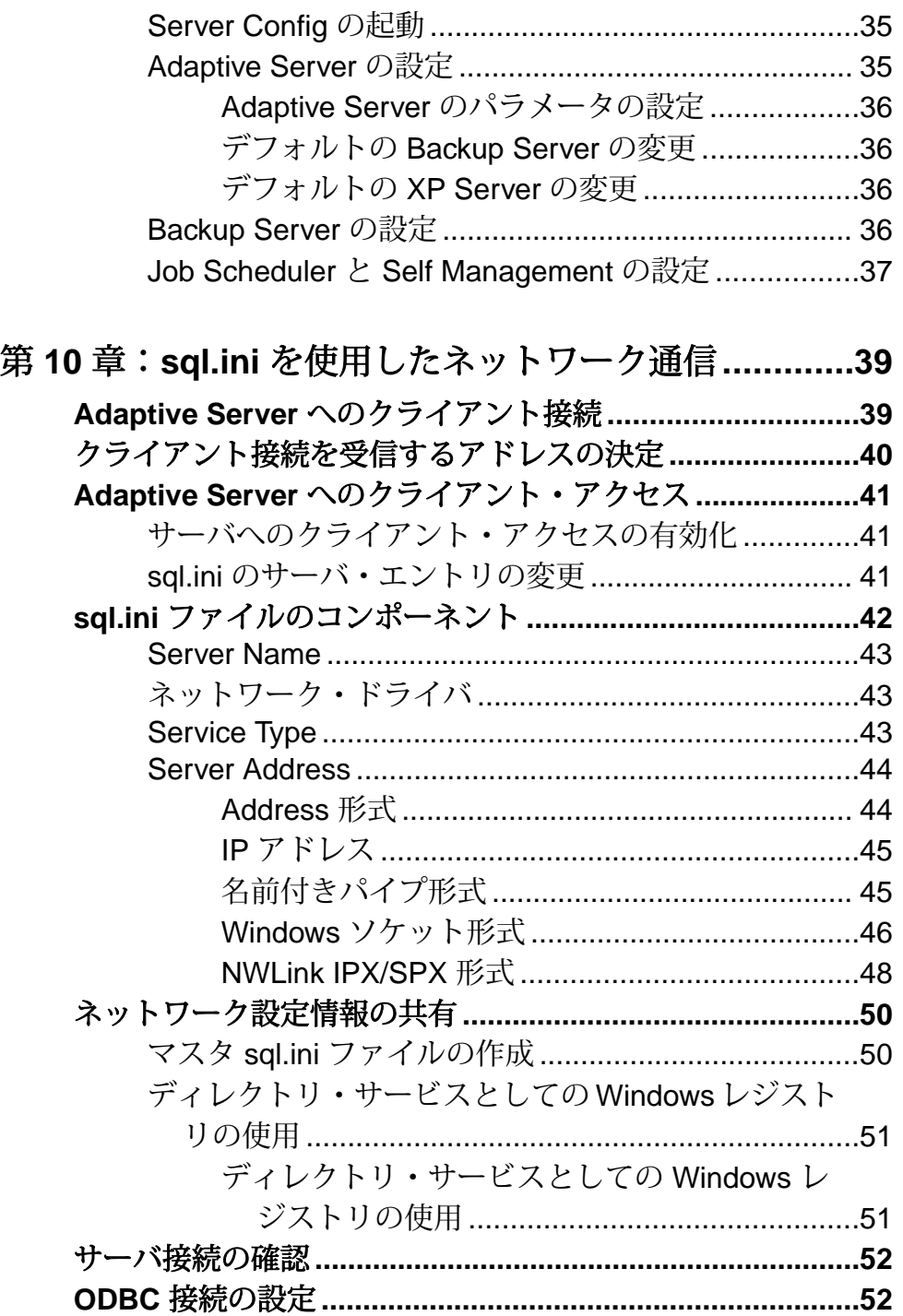

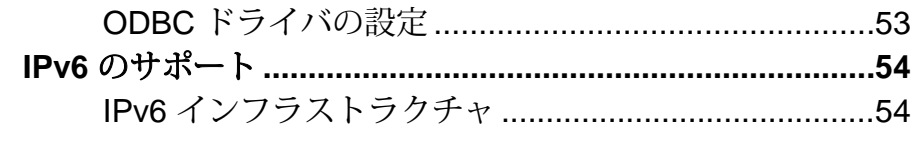

### 第11章: Adaptive Server の LDAP (Lightweight LDAP ディレクトリ・サービスと Sybase interfaces ファ LDAP ディレクトリ・サービスの有効化 ................................61 dsedit を使用したディレクトリ・サービスへのサー sql.ini ファイルから LDAP へのマイグレート .......................66 第12章:ローカライゼーション・サポート ..................69

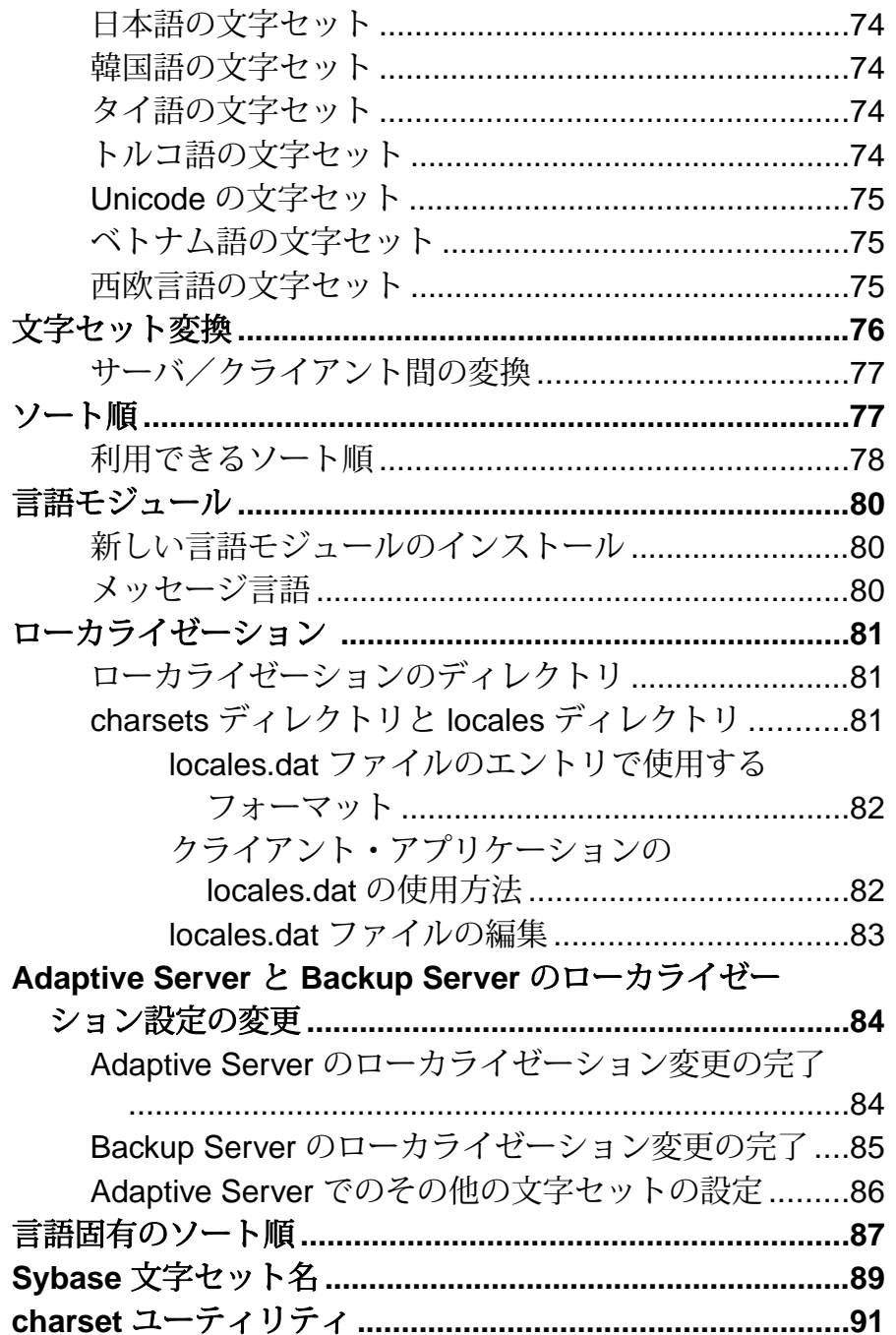

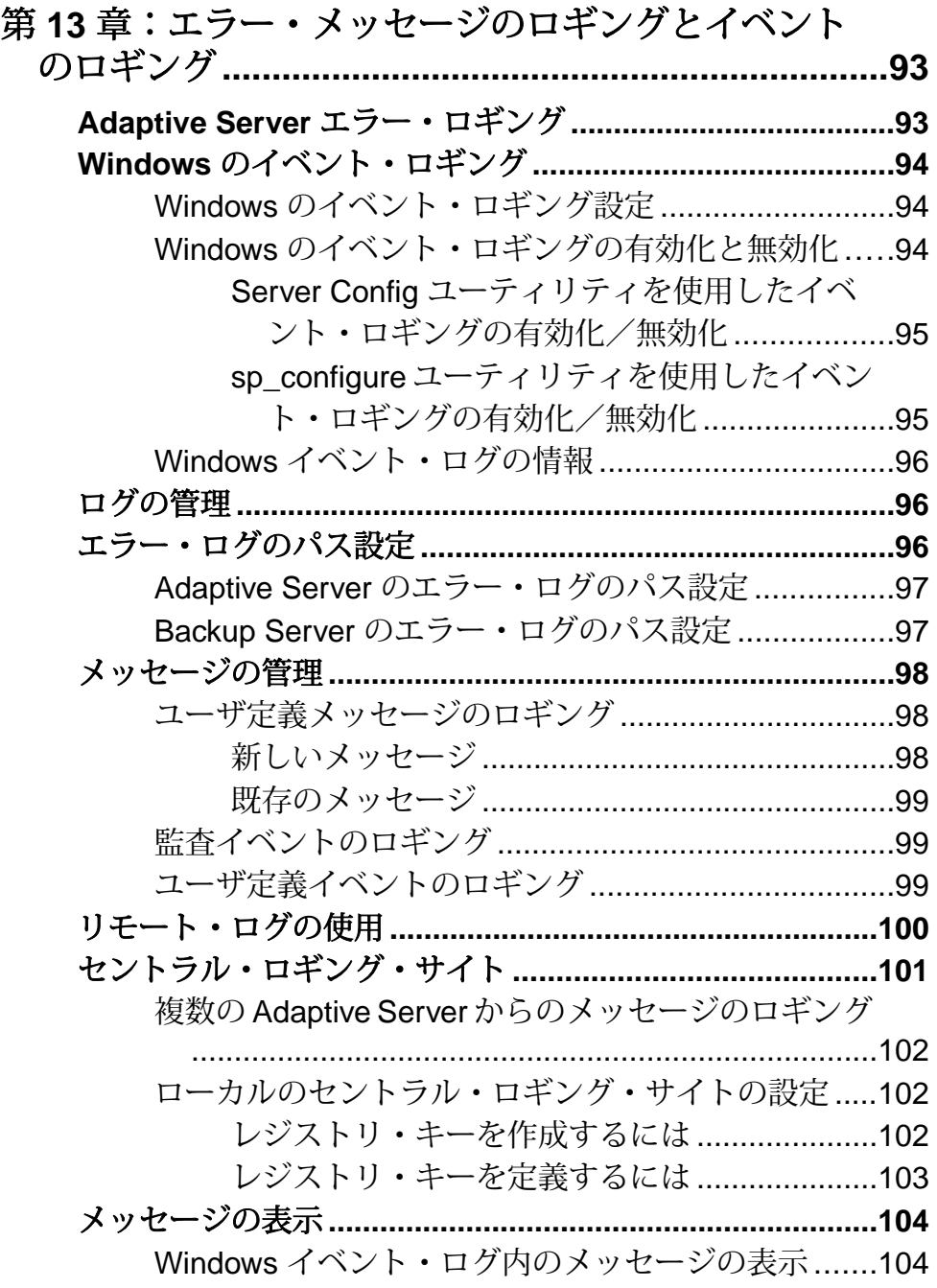

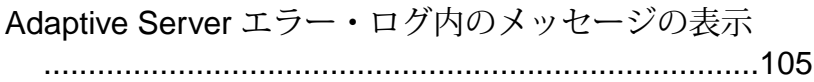

#### 第 **14** 章:**Windows LAN Manager** でのセキュリ ティ・サービス**[.........................................................107](#page-120-0)** ログイン認証の働き **[............................................................108](#page-121-0) LAN Manager** を使用したセキュリティ・サービスの管理 **[.........................................................................................108](#page-121-0)** 統[一化ログインに必要な設定ファイルの変更](#page-123-0)**.....................110** ネ[ットワークベース・セキュリティを使用するため](#page-123-0) のドライバの設定 ...................................................110 ネ[ットワーク・ドライバのエントリ](#page-124-0).................111 デ[ィレクトリ・サービスのエントリ](#page-124-0).................111 セ[キュリティ・ドライバのエントリ](#page-124-0).................111 LAN Manager [のローカル名のチェック](#page-125-0).....................112 Adaptive Server [のセキュリティ情報の指定](#page-126-0) ..............113 **LAN Manager** [におけるユーザとサーバの識別](#page-126-0)**..................113 LAN Manager** セキュリティでの **Adaptive Server** の設定 **[.........................................................................................114](#page-127-0)** 外[部セキュリティ・サービスの有効化と無効化](#page-127-0) ........114 統一化ログインの管理 [................................................115](#page-128-0) 統一化ログインの要求[.......................................115](#page-128-0) セ[キュア・デフォルト・ログインの確立](#page-128-0)..........115 LAN Manager のログイン名のサーバ名への マッピング[....................................................116](#page-129-0) データ整合性のチェック [............................................118](#page-131-0) セ[キュリティ・サービス用に適切なメモリを指定](#page-131-0) .....118 統[一化ログインをサポートするためのログインの追加](#page-132-0) **......119** ログインの追加 [...........................................................119](#page-132-0) セ[キュリティ・サービス用にサーバへの接続を定義](#page-134-0) **..........121** プリンシパル名の指定 [................................................121](#page-134-0) ネ[ットワークベースのユーザ認証の指定](#page-134-0) ...................121

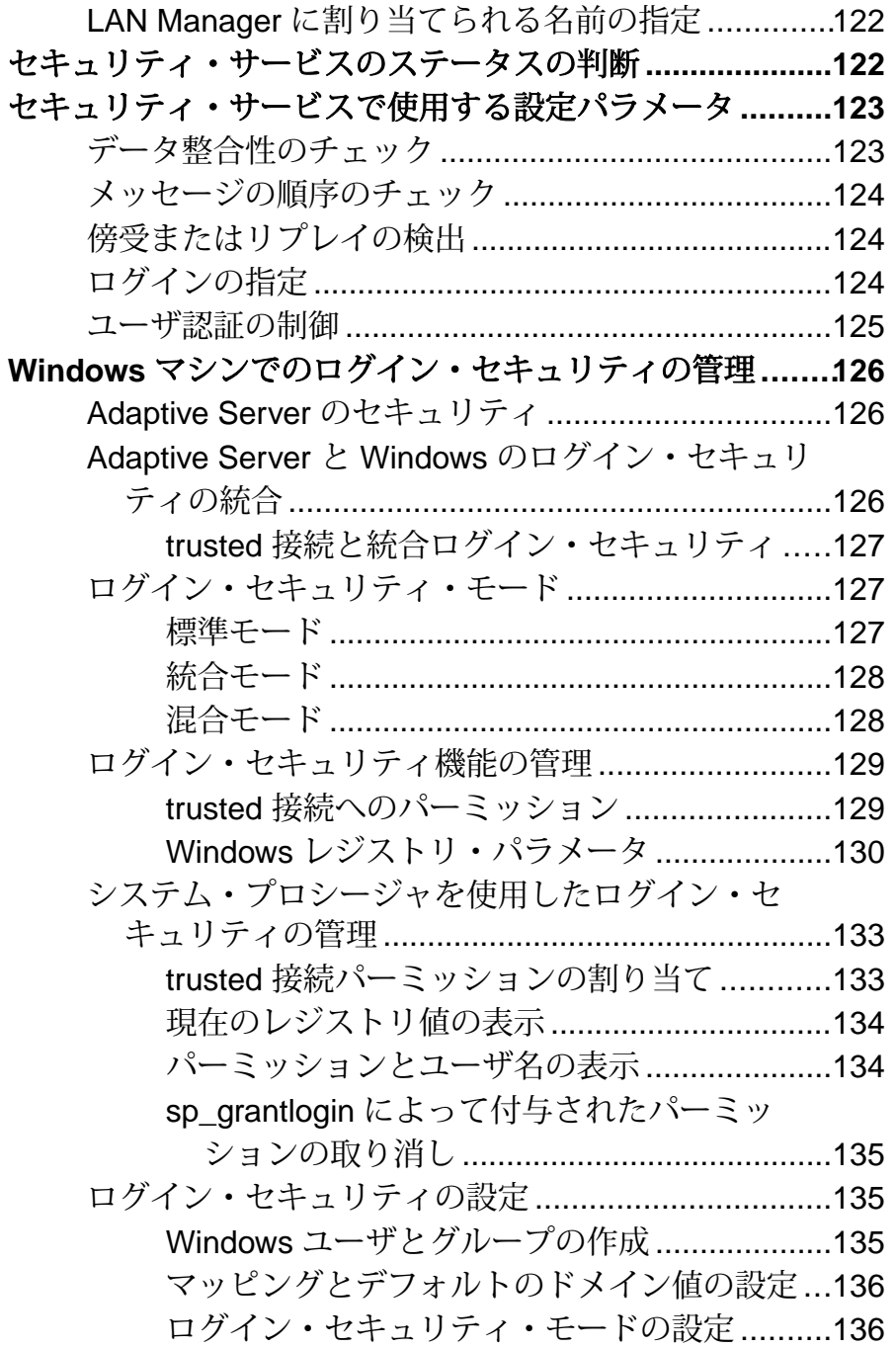

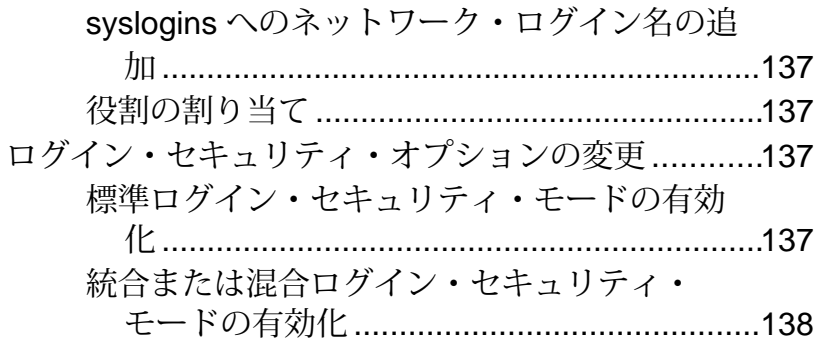

#### 第 **15** 章:電子メール・メッセージと **Adaptive Server [...................................................................................139](#page-152-0)**

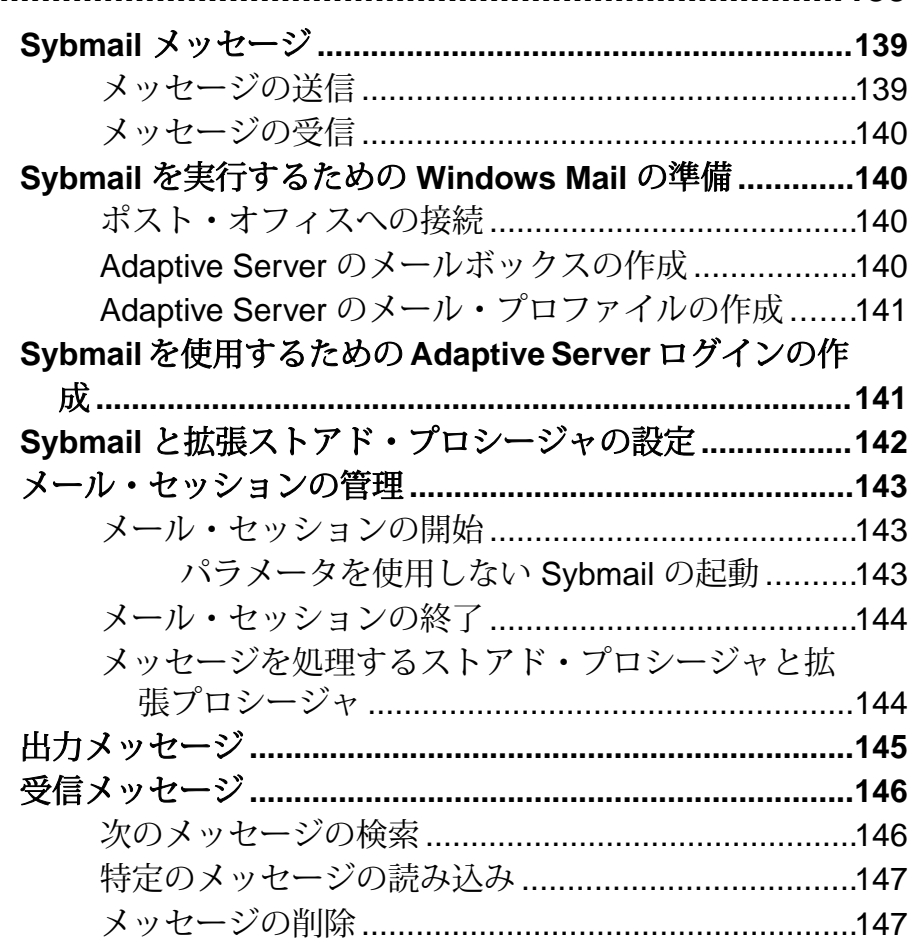

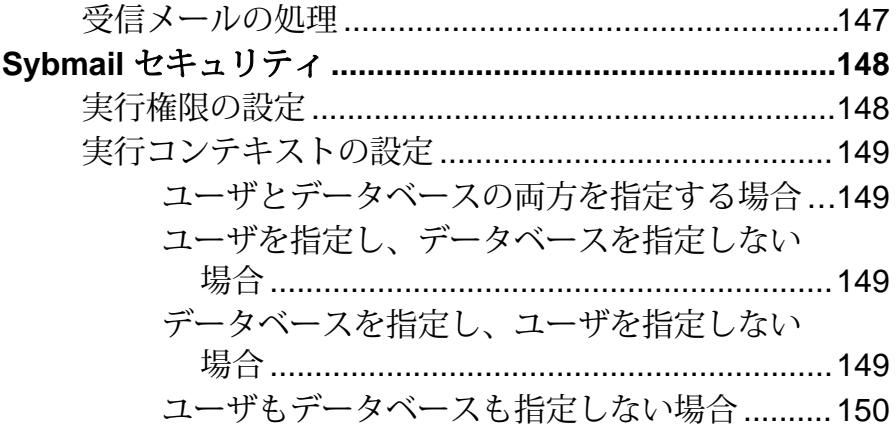

# 第 **16** 章:**Adaptive Server** [データベースの管理](#page-164-0)**.........151**

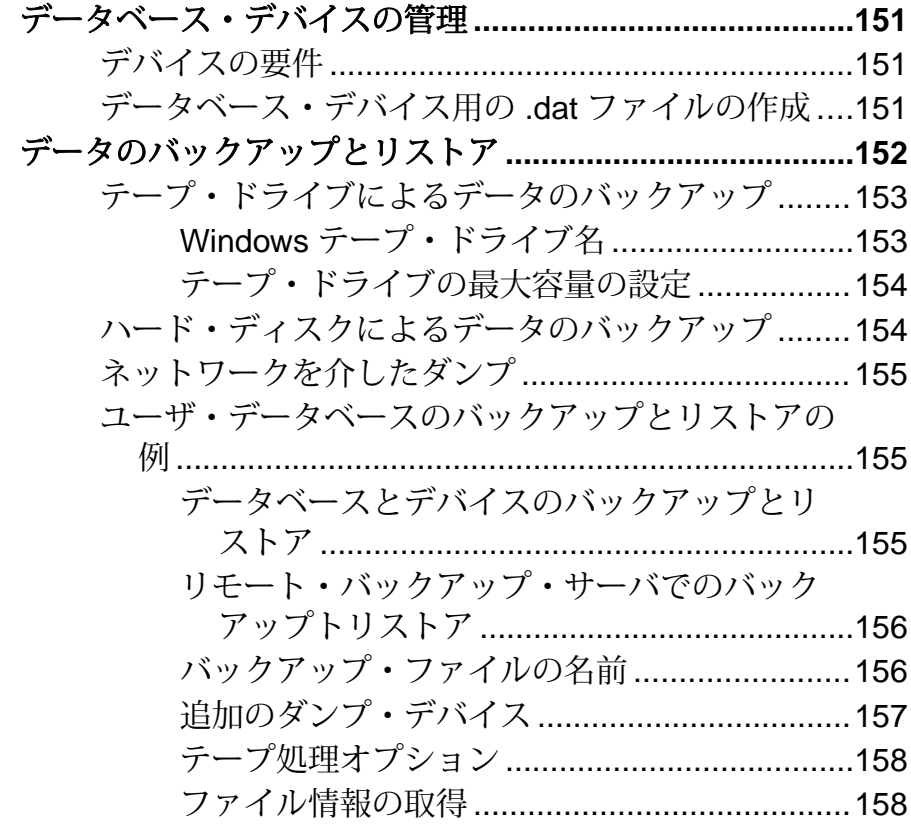

システム・データベースのバックアップとリストア

[................................................................................ 158](#page-171-0)

目次

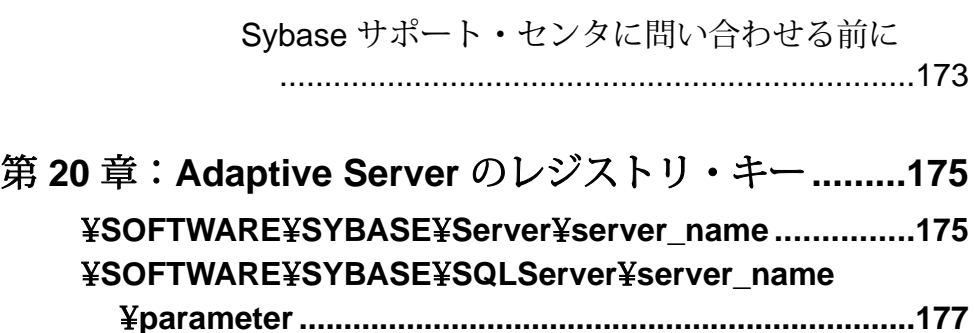

¥**SOFTWARE**¥**SYBASE**¥**[SQLServer................................177](#page-190-0)**

索引 [...........................................................................................](#page-192-0)179

¥**SYBSQL\_server\_name [...............................................178](#page-191-0)**

¥**SYSTEM**¥**CurrentControlSet**¥**Services**

<span id="page-14-0"></span>Adaptive Server® Enterprise は、クライアント・アプリケーションとユーザ・インタ フェース機能とは独立して、データ管理とトランザクション機能を実行します。

Adaptive Server には、次の機能もあります。

- 複数のデータベースと複数のユーザの管理
- ディスク上にあるデータのロケーションの記録
- 物理データ記憶領域への論理データ記述のマッピングの保守
- メモリ内でのデータ・キャッシュとプロシージャ・キャッシュの保守

AdaptiveServer は、次のように補助プログラムを使用して専用のタスクを実行しま す。

- Backup Server データベースのロード、ダンプ、バックアップ、リストアを管 理する。
- XP Server は、Adaptive Server でオペレーティング・システム・レベルのコマン ドを実行できるようにするための ESP (拡張ストアド・プロシージャ) を格納し ています。

注意: これらの手順は、Adaptive Server がインストールされ稼働していることを 前提としています。詳細については、使用しているプラットフォームの『インス トール・ガイド』を参照してください。

#### システム固有の問題

AdaptiveServer は、さまざまなハードウェアおよびオペレーティング・システム・ プラットフォーム上で動作します。システム固有の問題が Adaptive Server の基本 機能に影響することはありませんが、異なるプラットフォーム間では、

次のような相違点があります。

- Adaptive Server の設定
- Adaptive Server の動作を可能にしたり、パフォーマンスを強化したりするため のオペレーティング・システムへの変更
- Windows 上でのみ使用可能な Adaptive Server の機能
- sql.ini ファイル内のエントリの構造
- データベース・デバイス選択時のオプション
- <span id="page-15-0"></span>• 日常のシステム管理タスクを単純化または自動化するためのオペレーティン グ・システム・コマンドまたはユーティリティ
- Adaptive Server のパフォーマンスを監視するためのオペレーティング・システ ム・ユーティリティ

お使いのプラットフォームの『インストール・ガイド』およびリリース・ノート を参照してください。

#### ユーザの役割

Adaptive Server の設定のプロセスでは、さまざまなユーザの役割が定義されます。

それぞれに異なる責任と権限が与えられます。次に示すユーザの役割を見ると、 使用しているシステムに Adaptive Server がどのように統合されるかを把握しやす くなります。

- オペレーティング・システム管理者 オペレーティング・システムを管理す るユーザ。管理者権限を持ちます。
- システム管理者 Adaptive Server のシステム管理を担当するユーザ。ユーザ・ アカウントの作成、データベースのパーミッションの割り当て、新しいデータ ベースの作成を行います。インストール時にシステム管理者が使うログイン名 は "sa" です。"sa" のログインは Adaptive Server に固有のものであり、**isql** コマ ンドで Adaptive Server にログインするときに使用します。

#### 環境変数

Sybase® 製品を操作する上では、環境変数が正しく設定されていることが非常に重 要です。インストーラは、システム・レベルで環境変数を自動的に設定します。 インストーラでは、インストール作業の一環として、次の環境変数が設定されま す。

- DSLISTEN Adaptive Server の起動時に名前が指定されていない場合に、 Adaptive Server がクライアントの接続要求の受信に使用する名前を定義します。 DSLISTEN を設定せず、Adaptive Server 起動時にも名前を指定しなかった場合、 インストール時に指定したサーバ名がデフォルトで Adaptive Server 名に設定さ れます。
- DSQUERY コマンド・ライン・オプションで Adaptive Server が指定されてい ない場合に、クライアント・プログラムが接続を試みる Adaptive Server の名前 を定義します。DSQUERY を設定せず、コマンド・ライン・オプションでも Adaptive Server 名を指定しなかった場合、クライアントはインストール時に指 定されたサーバ名に対して接続を試みます。
- SYBASE Sybase インストール・ディレクトリのパスを定義します。インス トール・プログラムでは、インストール時に指定したリリース・ディレクトリ を指すように SYBASE を設定します。
- SYBASE ASE Adaptive Server コンポーネントのサブディレクトリを定義しま す。
- SYBASE OCS Open Client™ が設定されるサブディレクトリを定義します。
- SYBASE SYSAM ライセンス管理ソフトウェアのディレクトリを指します。
- SYBASE TS MODE Windows  $\pm \infty$ , Adaptive Server は SYBASE TS MODE を 使用して、共有メモリがグローバル・ネームスペースとセッション固有のロー カル・ネームスペースのいずれを使用するかを決定します。Adaptive Server で は、GLOBAL ネームスペースの使用をおすすめします。これは、サービスと して起動するサーバに、または端末サービスを介してサーバを接続する際に診 断ツールを付加できるためです。

バージョン 15.7 より前の Adaptive Server では、デフォルト・モードが LOCAL だったため、診断に制約がありました。Adaptive Server 15.7 以降はデフォルト が GLOBAL になりました。

SYBASE\_TS\_MODE を LOCAL に設定すると、Adaptive Server は 15.7 より前の デフォルト・モードで起動します。診断ツールの共有メモリへのアクセスが制 限されるため、LOCAL ネームスペースの使用には利点がなく、Sybase ではこ れを使用しないことをおすすめします。

- PATH 実行プログラムとダイナミック・リンク・ライブラリ (DLL) を検索す るディレクトリ・パスを指定します。Sybase 実行プログラムは、%SYBASE%| product\_name¥bin ディレクトリにあります。インストール・プログラム は、これらのパスを現在の PATH 環境変数に追加します。
- TEMP インストール・プロセス中にインストール・プログラムがファイルを 一時的に書き込むロケーションを定義します。インストールが完了すると、イ ンストール・プロセスによってディスク領域が解放されます。
- INCLUDE Open Client に設定または追加するディレクトリを指定します。
- LIB Open Client の lib ディレクトリに追加されます。

#### 参照:

• 第 7 [章、「サーバの起動と停止」](#page-36-0) (23 ページ)

#### 第1章: Adaptive Server について

# <span id="page-18-0"></span>第 2 章 **Adaptive Server** のデバイスとシ ステム・データベース

デバイスとは、データベースやデータベース・オブジェクトを格納するために使 用されるファイルまたはディスクの一部のことです。デバイスは、ロー・ディス ク・パーティションまたはオペレーティング・システム・ファイルを使用して初 期化できます。

Adaptive Server には、次のデバイスが必要です。

- master システム・データベースを格納します。
- sybsystemdb プロセスのトランザクションに関する情報を格納します。
- sysprocsdev システム・プロシージャを格納します。

master デバイス、sybsystemdb デバイスおよび sysprocsdev デバイスは、新 規 Adaptive Server の作成時に作成されます。

### マスタ・デバイス

マスタ・デバイスは、master データベース、model データベース、tempdb データベース、およびサンプル・データベースを格納します。

- master Adaptive Server の動作を制御し、すべてのユーザ、ユーザ・データ ベース、デバイス、オブジェクト、システム・テーブル・エントリについての 情報を格納します。master データベースは全体がマスタ・デバイスに格納さ れ、他のデバイスに拡張することはできません。
- model 新しいユーザ・データベース用のテンプレートを提供します。 model データベースには、必須システム・テーブルがあります。このテーブ ルは、**create database** コマンドによって新しいユーザ・データベースにコピー されます。
- tempdb Adaptive Server の作業領域。.Adaptive Server が起動するたびに tempdb データベースはクリアされ、model データベースから再構築されま す。
- サンプル・データベースは、インストール時にマスタ・デバイスに格納されま すが、インストール後はユーザ定義デバイスに移動してください。

<span id="page-19-0"></span>注意: リカバリを正常に行うためには、マスタ・デバイスにほかのシステ ム・データベース、ユーザ・データベース、またはユーザ・オブジェクトを作 成しないことをおすすめします。

## **sybsystemdb** デバイス

sybsystemdb デバイスは、sybsystemdb データベースを格納します。このデータ ベースには、進行中のトランザクションについての情報が格納され、リカバリの 際にも使用されます。

分散トランザクション管理 ( 2 フェーズ・コミット) 用の sybsystemdb デバイス とデータベースの作成の詳細については、使用しているプラットフォームの 『Adaptive Server インストール・ガイド』の「Sybase Server のアップグレード」を 参照してください。

### **sysprocsdev** デバイス

sysprocsdev デバイスは、sybsystemprocs データベースを格納します。この データベースは、Sybase が提供するほとんどのシステム・プロシージャを格納し ます。システム・プロシージャとは、システム・タスクを実行する **sp\_configure** などの SQL 文とフロー制御文の集まりです。

リカバリ状況で必要になるシステム・プロシージャは、master データベースに 格納されています。

注意: sysprocsdev は、このデバイスに使用されるデフォルトのシステム名で す。ただし、このデバイスは sybsystemprocs データベースを格納するため、 sybsystemprocs デバイスと呼ばれることもあります。

## オプションのデバイスとデータベース

オプションのデバイスとデータベースには、PCI データベース、サンプル・デー タベース、sybsecurity デバイスとデータベース、データエース一貫性チェッカ・ データベースなどがあります。

#### プラグ可能コンポーネント・インタフェース **(PCI)** データベース

プラグ可能コンポーネント・インタフェース (PCI) を使用すると、Adaptive Server にさまざまな機能を提供するライブラリを追加できます。Adaptive Server 15.0.3 以 <span id="page-20-0"></span>降には、プラグ可能コンポーネントとしてJavaサポート(プラグ可能コンポーネン ト・アダプタ/Java 仮想マシン) が組み込まれています。

sybpcidb データベースには、PCI およびプラグ可能コンポーネント・アダプタ /Java 仮想マシン (PCA/JVM) プラグインに必要な設定情報が格納されます。

Adaptive Server で PCI を有効化するには、GUI ユーティリティ [syconfig] または コ マンド・レベル・ユーティリティ **sybatch** を使用します。

[syconfig] を使用する場合は、[Adaptive Server での PCI の有効化] で yes を選択しま す。有効に設定した後は、sybpcidb デバイス・パス、デバイス・サイズおよび sybpcidb データベースのサイズを設定する必要があります。『Adaptive Server Enterprise インストール・ガイド Windows 版』の「インストールおよびアップグ レード時のデータベースにおける Java の管理」を参照してください。

**sybatch** を使用する際は、これらのユーティリティで使用されるリソース・ファイ ルに PCI/Java 関連のプロパティを追加します。次の値を入力します。

```
sqlsrv.do_configure_pci: yes 
sqlsrv.sybpcidb_device_physical_name:¥device_path
sqlsrv.sybpcidb_device_size: USE_DEFAULT
sqlsrv.sybpcidb_database_size: USE_DEFAULT
```
#### サンプル・データベース

pubs2、pubs3、interpubs および jpubs は、サンプル・データベースです。

- pubs2 データベースと pubs3 データベースは、Adaptive Server の学習ツールと して提供されています。Adaptive Server のマニュアルに記載されている例の大 半では、pubs2 データベースを使用しています。その他の例では、pubs3 データベースを使用しています。英語版の Adaptive Server ではどちらも使用で きます。
- interpubs データベースには、フランス語のデータとドイツ語のデータが格 納されています。
- jpubs データベースには、日本語のデータが格納されています。

サンプル・データベースのインストールの詳細については、使用しているプラッ トフォームの『Adaptive Server インストール・ガイド』の「インストール後の作 業」を参照してください。

サンプル・データベースの内容については、『Transact-SQL ユーザーズ・ガイド』 を参照してください。

#### <span id="page-21-0"></span>**sybsecurity** デバイスと **sybsecurity** データベース

sybsecurity デバイスは、監査インストール・プロセスの一環として作成され ます。sybsecurity デバイスは、sybsecurity データベース、およびシステム の監査の設定を可能にする監査システム・プロシージャを格納します。

監査システムは、AdaptiveServer の監査証跡にシステムのセキュリティ情報を記録 します。この監査証跡を使用して、AdaptiveServer やシステム・リソースの使用状 況をモニタできます。

監査システムのインストールと使用の詳細については、『システム管理ガイド 第 1巻』の「監査」を参照してください。

#### 参照:

• 第 17 [章、「データベース管理システムの監査」](#page-176-0) (163 ページ)

#### **dbccdb** データベース

データベース一貫性チェッカ (**dbcc**) には、データベースの論理的および物理的一 貫性をチェックするコマンドが用意されています。dbccdb データベースには、 **dbcc checkstorage** または **dbcc checkverify** の使用時の **dbcc** の結果が格納されます。

**dbcc checkstorage** は、「ターゲット・データベース」の設定情報、操作アクティ ビティ、その操作の結果を dbccdb データベースに記録します。このデータベー スには、dbccdb の作成と管理を行ったり、**dbcc checkstorage** 操作の結果につい てのレポートを生成したりする **dbcc** ストアド・プロシージャが格納されます。

『システム管理ガイド 第2巻』の「データベースの一貫性の検査」を参照してくだ さい。

## データベース・デバイスとしてのオペレーティング・システ ム・ファイルの使用

オペレーティング・システム・ファイル上で初期化されたデバイスの場合、デバ イスへの書き込みが物理メディア上で直接、実行されるようにします。

次のパラメータを使用します。

- **directio**、**disk init** と **disk reinit** を指定
- **dsync** with **disk init**

**directio** パラメータと **dsync** パラメータは、互いに排他的です。デバイスで **dsync** が true に設定されている場合は、同じデバイスでは **directio** を true に設定できませ ん。デバイスの **directio** を有効化するには、**dsync** を false にリセットします。

<span id="page-22-0"></span>Windows 上で **dsync** と **directio** にパフォーマンス上の相違はありません。

#### **dsync** パラメータ

**dsync** パラメータを指定すると、ファイル・システム上のデバイスからデータを 回復することができます。

デフォルトでは、ファイル・システム・デバイスの **dsync** は無効になります。 **dsync** を設定またはリセットするには、**disk init** コマンドと **disk reinit** コマンドを使 用します。**dsync** を false (オフ) に設定した場合、キャッシュ I/O が使用されます。

注意: ロー・デバイスの場合、**dsync** と **directio** は無視されます。

アップグレード直後に、ファイル・システム・デバイスに対して **dsync** または **directio** が設定されていることを確認します。 in the 『リファレンス・マニュア ル:プロシージャ』の「**sp\_helpdevice**」も参照してください。

#### **directio** パラメータ

**disk init**、**disk reinit** に **directio** パラメータを指定すると、オペレーティング・シス テムのバッファ・キャッシュを回避して、AdaptiveServer のデータをディスクに直 接転送することができます。

**directio** は、I/O の方法やパフォーマンス向上の効果の点ではロー・デバイスと同 じですが、ロー・デバイスより使いやすく、ファイル・システム・デバイスの管 理が容易です。

デフォルトでは、**directio** オプションはすべてのプラットフォームで true (オン) に 設定されます。ロー・デバイスの場合、**directio** と **dsync** は無視されます。

『システム管理ガイド 第 1 巻』を参照してください。

第 2 章:Adaptive Server のデバイスとシステム・データベース

<span id="page-24-0"></span>第3章 クライアント/サーバ通信

Adaptive Server は、他の Adaptive Server、Open Server アプリケーション (Backup Server など)、ネットワーク上のクライアント・ソフトウェアと通信します。リ モート・プロシージャ・コールによって、クライアントは 1 つ以上のサーバとの 対話が、また、サーバーは他のサーバとの通信を実行できます。

相互に対話する Sybase 製品では、認識されるすべてのサーバの名前とアドレスが ディレクトリ・サービス・ファイルにリストされている必要があります。この情 報は、次のいずれかに格納できます。

- Windows プラットフォームで %SYBASE%¥ini インストール・ディレクトリに 配置され、sql.ini と呼ばれるインタフェース・ファイル
- LDAP サーバ

AdaptiveServer またはクライアント・ソフトウェアをインストールすると、インタ フェース・ファイルまたは LDAP サーバにリストされたネットワーク上の任意の サーバに接続できます。

クライアント・プログラムを使用して特定のサーバと接続する場合、クライアン ト・プログラムはインタフェース・ファイルでサーバ名を検索し、そのサーバに 接続します。サーバ名は、DSQUERY 環境変数を使用して指定できます。

TCP/IP ネットワーク上では、クライアントはポート番号によって接続先の Adaptive Server を識別します。また、Adaptive Server がクライアントからの接続を 受信する場所もポート番号によって識別されます。AdaptiveServer では、これらの 2つのサービス(リスナ・サービス、クエリ・サービス)に1つのポートを使用しま す。

SPX ネットワーク上では、ソケット番号によってクライアントとサーバが互いを 識別します。

図 **1 : sql.ini** ファイルを使用したサーバとの通信

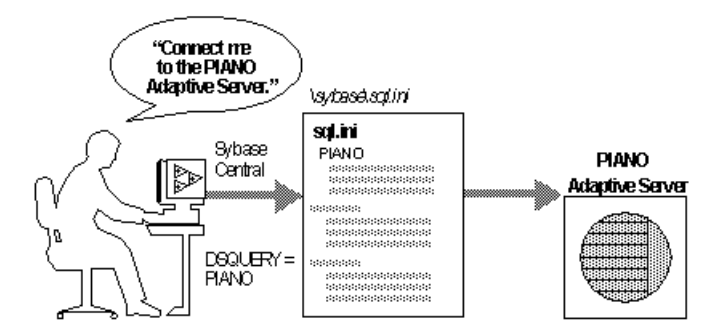

インストーラによって、新しい Adaptive Server、Backup Server または XP Server の エントリが sql.ini ファイルに追加されます。

注意: Windows のファイル・レプリケーションを使用すると、sql.ini を複数の ロケーションに複写できます。詳細については、Microsoft のマニュアルを参照し てください。また、Windows レジストリを使用して、interfaces ファイル情報を保 管することもできます。

<span id="page-26-0"></span>第 4 章 **Adaptive Server** の設定の変更に ついて

お客様に独自の基準に合わせるため、デフォルトの Adaptive Server の設定の変更 が必要になることがあります。

Adaptive Server の設定は次のように変更できます。

- システムのニーズの調整
- 言語、文字セットおよびソート順の設定
- 高可用性機能の使用「高可用性システムにおける Sybase フェールオーバの使 用」を参照してください。
- 分散トランザクション管理 (2 フェーズ・コミット) の使用『分散トランザク ション管理ユーザーズ・ガイド』を参照してください。

#### 参照:

- 第9章、「[Adaptive Server](#page-46-0) の設定」 (33 ページ)
- 第12[章、「ローカライゼーション・サポート」](#page-82-0) (69ページ)

#### 第 4 章:Adaptive Server の設定の変更について

# <span id="page-28-0"></span>第5章 英語以外の言語

多くの設定作業で、Server Config ユーティリティの使用が必要になります。

英語以外の言語で Server Config を実行する場合、入力には必ず us\_english 文字セッ トでサポートされる文字セットを使用します。

注意: us\_english 文字セットでは、チルド (~) やウムラウト (ü) などのアクセント 記号はサポートされていません。このため、Server Config はこれらの文字を使用 する文字セットをサポートしません。

言語、文字セット、ソート順の詳細については、使用しているプラットフォーム の『Adaptive Server インストール・ガイド』を参照してください。

<span id="page-30-0"></span>Adaptive Server の仕様では、Adaptive Server の稼働条件についてのデータベース、 テーブル、クエリ、プロシージャ、および拡張された制限機能の情報を紹介しま す。

## データベースの仕様

データベースの仕様では、データベース・サイズやサーバあたりのデータベー ス・デバイスの数など、各項目の要件を定義します。

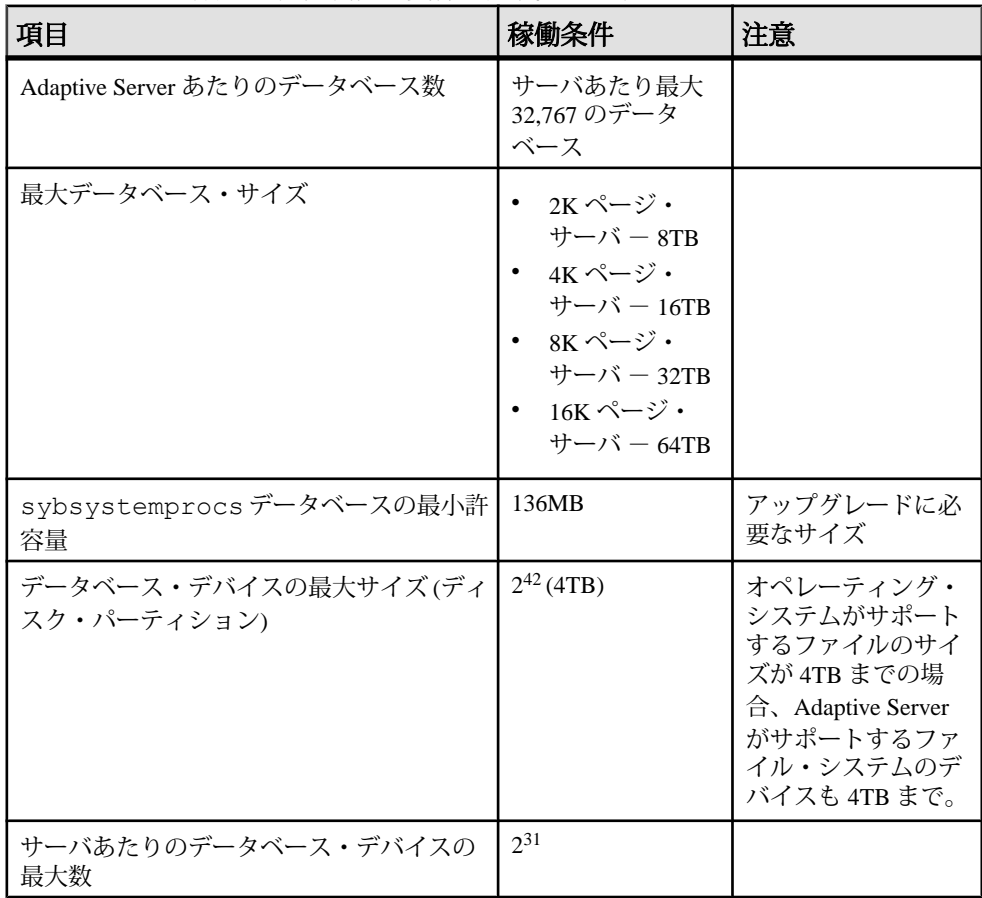

<span id="page-31-0"></span>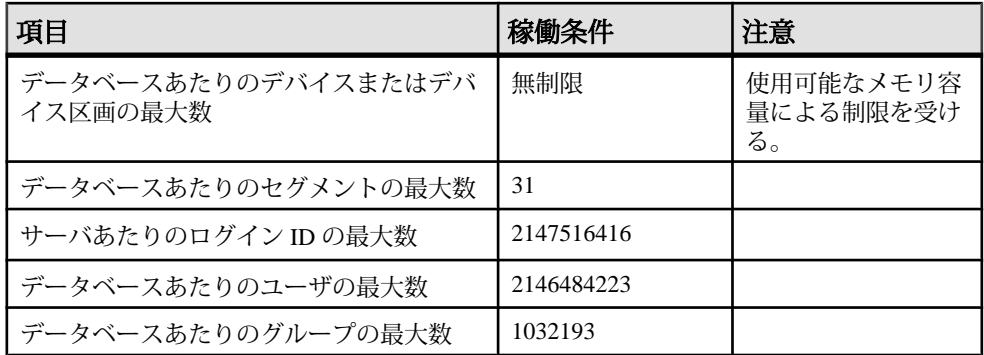

## テーブルの仕様

テーブルの仕様では、テーブルあたりのインデックス数、ロー数、カラム数など、 各項目の要件を定義します。

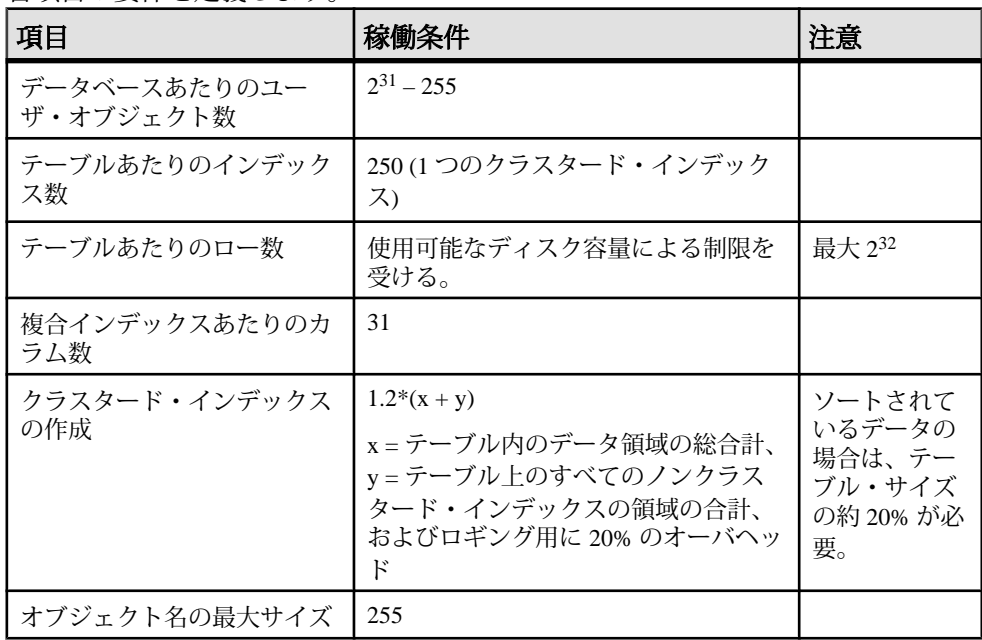

## <span id="page-32-0"></span>クエリの仕様

クエリの仕様では、"union" クエリ内のテーブルの最大数など、各項目の要件を定 義します。

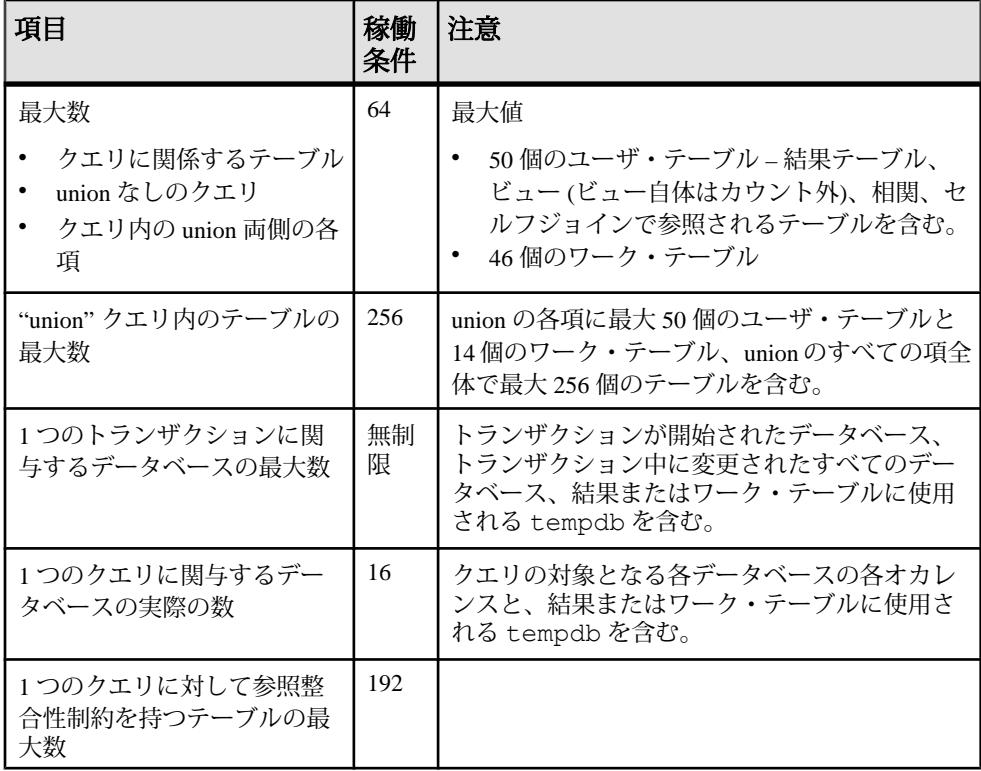

## プロシージャの仕様

プロシージャの仕様では、バッファとプロシージャ・バッファの数、ストアド・ プロシージャあたりの最小メモリ容量などの項目について説明します。

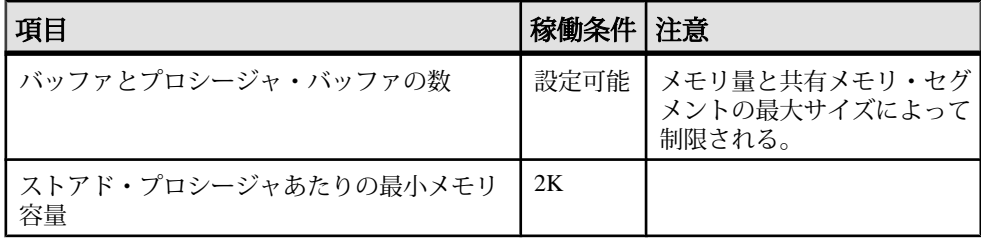

<span id="page-33-0"></span>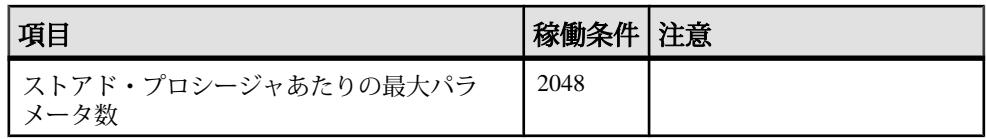

### 拡張された制限機能

AdaptiveServer の拡張された制限機能は、テーブルのタイプとデータベースの論理 ページ・サイズによって異なります。

APL (全ページロック) テーブル

| APL テーブ<br> ルの制限 | カラム<br>数 | カラム・サ  カラム・サ<br>ドッ |          | カラム・サ  カラム・サイ<br> イズ2Kペー  イズ4Kペー  イズ8Kペー   ズ 16K ぺー<br>ミジ | $\rightarrow$ |
|------------------|----------|--------------------|----------|-----------------------------------------------------------|---------------|
| 固定長カラム           | 1024     | 1960 バイト           | 4008 バイト | 8104 バイト                                                  | 16296 バイト     |
| 可変長カラム           | 254      | 1948 バイト           | 3988 バイト | 8068 バイト                                                  | 16228 バイト     |

データオンリーロック (DOL) テーブルのデータ・ロー・テーブルとデータ・ペー ジ・テーブル

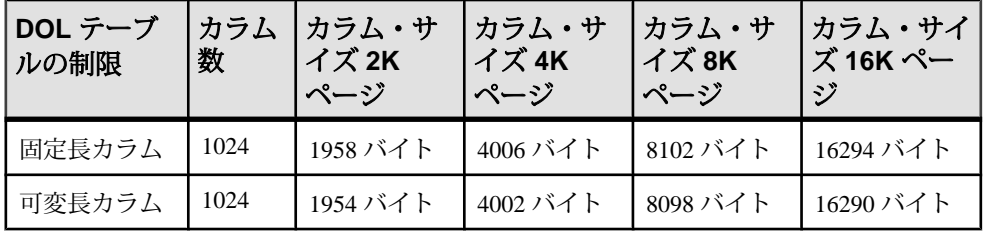

ページ・サイズによるデータベース要件

データベースの必要領域は、サーバの論理ページ・サイズによって異なります。 model データベースが下記の最小サイズよりも大きい場合、データベースの最小 サイズは model データベースと等しくなります。

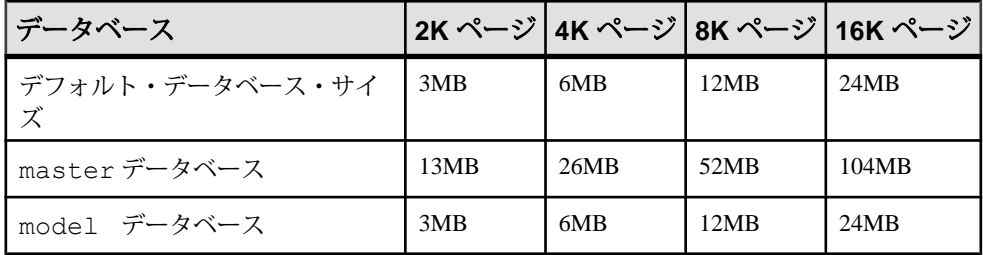

| データベース            |      |      |      | 2K ページ   4K ページ   8K ページ   16K ページ |
|-------------------|------|------|------|------------------------------------|
| ' tempdb データベース   | 4MB  | 6MB  | 12MB | 24MB                               |
| ' sybpcidb データベース | 24MB | 48MB | 96MB | 192MB                              |

ページ・サイズによるテーブルのデータ量の制限 論理ページ・サイズが大きくなると、格納できるデータ量も増えます。

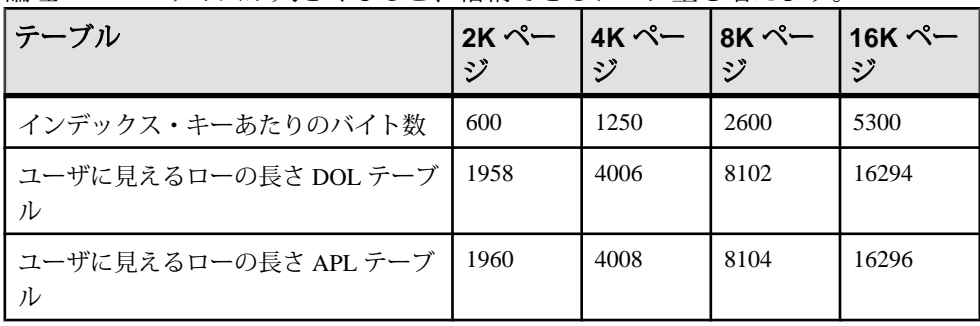

#### 第 6 章:Adaptive Server の仕様
# 第7章 サーバの起動と停止

オペレーティング・システムの障害などが原因でデータベースの管理のために停 止した後に、Adaptive Server と Backup Server の起動と停止を行います。

XP Server はインストール・プロセスでは起動されません。XP Server は、**isql** を使 用して XP コマンドを発行した場合にのみ起動します。

Sybase Control Center を使用して、サーバを手動または自動で起動したり停止した りできます。適切に設定された Unified Agent によってモニタされている Adaptive Server を ASE プラグインで起動することもできます。

サーバを起動するには、次の要件を満たすユーザ・アカウントが必要です。

- Windows の管理者権限がある。
- Adaptive Server 配布ファイルへのアクセスが可能である。
- サーバの sql.ini ファイル・エントリへのアクセスが可能である。
- System 環境変数が正しく設定されている。
- SySAM ライセンスへのアクセスが可能である。『Sybase ソフトウェア資産管 理ユーザーズ・ガイド』を参照してください。

コンピュータにサーバをインストールするときに、インストール・プログラムに よって sql.ini ファイルが作成され、システム環境変数が設定されます。

#### 参照:

• [環境変数](#page-15-0) (2 ページ)

### サーバの起動パラメータ

Adaptive Server と Backup Server のそれぞれのデフォルト起動パラメータは、 Windows のレジストリ・ファイルに格納されます。これによりサーバを Windows サービスとして起動および管理できます。また、コンピュータを起動したときに サーバを自動的に起動できます。

デフォルトの起動パラメータは、レジストリキー ¥¥HKEY\_LOCAL\_MACHINE ¥SOFTWARE¥SYBASE¥Server¥ server\_name¥Parametersに格納されています。この 中の server\_nameは、インストールしたサーバの名前です。Backup Server のサーバ 名には "\_BS" の文字列が付加されます。

注意: 複数のサーバを、それぞれ独自のレジストリ・キーを使用してインストー ルできます。

起動パラメータは、Argn という名前のレジストリ値にリストされます。この <sup>n</sup> は、0 から 8 の数値です。引数の数値はサーバがパラメータを読み込む順序を示し ています。

| パラ<br>メータ | スイッチ                                                                        | 説明                             |
|-----------|-----------------------------------------------------------------------------|--------------------------------|
| Arg0      | -d %SYBASE%¥data¥master.<br>dat                                             | マスタ・デバイス・ファイルのロ<br>ケーション       |
| Arg1      | -s server name                                                              | Adaptive Server の名前            |
| Arg2      | -e %SYBASE%¥%SYBASE ASE%¥<br>install¥errorlog                               | エラー・ログ・ファイルのロケー<br>ションと名前      |
| Arq3      | -i %SYBASE%¥ini                                                             | sql.ini ファイルが格納される<br>ディレクトリ   |
| Arg4      | -M %SYBASE%¥%SYBASE ASE%                                                    | 共有メモリファイルを格納するディ<br>レクトリ       |
| Arg5      | $-N$ %SYBASE%¥\$SYBASE ASE%¥<br>sysam¥ <srv name="">.proper-<br/>ties</srv> | ライセンス・キャッシュ・ファイル<br>のロケーションと名前 |

表 **1 :** デフォルトの **Adaptive Server** 起動パラメータ

デフォルトの起動パラメータを変更するには、Windows のレジストリ値を直接編 集する以外に方法がありません。ただし、Server Config を使用して追加の起動パ ラメータを指定できます。

## 追加の起動パラメータの指定

追加の起動パラメータには、**sqlsvr** および **bcksrvr** の説明にリストされた有効なコ マンド・ライン・オプションが含まれます。

- **1.** Windows の管理者権限を持つアカウントを使用して、Windows にログインしま す。
- **2.** [スタート] **>** [プログラム] **>** [Sybase] **>** [AdaptiveServer Enterprise] **>** [Server Config] を選択して、Server Config を起動します。
- **3.** [AdaptiveServer] または [BackupServer] のアイコンを選択して、設定を行うサー バのタイプを指定します。
- **4.** [Adaptive Server の設定] または [Backup Server の設定] を選択して、システムで 使用可能なサーバのリストを表示します。
- **5.** 設定するサーバの名前を選択して、[継続] を選択します。
- **6.** Adaptive Server を設定している場合は、システム管理者権限を持つユーザのロ グイン名とパスワードを入力して、[継続] を選択します。
- **7.** Adaptive Server が起動されていない場合は、今すぐ起動するかを Server Config からたずねられます。ここでは [はい] をクリックします。
- **8.** [コマンド・ライン] を選択します。
- **9.** [コマンド行パラメータ] ダイアログ・ボックス内のテキストを編集して、必要 な追加の起動パラメータとその値を追加します。

デフォルトのコマンド・ライン・パラメータは指定しないでください。使用可 能なコマンド・パラメータについては、お使いのプラットフォームの『ASE ユーティリティ・ガイド』の「**sqlsvr**」と「**bcksrvr**」を参照してください。

**10.** [OK] を選択します。

**11.** サーバの設定ダイアログ・ボックスで、[保存] を選択します。

**12.**Server Config を終了します。

## **Unified Agent** を使用したサーバの起動と停止

適切なパーミッションがある場合は、ローカルまたはリモートで実行中の Adaptive Server の起動および停止を実行できます。

- **1.** ASE プラグインから、Adaptive Server に接続して停止します。
- **2.** [ファイル] **>** [停止] を選択します。

Adaptive Server が Unified Agent でモニタされている場合は、事前に接続する必 要はありません。単純に AdaptiveServer を選択してから、[ファイル] **>** [停止]を 選択します。

## コントロール パネルを使用したサーバの起動と停止

コントロール パネルの [サービス] から、サーバの起動、停止、一時停止を、自動 または手動で行うことができます。

注意: Adaptive Server と Windows のプロセス ビューアが稼働中で、プロセス ビューアに Adaptive Server がリストされている場合、Adaptive Server を停止した後 に再起動できない場合があります。これは、ビューされていたプロセスがクロー ズしたあとでも、プロセス ビューアがレジストリのリソースをいくつか保持して

いるためです。プロセス ビューアを停止してから Adaptive Server を再起動してく ださい。

## 自動開始サービスとしてサーバを起動

オペレーティング・システムで、Adaptive Server と Backup Server が自動的に再起 動するように設定できます。

運用システムでは、コンピュータを再起動するときに Adaptive Server と Backup Server を自動的に起動します。

注意: Adaptive Server デバイスをネットワーク・ドライブ上に配置しないでくだ さい。AdaptiveServer がネットワーク・ドライブ上のデバイスを使用する場合、そ のサーバを Windows の自動開始サービスとして起動できません。

#### **Adaptive Server** の自動起動サービスの設定

サーバを自動起動サービスとして設定するには、コントロール パネルを使用しま す。

- **1.** [スタート] **>** [設定] **>** [コントロール パネル] **>** [管理ツール] **>** [サービス] を選択 して、Windows サービスを開きます。
- **2.** 利用可能なサービスのリストをスクロールして、設定を行うSybaseサーバを探 します。

サーバの名前は、次のフォーマットを使用しています。

Sybase typeServer \_ servername\_suffix

ここで、servername は Adaptive Server の名前で、type と suffix は、サーバのタ イプを表します。

- SQL Adaptive Server
- BCK および BS Backup Server
- XP および XP XP Server
- **3.** AdaptiveServer をダブルクリックするか、AdaptiveServer のサービス・エントリ を右クリックして、[プロパティ] を選択します。
- **4.** 起動タイプとして、[自動] を選択します。
- **5.** [閉じる] をクリックします。

これで、今後コンピュータを再起動するごとに、選択したサーバが自動的に起動 します。サーバのステータスを確認するには、サービス アプレットの **status** カラ ムを調べます。

自動起動サービスの設定方法の詳細については、Windows のマニュアルまたはオ ンライン・ヘルプを参照してください。

## サーバの手動での起動、停止、一時停止

コントロール パネルを使用して、Adaptive Server を手動で停止、起動、一時停止 できます。

- **1.** Windows の管理者権限を持つアカウントを使用して、Windows にログインしま す。
- **2.** [スタート] **>** [設定] **>** [コントロール パネル] **>** [管理ツール] **>** [サービス] を選択 します。
- **3.** 利用可能なサービスのリストをスクロールして、設定を行うSybaseサーバを探 します。

サーバの名前は、次のフォーマットを使用しています。

Sybase typeServer\_servername\_suffix

ここで、servername は Adaptive Server の名前で、type と suffix は、サーバのタ イプを表します。

- SQL Adaptive Server
- BCK および BS Backup Server
- XP および XP XP Server
- **4.** サービス名を選択して、[開始]、[停止] または [一時停止] をクリックし、選択 を確定します
- **5.** [閉じる] をクリックします。

サーバのステータスを確認するには、Sybase Central を使用するか、サービス アプ レットの status カラムを調べます。

## **Backup Server** の停止

**shutdown** コマンドを発行するパーミッションを持つのはシステム管理者だけで す。**shutdown** コマンドを使用すると、サーバの再起動時における自動リカバリの 作業量が最小限に抑えられます。Backup Server の停止方法としておすすめするの は、Transact-SQL™ **shutdown** コマンドの使用です。

- **1.** システム管理者権限を使用してサーバにログインします。 isql -U*sa* -P*password* -S*server\_name*
- **2.** 次のように入力します。 1> shutdown SYB\_BACKUP 2> go

Backup Server を停止したら、最低 30 秒間待ってから再起動してください。

次のようなメッセージが、stderr ファイルに出力されます。

Backup Server: 3.48.1.1: The Backup Server will go down immediately. Terminating sessions.

これは正常な動作です。Adaptive Server または Backup Server がプロセスの完了を 待っていることがメッセージで示されているときに、Adaptive Server または Backup Server を即時停止する必要がある場合は、**shutdown with nowait** コマンドを 使用できます。**shutdown with nowait** は、現在実行中の文が終了するのを待たず、 また各データベース内のチェックポイントも実行しません。Backup Server で **shutdown with nowait** を使用すると、不整合または不完全なダンプやロードが発生 する場合があります。このコマンドは必要な場合以外は使用しないでください。

**shutdown** コマンドの詳細については、『リファレンス・マニュアル:コマンド』 を参照してください。

## **Adaptive Server** の停止

**shutdown** コマンドを発行できるのは、システム管理者のみです。このコマンドを 使用すれば、サーバの再起動時に自動リカバリで必要となる作業量が最小になり ます。AdaptiveServer の停止方法としておすすめするのは、Transact-SQL **shutdown** コマンドの使用です。

- **1.** システム管理者権限を持つ Adaptive Server アカウントでログインします。 isql -Usa -P*password* -S*server\_name*
- **2.** 次のように入力します。 1> shutdown  $2 > qo$

**shutdown** コマンドのデフォルトは、**with wait** です。**with wait** オプションを使用す ると、Adaptive Server では SQL 文またはプロシージャの実行の終了、各データ ベースのチェックポイントの実行、新規ログインの無効化、その他の停止タスク の実行が可能になります。

次のようなメッセージが、stderr ファイルに出力されます。

```
Server SHUTDOWN by request. The SQL Server is terminating this 
process.
CT-LIBRARY error:
```
これは正常な動作です。

AdaptiveServer がプロセスの完了を待っていることがメッセージで示されていると きに、AdaptiveServerを即時停止する必要がある場合は、**shutdown with nowait**コマ ンドを使用できます。**shutdown with nowait** は現在実行中の文が終了するのを待た ず、また各データベース内のチェックポイントも実行しません。**shutdown with nowait** コマンドは、必要な場合以外は使用しないでください。

## 第8章 サーバーのモニタ

サーバのステータスを確認するには、Unified Agent またはコントロール パネルを 使用します。

AdaptiveServer のステータスは、ローカル、またはリモートで Unified Agent を使用 してモニタできます。

Unified Agent による AdaptiveServer のモニタの詳細については、『Unified Agent お よび Agent Management Console ユーザーズ・ガイド』を参照してください。

## コントロール パネルによるサーバのモニタ

コントロール パネルでは [サービス] オプションを使用して、ローカル・サーバの ステータスをチェックします。

- **1.** [スタート] **>** [設定] **>** [コントロール パネル] **>** [管理ツール] **>** [サービス] と移動 します。
- **2.** [状態] カラムをチェックします。
	- [状態] 値が [開始] の場合、サーバは稼動しています。
	- [状態] 値が空白の場合、サーバは稼動していません。

AdaptiveServer にはデフォルトのパラメータ設定が組み込まれていますが、使用の 要件によっては変更が必要な場合もあります。

どの設定についても変更には Server Config ユーティリティを使用します。

#### 参照:

- 第 4 章、「Adaptive Server [の設定の変更について](#page-26-0) 」 (13 ページ)
- 第 12 [章、「ローカライゼーション・サポート」](#page-82-0) (69 ページ)

## **Adaptive Server** のデフォルト設定

AdaptiveServer のインストールまたはアップグレード時には、設定にいくつかのパ ラメータのデフォルト設定と補助プログラムが含まれています。

デフォルトの Adaptive Server をインストールしてテストした後に、システムの必 要に応じてパラメータを設定を変更し、他のオプション機能をインストールしま す。

## **Adaptive Server** のパラメータのデフォルト設定

Adaptive Server をインストールすると、Adaptive Server のパラメータはデフォルト 値に設定されています。使用するコンピュータやデータベースに応じてこれらの 設定を変更する必要がある場合もあります。

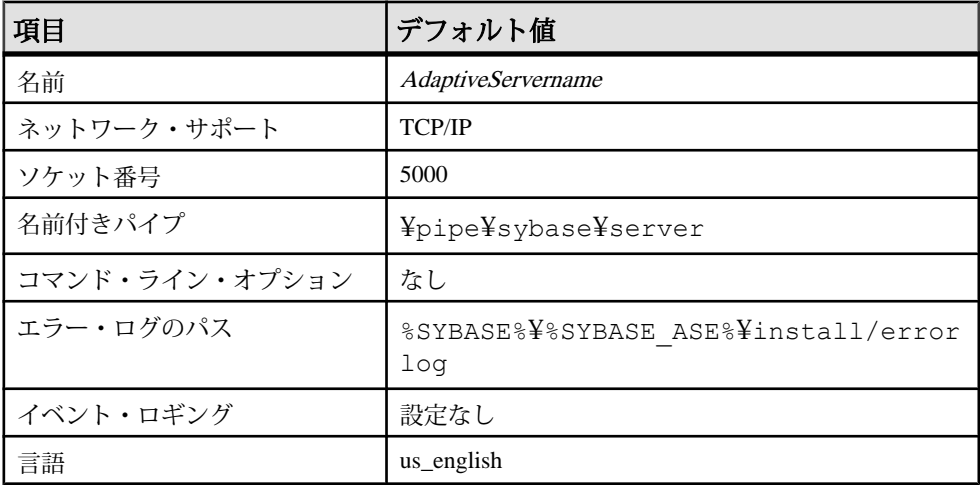

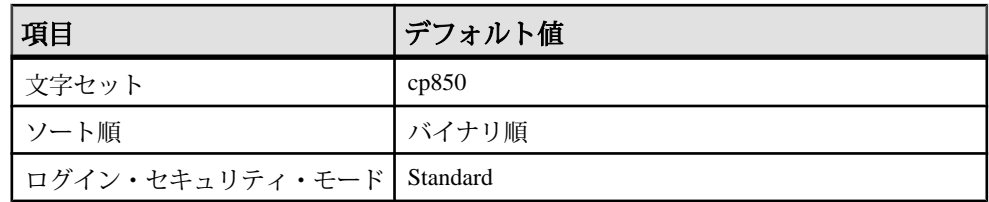

## **Backup Server** と **XP Server** のデフォルト設定

Adaptive Server をインストールすると、Backup Server と XP Server はデフォルト値 に設定されています。使用するコンピュータやデータベースに応じてこれらの設 定を変更する必要がある場合もあります。

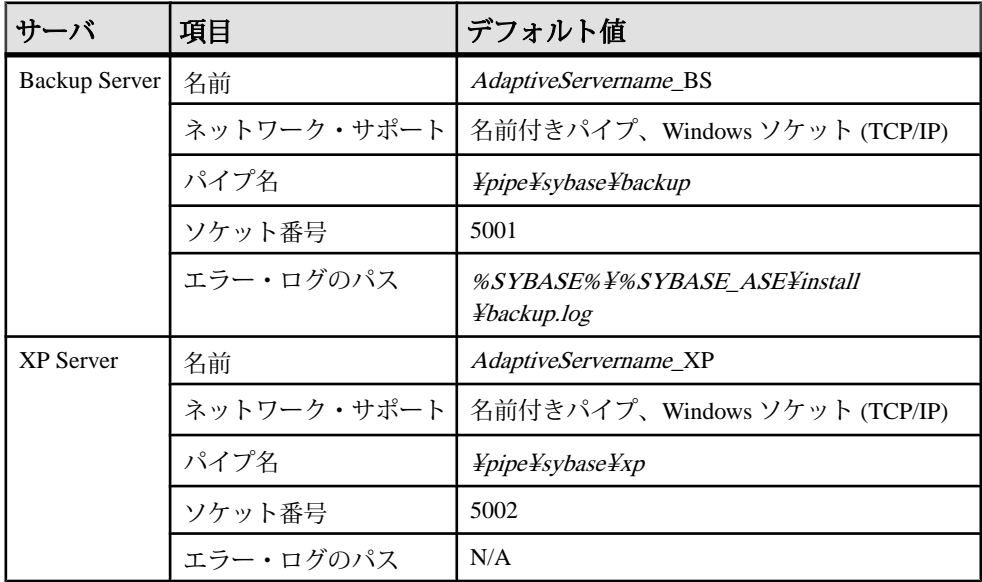

## **Adaptive Server** の設定の変更

Adaptive Server の設定を変更するには、Server Config ユーティリティを使用しま す。

Server Config は次のいずれかの方法で実行できます。

- Windows 内から Server Config を選択。
- **isql** 内から **sp\_configure** を実行。**sp\_configure** を使用すると、個々のパラメータ と値をすばやく、簡単に変更できます。詳細については、『リファレンス・マ ニュアル:プロシージャ』の「**sp\_configure**」を参照してください。

注意: Adaptive Server 15.0.3 以降のインストーラでは、基本的な設定の調整を、イ ンストール後の作業としてではなく、インストール時に行うことができます。詳 細については、『インストール・ガイド』を参照してください。

## **Server Config** の起動

Windows の [スタート] メニューから Server Config ユーティリティを起動します。 Windows コマンド・プロンプトからこのユーティリティを実行するには、 **syconfig.exe** を実行します。

- **1.** [スタート] **>** [プログラム] **>** [Sybase] **>** [AdaptiveServer Enterprise] **>** [Server Config] を選択します。
- **2.** 必要な設定の変更を完了したら、[終了] をクリックします。

## **Adaptive Server** の設定

Server Config 内で [変更] オプションを使用して Adaptive Server を構成します。

- **1.** Server Config を起動します。
- **2.** [Sybase サーバの設定] ダイアログ・ボックスから、[Adaptive Server] アイコン、 [Adaptive Server の設定] の順にクリックします。
- **3.** 設定するサーバの名前を選択し、[継続] をクリックします。
- **4.** システム管理者権限を持つ Adaptive Server ユーザのログイン名とパスワードを 入力し、[継続] をクリックします。
- **5.** Adaptive Server が稼動していないときに Server Config から起動するかどうかを たずねるメッセージが表示された場合は、[はい] をクリックします。
- **6.** 設定するオプションを選択します。
	- コマンド・ライン
	- デフォルトの Backup Server
	- デフォルトの XP Server
	- 2 フェーズ・コミット お使いのプラットフォームの『Adaptive Server イン ストール・ガイド』を参照してください。
	- エラー・ログのパス
	- イベント・ロギング
	- 言語 使用しているプラットフォームの『Adaptive Server インストール・ガ イド』を参照してください。
	- ログイン・セキュリティ

#### **Adaptive Server** のパラメータの設定

Adaptive Server の起動時に、**isql** からはアクセスできない特定のパラメータを使用 するようにサーバを設定できます。

- **1.** [Adaptive Server の設定] ダイアログ・ボックスの [現在のデフォルト] ボックス から [コマンド・ライン] をクリックします。
- **2.** Adaptive Server に設定するパラメータと値を入力します。

コマンド・ラインの場合と同様にパラメータを入力します。ただし、コマンド 自体および変化するパラメータは省略します。

**3.** [OK]、[終了] の順にクリックして、Server Config を終了します。

## デフォルトの **Backup Server** の変更

バックアップまたはリカバリ時に、**dump** または **load** コマンドでは選択した Adaptive Server の設定で指定された Backup Server が使用されます。Adaptive Server の設定を通して、別の Backup Server をデフォルトに指定できます。

- **1.** [現在のデフォルト] ボタンから [デフォルトの Backup Server] を選択します。
- **2.** 新しいデフォルトとして使用する Backup Server の名前を入力して、[OK] をク リックします。
- **3.** [保存]、[終了] の順にクリックして、Server Config を終了します。

### デフォルトの **XP Server** の変更

XP Server は、Adaptive Server で使用できる拡張ストアド・プロシージャを提供し ます。

Adaptive Server のインストール時に、Adaptive Server 名をファイル名のベースとし て XP Server が定義されます。たとえば、PIANO という名前の Adaptive Server で は、XP Server 名は PIANO\_XP となります。

個別の Adaptive Server のデフォルトの XP Server の設定は、Sybmail を使用して変 更できます。

## **Backup Server** の設定

Backup Server は、Adaptive Server のバックアップ操作とリカバリ操作 (**dump** と **load**) のすべてを実行します。

Adaptive Server のインストール時に、Adaptive Server 名をファイル名のベースとし て Backup Server が定義されます。たとえば、PIANO という名前の Adaptive Server では、Backup Server 名は PIANO\_BS となります。

- **1.** Server Config を起動します。
- **2.** [Backup Server] アイコン、[Backup Server の設定] の順にクリックします。
- **3.** 設定するサーバの名前を選択して、[継続] をクリックします。
- **4.** 必要に応じて、エラー・ログのパス、言語、文字セットを変更します。 言語および文字セットの詳細については、『インストール・ガイド』を参照し てください。
- **5.** [保存]、[終了] の順にクリックして、Server Config を終了します。

## **Job Scheduler** と **Self Management** の設定

Job Scheduler は、データベースの管理および保守タスクを定義してスケジュール します。Self Management は、必要に応じて、状態のモニタと調整を行う Adaptive Server の機能です。管理およびチューニング・タスクのジョブを作成してスケ ジュールし、Adaptive Server の Self Management 機能を拡張できます。

Job Scheduler と Self Management は、リソース・ファイル・モードでのみ設定でき ます。

リソース・ファイル・モードでサンプル・リソース・ファイル %SYBASE%¥ %SYBASE\_ASE%¥sample¥server¥sybatch\_js.res を編集して、次のように 実行します。

sybatch.exe -r sybatch js.res

『Job Scheduler ユーザーズ・ガイド』を参照してください。

## 第 9 章:Adaptive Server の設定

# 第 10 章 **sql.ini** を使用したネットワーク通 信

Adaptive Server はネットワーク上の他の Adaptive Server、Open Server アプリケー ション、クライアント・ソフトウェアと通信します。リモート・プロシージャ・ コールを介して、クライアントは、1 つまたは複数のサーバと、サーバは他の サーバと通信できます。sql.ini ファイル接続を使用するように Adaptive Server を設定できます。

Server Config を使用して、Adaptive Server がアクセス可能な値を変更します。

Adaptive Server Windows 版では、名前付きパイプ、ソケット (TCP/IP)、IPX/SPX プ ロトコルを使用したネットワーク接続をサポートしています。名前付きパイプは 必ず Windows とともにインストールされるので、デフォルトの Adaptive Server は、 TCP/IP と名前付きパイプを使用します。

クライアントがサーバとドライバを検索する方法は、次の 2 つのファイルによっ て制御されます。

- sql.ini ファイルには、サーバ名、サーバのネットワーク・アドレス、接続 の確立に使用される Net-Library ドライバがリストされます。
- ライブラリ・ファイル libtcl.cfg には、各プロトコル (接続) のサポートに 使用可能なインストール済の Net-Library ドライバがリストされます。

これらのファイルはサーバとクライアントの両方のマシンにあり、各 Sybase 製品 がネットワーク上の他の Sybase サーバを検出できるようにします。AdaptiveServer のインストール時に、インストール・プログラムによってこれらの設定ファイル が自動的に作成、検証、追加されます。

## **Adaptive Server** へのクライアント接続

クライアント・ソフトウェアは、sql.ini ファイルと libtcl.cfg ファイルを 参照し、指定された Net-Library ドライバをロードして Adaptive Server に接続しま す。

各クライアントで次の手順を実行します。

**1.** DSQUERY 環境変数の値を検索することで AdaptiveServer の名前を決定します。

- **2.** sql.ini ファイルを調べ、サーバの名前と一致するエントリを探します。一 致するエントリが見つからない場合、接続は失敗します。
- **3.** libtcl.cfg ファイルを調べ、sql.ini ファイルのサーバ・エントリに関連 付けられている Net-Library ドライバ名と一致するエントリを探します。一致す るエントリが見つからない場合、接続は失敗します。
- **4.** 指定された Net-Library ドライバをロードします。
- **5.** sql.ini ファイルに記述されたネットワーク接続情報を使用して、サーバに 接続します。

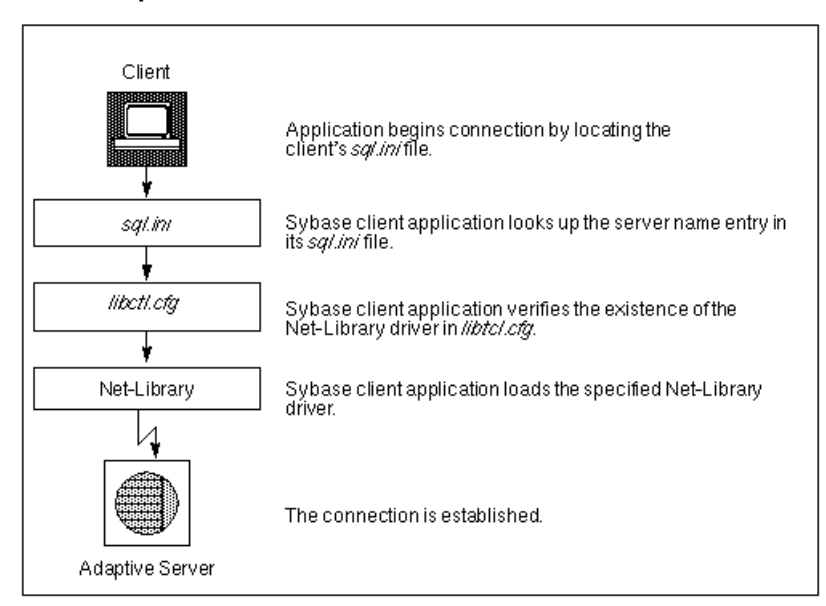

#### 図 **2 : Adaptive Server** との接続

# クライアント接続を受信するアドレスの決定

Adaptive Server は、sql.ini ファイルを使用して、クライアントの接続を受信す るアドレスを判別します。

Adaptive Server は起動時に、次の処理を実行します。

- **1.** DSLISTEN 環境変数の値を検索します。
- **2.** sql.ini ファイルを調べ、指定されたサーバ名と一致するエントリを探しま す。
- **3.** libtcl.cfg ファイルを調べ、sql.ini ファイルのサーバ・エントリに関連 付けられている Net-Library ドライバ名と一致するエントリを探します。
- **4.** 指定された Net-Library ドライバをロードします。
- **5.** sql.ini ファイルの MASTER エントリの情報を使用して、クライアント接続 要求を受信するアドレスを判別します。

## **Adaptive Server** へのクライアント・アクセス

Adaptive Server のインストール・プログラムによってデフォルトの sql.ini ファ イルが提供されます。このファイルには MASTER エントリと QUERY エントリが 存在し、これはいずれもインストールされたすべてのサーバに対して名前付きパ イプとソケット (TCP/IP) ドライバを使用します。

## サーバへのクライアント・アクセスの有効化

ネットワーク上で、クライアントからサーバにアクセスできるようにするには、 クライアント側で sql.ini ファイルを作成します。このファイル内に、クライア ントがアクセスする必要のあるサーバのエントリをすべて記述します。

新規の sql.ini ファイルを作成するには、ディレクトリ・サービス・エディタ・ ユーティリティ **dsedit** を使用します。

## **sql.ini** のサーバ・エントリの変更

サーバ・マシン上に既存の sql.ini ファイルを編集、またはクライアント・マシ ン上で新たなファイルを作成する場合は、ディレクトリ・サービス・エディタ・ ユーティリティ **dsedit** を使用します。.

**dsedit** の使用方法の詳細については、『ユーティリティ・ガイド』を参照してく ださい。

sql.ini ファイルの一般的な情報については、『Open Client/Server 設定ガイド デ スクトップ・プラットフォーム版』を参照してください。

**dsedit** を起動するには、Sybase のプログラム・グループまたは Sybase Central の ユーティリティ・グループから選択します。

- **1.** [スタート] **>** [プログラム] **>** [Sybase] **>** [コネクティビティ] **>** [Open Client ディレ クトリ・サービス・エディタ] を選択します。
- **2.** [DS 名] リストからドライバを選択して、[OK] をクリックします。
- **3.** [Server Object] メニュー、[Add] の順に選択します。
- **4.** 追加するサーバの名前を入力して、[OK] をクリックします。
- **5.** [Server] リストから、先に追加した新しいサーバ名を選択します。
- **6.** サーバのアドレスを入力します。
	- a) [Interfaces Driver] ウィンドウの [Attributes] ボックスで、[Server Address] を選 択します。
	- b) [Server Object] **>** [Modify Attribute] を選択します。
	- c) [Add] をクリックします。
	- d) 適切なプロトコルを選択し、ネットワーク・アドレスを入力して、[OK] を クリックします。
- **7.** [OK] をクリックします。

**dsedit** ユーティリティによって、サーバの MASTER エントリと QUERY エント リが作成されます。sql.ini ファイルで、クライアントは MASTER エントリ を無視します。

**8. dsedit** を終了します。

## **sql.ini** ファイルのコンポーネント

sql.ini ファイルには、サーバ名、ネットワーク・ドライバ、サービス・タイプ およびサーバ・アドレスが記述されています。これらのコンポーネントを理解す ることは、sql.ini ファイルの編集の背景情報として有益です。

sql.ini ファイルの例を次に示します。

[PIANO\_XP] master=NLWNSCK,PIANO,5002 query=NLWNSCK,PIANO,5002

[PIANO] master=NLWNSCK,PIANO,5000 query=NLWNSCK,PIANO,5000

[PIANO\_BS] master=NLWNSCK,PIANO,5001 query=NLWNSCK,PIANO,5001

[PIANO\_JSAGENT] master=NLWNSCK, PIANO, 4900 query=NLWNSCK,PIANO,4900

[ws] master=NLWNSCK,PIANO,8183

#### **Server Name**

クライアントが接続するサーバ名は Adaptive Server です。

有効なサーバ名を作成するには、次の規則に従います。

- サーバ名は 11 文字以内です。ただし、FAT (ファイル・アロケーション・テー ブル) パーティションに Adaptive Server をインストールした場合、サーバ名は 8 文字以内に制限されます。
- サーバ名の最初の文字は英字 (a ~ z、A ~ Z) にします。2 文字目以降は、英字、 数字、アンダースコア ()、シャープ記号 (#)、アットマーク (@)、ドル記号 (\$) を使用できます。
- サーバ名には、ピリオド (.)、スラッシュ (/)、円記号 (¥)、アクセント付き文字、 日本語文字セットの文字、または Windows のファイル名で無効な文字は使用で きません。
- Adaptive Server の名前では、大文字と小文字が区別されません。たとえ ば、"PRODUCTION"、"Production"、"production" は、同じサーバ名として解釈 されます。
- サーバ名にマルチバイト文字は使用できません。

## ネットワーク・ドライバ

ネットワーク・ドライバは、接続に使用する Net-Library ドライバの名前を指定し ます。ドライバ名は、ライブラリ (libtcl.cfg) ファイルの有効なエントリと対 応している必要があります。このファイルは Sybase インストール・ディレクトリ の ini サブディレクトリにあります。

次の例は、libtcl.cfg ファイル内の 3 つのドライバ・エントリを示しています。 NLMSNMP=NLMSNMP Named Pipes Driver NLWNSCK=NLWNSCK WinSock TCP/IP Driver NLNWLINK=NLNWLINK NWLink SPX/IPX Driver

注意: ドライバは追加や削除が行われるため、libtcl.cfg ファイルはテキス ト・エディタまたは **ocscfg.exe** ユーティリティを使用して編集できます。この ユーティリティは Sybase インストール・ディレクトリの bin サブディレクトリに あります。

## **Service Type**

サービスの種類によって、AdaptiveServerのサービスがMASTERまたはQUERYの いずれかに定義されます。

• MASTER は、Adaptive Server がクライアントからのログイン要求を受信するた めに使用するサービスを定義します。MASTER では、サーバ・マシンを定義 します。

MASTER エントリは、コンピュータをサーバとして使用する場合にのみ必要 です。クライアントのみを実行するコンピュータには必要ありません。

- QUERY は、クライアント・アプリケーションが Adaptive Server にログインす るために使用するサービスを表します。QUERY では、クライアント・マシン を定義します。 QUERY エントリは、コンピュータを使用してサーバにアクセスする場合に必 要です。一般に、専用のサーバでも他のサーバにアクセスする必要があるた
	- め、QUERY エントリは常に必要になります。

### **Server Address**

これらのサーバ·アドレスは、Adaptive Server がクライアント接続を受信するアド レスです。

このアドレスには、次の情報が必要です。

- アドレスの形式
- IP アドレス
- 名前付きパイプ形式
- Widows ソケット形式
- NWLink IPX/SPX 形式

### **Address** 形式

サーバのアドレス形式は、Adaptive Server が使用するネットワーク・ドライバに よって異なります。

サーバのアドレスには、次の形式を利用できます。

- 名前付きパイプ形式
- Windows ソケット形式
- NWLink IPX/SPX 形式

サーバのアドレスの定義には、次のガイドラインを使用します。

- 形式によっては、ポート番号またはソケット番号が必要です。MASTER エン トリと QUERY エントリのポート番号は、サーバとクライアントで同一にしま す。たとえば、サーバが 5000 番のポートで受信する場合、クライアント・ ワークステーションも 5000 番のポートで接続します。
- 通常、サーバはポート番号を管理します。このためクライアントの sql.ini ファイルでは接続先のサーバの sql.ini ファイルで指定されたポート番号と 同一の番号を指定します。
- ポート・アドレスは、各サーバでユニークになるようにします。ポート・アド レスは、sql.ini ファイルで指定されたポート番号と IP アドレスによって決 まります。
- デフォルトでは、AdaptiveServer のポート番号は 5000、BackupServer は 5001 で す。

注意: 2 つの Adaptive Server が異なるコンピュータ上にある場合は、IP アドレス が違うため同一のポート番号を使用できます。

#### **IP** アドレス

コンピュータの IP アドレスと名前が判明している場合は、sql.ini ファイルで IP アドレスを指定し、ネットワーク上でそのコンピュータを確実に検出できるよ うにします。

たとえば、名前付きパイプを使用する次のエントリは、リモート・サーバのコン ピュータ名を指定しているため、名前の解決が必要になります。

```
 NLMSNMP,¥¥SMOKE¥pipe¥sybase¥query
```
次のエントリは、リモート・サーバの IP アドレスを使用しているため、名前の解 決は必要ありません。

NLMSNMP,¥¥130.214.60.230¥pipe¥sybase¥query

### 名前付きパイプ形式

名前付きパイプ・プロトコルの場合、ネットワーク・アドレスはサーバのユニー クなパイプ名で構成されます。

有効なパイプ名を作成するには、次のガイドラインを使用します。

- 有効なパイプ名は、¥pipe で始まり、MS-DOS のファイル名と同じ命名制限に 従います。Adaptive Server のデフォルトのパイプ名は、¥pipe¥sybase ¥query です。
- 競合を避けるため、コンピュータにインストールされているすべてのSybase製 品で同じ「長さ」(レベル) のユニークなパイプ名を使用します。たとえば、 Adaptive Server には ¥pipe¥sybase¥query を、Backup Server には ¥pipe ¥backup¥query を、というように選択できます。
- ¥pipe¥sql や ¥pipe¥sql¥query などのパイプ名は、ユニーク性が保証され ないため、使用しないでください。
- クライアント上など、リモート・ネットワーク・コンピュータ上のサーバにア クセスするネットワーク・エントリを追加する場合は QUERY サービスのパイ プ名の前に次の文字列を配置します。ここで、machine\_name は、サーバを実 行するコンピュータの名前です。

¥¥*machine\_name*

警告! サーバ・パイプはローカルにする必要があります。ローカル・コンピュー タトのサーバのネットワーク・エントリを設定する場合は、¥¥machine\_name を付 加しないでください。また、MASTER サービスの接続情報を入力する際は、パイ プの前にこのプレフィクスを付加しないでください。このプレフィクスを付けた 場合、Adaptive Server を再起動できなくなります。

#### **Windows** ソケット形式

Windows ソケット・プロトコルの場合、サーバのアドレスは Windows コンピュー タの TCP/IP ホスト名または IP アドレスと Adaptive Server のユニークなソケットを カンマで区切って構成します。

アドレスを作成する際は、次のガイドラインに注意します。

- TCP/IP ホスト名では、大文字と小文字が区別されます。たとえ ば、"CENTAUR" という名前の TCP/IP ホストに対するエントリ は、"CENTAUR, 5000" のようになります。
- Adaptive Server は、デフォルトのソケット番号 5000 を使用してクライアント・ ワークステーションの接続を受信します。コンピュータ上の他のアプリケー ションがすでにソケット番号 5000 を使用している場合、別の番号を選択して ください。
- Adaptive Server の有効なソケット番号は、1025 から 65535 までの整数です。

#### Windows ソケット接続の追加

Adaptive Server への Windows ソケット (TCP/IP) 接続を 64511 より多くサポートす るには、Windows レジストリを使用してサーバ上で使用可能なソケット接続の最 大数を増やす必要があります。

警告! Windows 管理者で **regedt32** ユーティリティに習熟している方以外は、レジ ストリの値を変更しないでください。Windows オペレーティング・システムのマ ニュアルを参照してください。

#### 既存の TcpNumConnections 値の変更

TCP が同時にオープン可能な接続の最大数を変更します。

- **1.** Windows の管理者権限を持つアカウントを使用して Windows にログインする か、デフォルトの "sa" ログインを使用します。
- **2.** [ファイル名を指定して実行] のプロンプトから、**regedt32** ユーティリティを起 動します。
- 3. レジストリ・ウィンドウ HKEY LOCAL MACHINE を選択します。
- **4.** レジストリ・キー HKEY\_LOCAL\_MACHINE¥SYSTEM¥ CurrentControlSet ¥Services¥Tcpip¥Parameters を開きます。
- **5.** TcpNumConnections 値が存在する場合は、ダブルクリックします。 この値が存在しない場合は、追加して設定します。
- **6.** [DWORD エディタ] ダイアログ・ボックスで、[10 進数] オプションを選択しま す。
- **7.** サポートする接続の最大数を入力します。
- **8.** [OK] をクリックして、[レジストリ キー] ダイアログ・ボックスに戻ります。
- **9.** [レジストリ] メニューから [レジストリ エディタの終了] を選択して、**regedt32** を終了します。
- **10.** コンピュータを再起動します。

#### TcpNumConnections 値の追加

TCP が同時にオープン可能な接続の最大数を追加します。

- **1.** [値の追加] ダイアログ・ボックスに次のように入力します。
	- 値の名前 [TcpNumConnections] を選択します。
	- データ型 [REG\_DWORD] を選択します。
- **2.** [OK] をクリックします。
- **3.** [DWORD エディタ] ダイアログ・ボックスに次のように入力します。
	- データ コンピュータの TCP 接続の最大数を入力します。
	- 基数 [10 進数] を選択します。
- **4.** [OK] をクリックします。

このユーティリティによって、レジストリ・キーに新しい値が追加されます。

- **5.** [レジストリ] メニューから[レジストリ エディタの終了] を選択して、**regedt32** を終了します。
- **6.** コンピュータを再起動します。

複数の TCP/IP ネットワーク・インタフェース・カードの使用

クライアント・ワークステーションが複数の TCP/IP ネットワーク・インタフェー ス・カードを使用する場合、Windows 管理者はクライアントからの接続を受け入 れるために Windows サーバ上の lmhosts ファイルを編集してください。

カード情報を入力するときは、次の事項に注意します。

- ネットワーク・カードごとに 1 つのエントリとする。
- 各アドレスはユニークにする。
- lmhosts ファイル内のエントリが、sql.ini ファイル内のエントリと一致 している必要があります。

たとえば、BALCLUTHA という名前のサーバにカードが 3 枚あるとします。 lmhosts エントリがなく、sql.ini に個別のエントリが存在する場合、サーバ は 5000 のソケット BALCLUTHA で 3 枚のカードすべての受信を行います。ユニー クなアドレスを指定するには、lmhosts を次のように設定します。

130.214.10.248 NTO<br>130.214.11.248 NT1 130.214.11.248 NT1<br>130.214.12.248 NT2 130.214.12.248

sql.ini ファイルに、次のように QUERY と MASTER の両方のエントリを追加し ます。

[BALCLUTHA] query=NT0,5000 master=NT0,5000 query=NT1,5000 master=NT1,5000 query=NT2,5000 master=NT2,5000

#### 接続のタイムアウトの制御

接続エラーを回避するには、TcpKeepTries 値を大きくします。

数分にわたって **isql** 接続のアイドル状態が続くと、後続のクエリで次のエラー・ メッセージが発生することがあります。

Attempt to initiate a new SQL Server operation with results pending.

この問題は、Windows ソケット・プロトコルを使用し、Windows TcpKeepTries の 値が小さく設定されている場合に発生します。この問題を修正するには、この値 を大きくします。

警告! Windows 管理者で **regedt32** ユーティリティに習熟している方以外は、レジ ストリの値を変更しないでください。Windows オペレーティング・システムのマ ニュアルを参照してください。

#### TcpKeepTries 値の増加

接続がタイム・アウトになる前の試行の最大数を増やします。

- **1. regedt32** ユーティリティを起動し、パラメータ値を表示します。
- **2.** TcpKeepTries の値をダブルクリックします。
- **3.** データ値を 20 以上に変更し、[OK] をクリックします。
- **4.** [レジストリ] メニューから [レジストリ エディタの終了] を選択して、終了しま す。
- **5.** コンピュータを再起動します。

#### **NWLink IPX/SPX** 形式

Windows オペレーティング・システムの手順に従って NWLink IPX/SPX ソフト ウェアを設定してから、Adaptive Server のネットワーク・サポートを設定します。

設定中に正しいネットワーク番号 (通常は 0) およびフレーム・タイプを指定しま す。

このフレーム・タイプは、一般的にネットワーク上の NetWare ファイル・サーバ のフレーム・タイプによって要求され、通常は 802.3 です。ネットワークで NetWare ファイル・サーバを使用していない場合、クライアントとサーバ・コン ピュータのすべてで同一のフレーム・タイプを使用しているか確認します。

使用できる NWLink IPX/SPX 接続形式

NWLink IPX/SPX 接続形式の一部は、MASTER エントリで受け入れられますが、 一部の形式は、ローカル Adaptive Server へのアクセスには使用できず、QUERY エ ントリで形式 1 と形式 3 のみが受け入れられます。

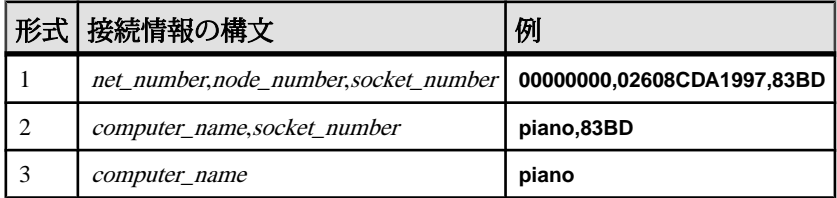

net\_numberは、NWLink IPX/SPX の設定時に指定したネットワーク番号です。

ネットワーク番号を確認するには、次の手順を実行します。

- **1.** Windows の [コントロール パネル] で[ネットワークとダイヤルアップ接続] を開 きます。
- **2.** [ローカル エリア接続] を右クリックして、[プロパティ] をクリックします。
- **3.** [NWLink IPX/SPX/NetBIOS 互換トランスポート プロトコル] をダブルクリック します。
- **4.** 現在のネットワーク番号は、[内部ネットワーク番号] フィールドに表示された 10 進数の番号です。

node\_number を確認するには、Windows コマンド・プロンプトで **net config** コマン ドを入力します。次に例を示します。

```
net config workstation
```

```
Computer name ¥¥PIANO
User name<br>Workstation active on
                                    NBT_Elnk31 (00A0242EA892)<br>Windows 4.0
Software version 1997 - Windows<br>Workstation domain 1998 - AMERICAS
Workstation domain aMERICAS<br>Logon domain aMERICAS
Logon domain aMER<br>COM Open Timeout (sec) 3600
COM Open Timeout (sec)
COM Send Count (byte) 16<br>COM Send Timeout (msec) 250
COM Send Timeout (msec)
The command completed successfully.
```
この例の内容は次のとおりです。

- node\_numberは、接続情報文字列内の 4 バイトの 16 進数の数値で、カッコに囲 まれて表示されます。この例では "00A0242E" です。
- socket numberは、コンピュータ上の未使用のソケット番号で、node\_numberと ともに表示される 2 バイトの 16 進数形式の値です。この例では "A892" です。
- computer\_name はネットワーク上のユニークな名前にすることができます。ユ ニーク性を確保するには、ローカル・コンピュータ名を使用します。

#### 有効な接続形式の選択

アクセスする Adaptive Server がローカル・コンピュータ上にあるか、またはリ モート・ネットワーク・コンピュータ上にあるかによって、使用する NWLink IPX/SPX 接続形式が異なります。

- Adaptive Server とクライアント・プログラムの両方が同じコンピュータ上にあ るローカル接続の場合、名前付きパイプ接続を使用します。
- ローカル接続に NWLink IPX/SPX を使用する必要がある場合は、次のように使 用します。
	- MASTER エントリには形式 1 または形式 2 を使用します。
	- QUERY エントリには形式 1 のみを使用します。
- Adaptive Server とクライアントが別々のコンピュータ上にあるリモート接続の 場合は、次のいずれかを使用します。
	- MASTER エントリと QUERY エントリの両方に形式 3 を使用します。
	- MASTER エントリにはフォーマット 1 または 2 のどちらかを使用し、 QUERY エントリにはフォーマット 1 を使用する。

## ネットワーク設定情報の共有

マスタ・インタフェース (sql.ini) ファイルを作成するか、Windows レジストリ をディレクトリサービスとして使用することで、複数のシステム間で同じネット ワーク情報を共有できます。

## マスタ **sql.ini** ファイルの作成

マスタ sql.ini ファイルには、ネットワーク上のすべての Sybase サーバのエン トリが記述され、ネットワークに接続されたすべてのサーバとクライアントで使 用できます。マスタ sql.ini ファイルのコピーを配布することによって、ネット ワーク上のすべての Sybase 製品の対話を可能にします。

ネットワーク上の sql.ini ファイルの一貫性を保持するには、特定のバージョン ファイルで変更を行い、ネットワーク上の他のコンピュータにそのファイルをコ

ピーします。この作業を行うために、Windows File Replication を使用すると、多く のコンピュータにファイルをコピーできます。

## ディレクトリ・サービスとしての **Windows** レジストリの使用

Windows レジストリをディレクトリ・サービスとして使用する前に、Sybase 製品 を確認します。

- Adaptive Server Enterprise のみの場合 アプリケーションを複数のクライアント に配備し、Adaptive Server コンピュータ上のレジストリにネットワーク情報を 1 度入力します。この場合は各クライアントで sql.ini ファイルを作成およ び管理する必要がなくなります。
- Adaptive Server Enterprise およびバンドル済みのアプリケーション Adaptive Server とバンドルされたクライアント・アプリケーションには、sql.ini ファ イルが必要です。各自のアプリケーションでレジストリを使用している場合で も、ユーザが Sybase Central などの Sybase クライアント・アプリケーションの いずれかから接続する場合は、 sql.ini ファイルを管理する必要がありま す。

#### ディレクトリ・サービスとしての **Windows** レジストリの使用

libtcl.cfg で、"ditbase" に指定されたレジストリ・キーにサーバ名のキーを作 成します。

#### 前提条件

Open Client/Open Server の設定と **dsedit** ユーティリティの両方にアクセスします。

#### 手順

Adaptive Server とクライアント・アプリケーションはいずれも sql.ini ファイル を検索する前にレジストリでネットワーク情報を調べます。

- **1.** ocscfg.dat ファイルが d:¥sybase¥OCS-15\_0¥bin ディレクトリにあるこ とを確認してください。
- **2.** OC OS Config ユーティリティを起動します。
	- a) [スタート] **>** [プログラム] **>** [Sybase] **>** [コネクティビティ] **>** [Open Client ディ レクトリ・サービス・エディタ] を選択します。
	- b) [Directory Services] タブを選択します。
	- c) [Add] をクリックします。
	- d) [DS Name] に REGISTRY と入力します。
	- e) [Directory Service Driver] に LIBDREG と入力するか、ドロップダウン・リス トから [LIBDREG] を選択します。
- f) [Directory Service Ditbase] に ¥¥machine\_name:SOFTWARE¥SYBASE ¥SERVER for the Directory Service Ditbase を入力します。machine\_name は、 ネットワーク情報を格納しているコンピュータの名前を指します。
- g) [OK] をクリックします。

また、テキスト・エディタを使用して、libtcl.cfg ファイルに次の行を追 加することもできます。

[NT\_DIRECTORY]

REGISTRY=LIBDREG ditbase=¥¥*machine\_name*:SOFTWARE¥SYBASE¥SERVER

**ocscfg** の使用方法の詳細については、『Open Client/Server 設定ガイド デスク トップ・プラットフォーム版』を参照してください。

- **3. dsedit** を起動します。
	- a) [スタート] **>** [プログラム] **>** [Sybase] **>** [コネクティビティ] **>** [Open Client ディ レクトリ・サービス・エディタ] を選択します。
	- b) [DS Name] リストのレジストリを指定して、[OK] をクリックします。
	- c) **dsedit** を使用して、サーバのエントリを作成します。

## サーバ接続の確認

ネットワーク接続の設定後は、**dsedit** ユーティリティを使用して、サーバに接続 できることを検証します。**dsedit** には、プロセスが指定されたアドレスで受信を 行っているかどうかをチェックするネットワーク診断ユーティリティが含まれて います。

この診断ユーティリティには、次の 2 とおりの方法でアクセスできます。

- [Server Object] を選択し、**dsedit** メニューから [Server Ping] を選択します。
- メニュー・バーの [Ping (稲妻)] キーを押す。

**dsedit** を使用して、接続をテストします。

## **ODBC** 接続の設定

クライアント・アプリケーションの中には、Open Client ソフトウェアを介して直 接 Adaptive Server に接続する代わりに、ODBC (Open Database Connectivity) ドライ バを介して接続するものがあります。

たとえば、PowerDesigner™ は ODBC ドライバを介して接続します。他のサード・ パーティのアプリケーションでも、ODBC ドライバが必要な場合があります。

バージョン 12.5 より前の Adaptive Server は、ODBC 接続が Open Client の Client-Library 上に構築されていたため、ODBC ドライバをインストールするクライアン ト上には Open Client ソフトウェアをインストールする必要があります。

また、サード・パーティ製品や開発した製品が実行される他のクライアント・ ワークステーションにドライバを別途インストールすることもできます。

『ODBC ドライバ・リファレンス・ガイド』を参照してください。

ODBC 接続を使用するには、Adaptive Server ODBC ドライバを設定して Adaptive Server への接続を可能にする必要があります。

## **ODBC** ドライバの設定

AdaptiveServerに接続できるようにODBCドライバを設定する場合は、ODBCデー タ・ソースを作成します。Adaptive Server には複数のデータソースを設定できま す。たとえば、各データベースに対して 1 つずつデータ・ソースを設定できます。

**1.** ODBC データ・ソース・アドミニストレータ (odbcad32.exe) を Windows シ ステムのプログラム・グループから起動します。

ODBC の詳細については、Windows オペレーティング・システムのマニュアル を参照してください。

- **2.** [System DSN] タブをクリックします。
- **3.** [追加] をクリックします。
- **4.** AdaptiveServer に使用するドライバとして [AdaptiveServer ODBC ドライバ] を選 択して、[完了] をクリックします。
- **5.** [ODBC Adaptive Server セットアップ] ダイアログ・ボックスに入力します。
	- データ ソース名 AdaptiveServer の短い名称を入力します。たとえば、特定 の Adaptive Server データベースに接続するデータ・ソースを作成する場合、 データベース名を含んだ説明を入力します。
	- 説明 (オプション) たとえば、「Adaptive Server 3 の経理データベース」の ようにデータ・ソースの長い名称を入力します。
- **6.** [オプション] ボタンをクリックします。
- **7.** 接続先のデータベース名を入力します。

PowerDesigner 接続では、リバースエンジニアリングをする場合を除き、デー タベースを指定する必要はありません。.この場合の「リバースエンジニアリ ング」とは、スキーマを作成してからデータベースを作成する通常の方法では なく、データベースを作成してからスキーマを決定する方法を意味します。

ボックス内の他のパラメータにも値を入力できます。各パラメータの詳細につ いては、オンライン・ヘルプまたは『ODBC ドライバ・リファレンス・ガイ ド』を参照してください。

- **8.** [OK] をクリックして、残りの ODBC ダイアログ・ボックスを閉じます。
- **9.** プログラムを終了します。

これで、ODBC ドライバを介して接続する必要のあるアプリケーションから Adaptive Server に接続できます。アプリケーションの起動時に ODBC データ・ ソースを選択するプロンプトが表示されたら、ここで名前を付けて設定したデー タ・ソースを選択します。

## **IPv6** のサポート

Adaptive Server では、IPv6 技術がサポートされます。

IPv6 アドレス指定の用語

- リンクローカル・アドレス 1 つのリンク経由だけで使用できる IPv6 アドレ ス。
- サイトローカル・アドレス 1 つのサイト内だけで使用できる IPv6 アドレス。
- グローバル・アドレス インターネット全体にわたって使用できる IPv6 アド レス。

注意: Interfaces ファイルでも IPv6 をサポートしています。

IPv6 アプリケーションのタイプ

- IPv6-unaware (非認識) IPv6 アドレスを処理できないアプリケーション。
- IPv6-aware (認識) IPv4 アドレスを持たないノードと通信できるアプリケー ション。API が実際のアドレスの内容とフォーマットを隠す場合など、アプリ ケーションに対して透過的になることがあります。
- IPv6-enabled (有効化) IPv6-aware (認識) の機能があるだけではなく、IPv6 の一 部の機能も利用できるアプリケーション。
- IPv6-required (要求) IPv6 の機能を必要とし、IPv4 経由では動作しないアプリ ケーション。

## **IPv6** インフラストラクチャ

IPv4 と IPv6 の両方が実装されるデュアル・スタック・インフラストラクチャでの み、Adaptive Server を IPv6-aware (認識) として使用します。

Sybase アプリケーションは、IETF 設計プリミティブを使用した IPv6-aware (認識) です。

| プラットフォーム                            | Adaptive Server の<br>IPv6 認識 | Open Client/Server の<br>IPv6 認識 |
|-------------------------------------|------------------------------|---------------------------------|
| Sun Solaris 8 32 ビット版および 64<br>ビット版 | 12.5.3a および 15.0             | 12.5 および 15.0                   |
| HP-UX 11i(v1) 32 ビット版および<br>64 ビット版 | 12.5.3a および 15.0             | 12.5 および 15.0                   |
| Microsoft Server 2003               | 12.5.3a および 15.0             | 12.5 および 15.0                   |
| Linux RHEL 3.0                      | 15.0                         | 12.5 および 15.0                   |

表 **2 : IPv6** のサポート

XP Server、Backup Server、Replication Server、および Open Switch など、Sybase の Open Client/Server ベース製品の多くは、ネットワーク・ソケット処理に対して IPv6 を認識するレイヤ構成の Open Client トランスポート制御層 (CTlib->NETlib) に より、自動的に IPv6 認識になっています。DBlib ベースの Open Client 製品は IPv6 認識ではありません。

Adaptive Server の一部のサード・パーティ・コンポーネントは IPv6 認識ではあり ません。プラットフォーム/リリース混合に関する、Adaptive Server Enterprise の IPv6 認識の機能メカニズムは次のとおりです。

- 接続ハンドラ
- RPC メカニズム
- Job Scheduler タスク/エージェント・セッション接続
- ネットワーク・ホスト API
- sybsendmsg の UDP メッセージのサポート
- コンポーネント統合サービス接続
- ホスト/名前解決
- XML URL 接続ハンドラ
- クライアント・アドレス・データの監査

現在、Adaptive Server Enterprise の次の機能メカニズムは IPv6 をサポートしていま せん。

- Java サポート
- ライセンス管理サーバ
- LDAP ドライバ

IPv6認識の処理を行う場合は、AdaptiveServerを起動する前に、インフラストラク チャが正しく設定されていることを確認します。オペレーティング・システムが 正しく設定されていると、IPv6 接続ハンドラの設定と有効化が可能になります。

IPv6 接続ハンドラの設定と有効化には、DCL エントリの追加が必要です。通常、 単一の Adaptive Server 設定では、DCL 内に最大 32 の接続ハンドラを割り当てるこ とができます。

たとえば、ドメインが 2 つあるサイト・ローカル設定をネーム・サーバの設定で 管理している場合は、次のように表示されます。

sybase.com - being responsible for all IPv4 networking applications v6.sybase.com - being responsible for all IPv6 networking applications

ポート 17100 のホスト "revival" 上に "SYBASE" という名前の Adaptive Server があ る場合、DCL エントリは次のように表示されます。

SYBASE master tcp ether revival.sybase.com 17100 query tcp ether revival.sybase.com 17100 master tcp ether revival.v6.sybase.com 17100 query tcp ether revival.v6.sybase.com 17100

Adaptive Server が IPv6 認識で起動されると、2 つの接続ハンドラが作成されます。 このうちの一方はポート 17100 上で着信する IPv4 クライアント接続要求を受信 し、もう一方はポート 17100 上で着信 IPv6 クライアント接続要求を受信します。

注意: Adaptive Server の起動時にトレース・フラグ 7815 を設定すると、IPv4 と IPv6 のクライアント・アドレス接続要求とホスト/名前検索を取得して、ログに 記録することができます。

# 第 11 章 **Adaptive Server** の **LDAP (Lightweight Directory Access Protocol)**

LDAP (Lightweight Directory Access Protocol) は、ディレクトリ・サービスへの業界 標準のアクセス方法です。ディレクトリ・サービスを使用すると、コンポーネン トは LDAP サーバから情報を DN (識別名) で検索できます。LDAP サーバは、企業 またはネットワーク上で使用されるサーバ、ユーザ、ソフトウェアの情報を格納 したり管理したりします。

LDAP サーバは、Adaptive Server やクライアントを実行しているプラットフォーム とは別のプラットフォームに配置できます。LDAP は、クライアントとサーバが 交換するメッセージの通信プロトコルと内容を定義します。メッセージとは、 データ・フォーマット情報も含めた読み込み、書き込み、クエリ、サーバ応答の クライアント要求などのオペレータです。

LDAP サーバは、次の情報を格納したり取り出したりします。

- Adaptive Server に関する情報 (IP アドレス、ポート番号、ネットワーク・プロト コルなど)
- セキュリティ・メカニズムとフィルタ
- 高可用性コンパニオン・サーバ名

LDAP サーバでは次のアクセス制限を設定できます。

- 匿名認証 すべてのユーザがあらゆる情報にアクセスできます。
- ユーザ名とパスワードによる認証 Adaptive Server は、Windows のデフォルト のユーザ名とパスワードを使用します。 – %SYBASE%¥%SYBASE\_OCS%¥ini ¥libtcl.cfg.

ユーザ名とパスワードによる認証のプロパティによって、LDAP サーバとのセッ ション接続が確立され、終了します。

注意: ユーザ認証のために LDAP サーバに渡されるユーザ名とパスワードは、 AdaptiveServer へのアクセスに使用するユーザ名とパスワードとはまったく別のも のです。

LDAP サーバが libtcl.cfg ファイルで指定されている場合は、LDAP サーバか らのみサーバ情報にアクセスできます。Adaptive Server は interfaces ファイルを無 視します。

1 個のサーバ内で複数のディレクトリ・サービスがサポートされている場合は、 検索順序が libtcl.cfgで指定されます。dataserverコマンド・ライン・オプ ションを使用して検索順序を指定することはできません。

## **LDAP** ディレクトリ・サービスと **Sybase interfaces** ファイル の違い

LDAP サーバで使用するディレクトリ・サービスは LDAP ドライバによって実装 されます。

LDAP ディレクトリでは、次の情報が提供されます。

- 従来の Sybase interfaces ファイルのネットワークベース版
- ユーザ、ソフトウェア、リソース、ネットワーク、ファイルなどの情報を階層 構造で表した単一のビュー

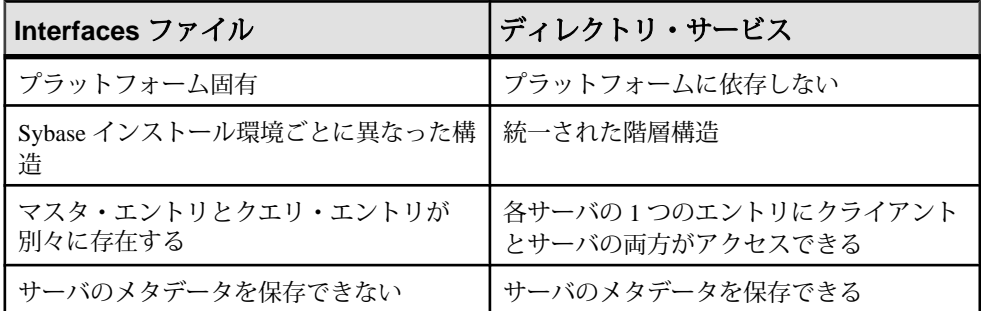

LDAP ディレクトリ・サービスは、Sybase interfaces ファイルより多くの属性をサ ポートしています。この属性には、サーバのバージョンやサーバのステータスな どを含めることができます。

注意: LDAP だけが、リエントラント・ライブラリでサポートされています。 LDAP ディレクトリ・サービスを使用してサーバに接続している場合は、**isql** では なく、**isql\_r** を使用する必要があります。

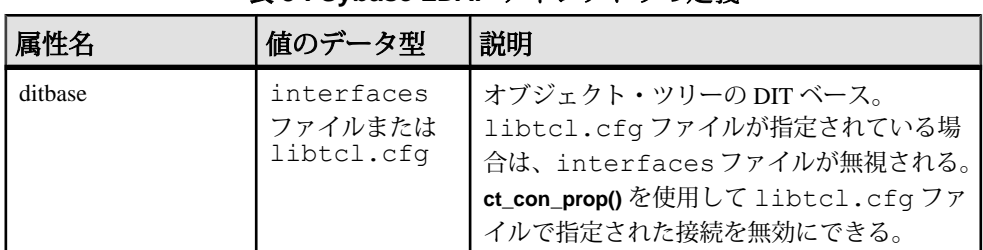

#### 表 **3 : Sybase LDAP** ディレクトリの定義
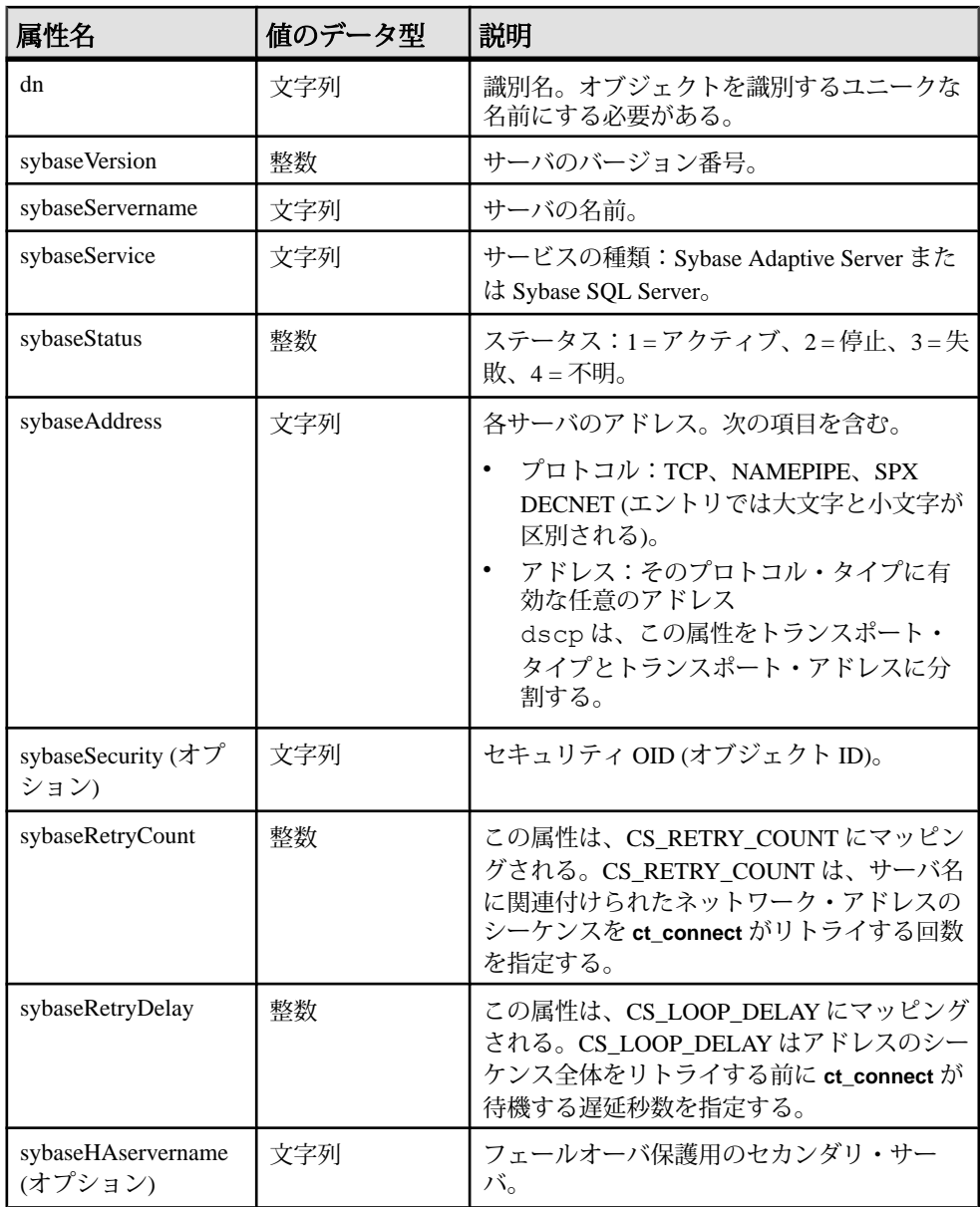

従来の interfaces ファイルは、TCP 接続のフェールオーバ・マシンで次のように表 示されます。

master tcp ether huey 5000 query tcp ether huey 5000 hafailover secondary

次の例は、TCP およびフェールオーバ・マシンの LDAP エントリを示しています。

```
dn: sybaseServername=foobar, dc=sybase,dc=com
objectClass: sybaseServer
sybaseVersion: 1500
sybaseServername: foobar
sybaseService: ASE
sybaseStatus: 4
sybaseAddress: TCP#1#foobar 5000
sybaseRetryCount: 12
sybaseRetryDelay: 30
sybaseHAServernam: secondary
```
LDAP ディレクトリ・サービスへのすべてのエントリは、エンティティと呼ばれ ます。各エンティティは DN (識別名) を持ち、それぞれの DN に基づいて階層ツ リー構造内に格納されます。このツリーは、「*ディレクトリ情報ツリー(DIT)*」と 呼ばれます。クライアント・アプリケーションは、DIT ベースを使用してエン ティティの格納場所を指定します。

上記の例のエントリは、"foobar" という名前の Adaptive Server がポート番号 5000 の TCP 接続で受信していることを示します。このエントリは、12 (回) のリトライ 回数と 30 (秒) のリトライ遅延時間も指定しています。サーバが応答するアドレス をクライアントが検出すると、クライアントとサーバ間でログイン・ダイアログ が開始されます。

Sybase LDAP ディレクトリ・スキーマの完全なリストは、%SYBASE%¥ %SYBASE\_OCS%¥ini にあります。同じディレクトリに、sybaseschema.conf と呼ばれるファイルも存在します。このファイルは同じスキーマ が記述されていますが、Netscape 固有の構文を使用しています。

LDAP では各属性の複数のエントリをサポートしているので、各アドレス属性は 単一サーバのアドレス (プロトコル、アクセス・タイプ、アドレスを含む) を持つ 必要があります。

次の例は、異なる接続プロトコルの 2 つのアドレスで受信している Windows サー バの LDAP エントリを示します。

sybaseAddress = TCP#1#TOEJAM 4444 sybaseAddress = NAMEPIPE#1#¥pipe¥sybase¥query

注意: アドレス・フィールドの各エントリは、# 文字で区切ります。

これらのエントリは、**dsedit** を使用して編集できます。.

すべての Sybase 製品でプラットフォームに関係なく互換性を保つため、プロトコ ルおよびアドレス属性フィールドはプラットフォームと製品に依存しないフォー マットにしてください。

# **libtcl.cfg** ファイル

libtcl.cfg ファイルを使用して、LDAP サーバへの接続の認証に必要な LDAP サーバ名、ポート番号、DIT ベース、ユーザ名およびパスワードを指定します。

libtcl.cfg ファイルの目的は、Open Client/Open Server and Open Client/Open Server ベースのアプリケーションに、ドライバ、ディレクトリ、セキュリティ・ サービスなどの設定情報を提供することです。**dsedit**、**srvbuild** などの 32 ビット・ ユーティリティは、libtcl.cfg を検索します。

デフォルトの libtcl.cfg ファイルは、%SYBASE%¥%SYBASE\_OCS%¥ini にあり ます。

libtcl.cfg ファイルで LDAP が指定されている場合、interfaces ファイルは使用 されません。

注意: 起動時に -I オプションを使用する Open Client/Open Server アプリケーショ ンは、libtcl.cfg ファイルを無視して interfaces ファイルを使用します。

最も単純な形式を使用した場合、libtcl.cfg ファイルのフォーマットは次のよ うになります。

[DIRECTORY]

ldap=libsybdldap.dll ldapurl

ここで、ldapurl は次のように定義されています。

ldap://*host:port/ditbase*

次の LDAP エントリは、同じ属性を使用していますが、匿名接続であり、LDAP サーバで読み込み専用アクセスが許可される場合のみ機能します。

ldap=libsybdldap.dll ldap://ldaphost/d=sybase,dc=com

接続時のパスワード認証を有効にするには、LDAP URL の拡張機能として libtcl.cfg ファイルでユーザ名とパスワードを指定します。

# **LDAP** ディレクトリ・サービスの有効化

ディレクトリ・サービスを使用するには、LDAP ディレクトリ・サービスを有効 にする必要があります。

**1.** ベンダ提供のマニュアルに従って、LDAP サーバを設定します。

- **2.** 使用しているプラットフォームのパス環境変数に、LDAP ライブラリのロケー ションを追加します。
- **3.** ディレクトリ・サービスを使用するように libtcl.cfg ファイルを設定しま す。

標準的な ASCII テキスト・エディタを使用して、次のように修正します。

- libtcl.cfg ファイルの [DIRECTORY] エントリで、LDAP URL 行の行頭 からセミコロン (;) のコメント・マーカを削除します。
- [DIRECTORY] エントリに LDAP URL を追加します。

#### 警告! LDAP URL は、1 行で記述する必要があります。

```
ldap=libsybdldap.dll
ldap://ldaphost/dc=sybase,dc=com??one??
bindname=uid=Manager,dc=sybase,
dc=com?password
```
次に例を示します。

```
[DIRECTORY]
ldap=libsybdldap.dll ldap://ldaphost/dc=sybase,dc=com??one??
bindname=uid=Manager,dc=sybase,
dc=com?password
```
"one"は、エントリを取得する検索範囲がDITベースの1レベル下であることを 示します。

| キーワード          | 説明                                     | デフォルト       |
|----------------|----------------------------------------|-------------|
| host(必須)       | LDAP サーバを実行しているマシンのホスト名また<br>は IP アドレス | なし          |
| port           | LDAP サーバが受信しているポート番号                   | 389         |
| $ditbase($ 必須) | デフォルトの DIT ベース                         | なし          |
| username       | 認証するユーザの DN (識別名)                      | NULL (匿名認証) |
| password       | 認証されるユーザのパスワード                         | NULL (匿名認証) |

表 **4 : ldapurl** 変数

- **4.** 必要なサード・パーティ・ライブラリが、適切な環境変数で指定されているこ とを確認します。Netscape LDAP SDK ライブラリは、%SYBASE%¥ %SYBASE\_OCS¥lib3p にあります。Windows の PATH 環境変数で、このディレ クトリを指定している必要があります。
- **5. dscp** または **dsedit** を使用して、LDAP サーバにサーバ・エントリを追加しま す。

# ディレクトリ・サービスへのサーバの追加

各サーバ・エントリは、一連の属性で構成されます。サーバ・エントリを追加ま たは修正するときは、サーバ属性についての情報を要求されます。

属性のいくつかはデフォルトで提供されますが、その他はユーザが入力する必要 があります。デフォルト値が指定される場合は、角カッコ "[ ] " で囲まれて表示さ れます。

警告! ほとんどの LDAP サーバには、ディレクトリ・エントリを追加するための **ldapadd** ユーティリティがあります。代わりに、**dsedit** を使用することをおすすめ します。このユーティリティには、汎用ツールにはないセマンティック・チェッ クが組み込まれているためです。

**srvbuild** は、エントリの追加には使用できますが、変更や削除はできません。

#### **dsedit** を使用したディレクトリ・サービスへのサーバ・エントリの追加

サーバをディレクトリ・サービスに追加するには、**dsedit** を使用します。

#### 前提条件

LDAP URL を libtcl.cfg ファイルに追加します。

#### 手順

- **1.** Windows で、[スタート] **>** [プログラム] **>** [Sybase] **>** [コネクティビティ] **>** [Open Client ディレクトリ・サービス・エディタ] を選択します。
- **2.** サーバの一覧から [LDAP] を選択して、[OK] をクリックします。
- **3.** [新しいサーバ・エントリを追加する] をクリックします。
- **4.** 次のように入力します。
	- サーバ名 必須です。
	- セキュリティ・メカニズム オプションです。セキュリティ・メカニズム OID のリストは、%SYBASE%¥ini¥objectid.dat にあります。
	- HA サーバ名 オプションです。高可用性フェールオーバ・サーバが存在す る場合はその名前です。
- **5.** [新しいネットワーク・トランスポートを追加する] をクリックして、次の操作 を実行します。
	- トランスポート・タイプを選択します。
	- ホスト名を入力します。

• ポート番号を入力します。

**6.** [OK] を 2 回クリックして、**dsedit** ユーティリティを終了します。

サーバ・エントリを表示するには、Netscape で次の URL を入力します。

ldap://*host*:*port*/ditbase??one

次に例を示します。

ldap://huey:11389/dc=sybase,dc=com??one

注意: Microsoft Internet Explorer では、LDAP URL は認識されません。

dscp の詳細については、『Open Client/Server 設定ガイド』 を参照してくださ い。.

# 複数のディレクトリ・サービス

LDAP サービスは、実際のサーバであるか、他の LDAP サービスへのゲートウェ イであるかにかかわらず、どのようなタイプであっても LDAP サーバと呼ばれま す。高可用性フェールオーバ保護用に複数のディレクトリ・サービスを指定でき ます。

リストにあるディレクトリ・サービスのすべてが LDAP サーバである必要はあり ません。

次に例を示します。

[DIRECTORY]

ldap=libsybdladp.so ldap://test:389/dc=sybase,dc=com ldap=libsybdldap.so ldap://huey:11389/dc=sybase,dc=com

この例では、test:389への接続が失敗すると、指定された DIT ベースを持つ DCE ドライバに接続がフェールオーバされます。この接続も失敗すると、huey:11389 上の LDAP サーバに接続しようとします。DIT ベースのフォーマットはベンダに よって異なります。

注意: 詳細については、『Open Client Client-Library/C プログラマーズ・ガイド』 および『Open Client Client-Library/C リファレンス・マニュアル』を参照してくだ さい。

# パスワードの暗号化

libtcl.cfg ファイルのエントリは、人間が判読できるフォーマットになってい ます。Sybase では基本的なパスワードの暗号化のための **pwdcrypt** ユーティリティ を提供しています。**pwdcrypt** は、簡単なアルゴリズムで、キーボード入力を行う

と、パスワードに置換可能な暗号値を生成します。**pwdcrypt** は、%SYBASE%¥ %SYBASE\_OCS%¥bin にあります。

%SYBASE%¥%SYBASE\_OCS% ディレクトリから、次のように入力します。

bin/pwdcrypt

要求されたら、パスワードを 2 度入力します。

**pwdcrypt** は暗号化されたパスワードを生成します。次に例を示します。 0x01312a775ab9d5c71f99f05f7712d2cded2i8d0ae1ce78868d0e8669313d1bc4c 706

標準的な ASCII テキスト・エディタを使用して、暗号化されたパスワードをコ ピーして libtcl.cfg ファイルに貼り付けます。暗号化の前に、ファイル・エン トリが次のように表示されます。

```
ldap=libsybdldap.dll
ldap://ldaphost/dc=sybase,dc=com??one??
bindname=uid=Manager,dc=sybase,
dc=com?password
```
パスワードを、暗号化した文字列に置き換えます。

```
ldap=libsybdldap.dll
ldap://ldaphost/dc=sybase,dc=com??one??
bindname=uid=Manager,dc=sybase,dc=com?
0x01312a775ab9d5c71f99f05f7712d2cded2i8d0ae1ce78868d0e8669313d1bc4c
706
```
警告! パスワードが暗号化された場合も、ファイル・システム・セキュリティを 使用してパスワードを保護してください。

# **LDAP** のパフォーマンス

LDAP サーバを使用した場合のパフォーマンスは、interfaces ファイルを使用した 場合よりも遅くなることがあります。これは、LDAP サーバがネットワークに接 続してデータを取り出すのに時間がかかるためです。

この接続は、AdaptiveServer の起動時に行われるため、パフォーマンスに違いがあ る場合はログオン時にわかります。通常のシステム負荷では、パフォーマンスの 低下を感じることはありません。高いシステム・ロードで接続が多い場合、特に 短時間に繰り返し接続するような場合は、LDAP サーバを使用したときと従来の interfaces ファイルを使用したときとでは、全体のパフォーマンスに違いがでるこ とがあります。

# **sql.ini** ファイルから **LDAP** へのマイグレート

サーバが LDAP サービスを使用できるように設定するには、事前にサーバをアッ プグレードする必要があります。

sql.ini ファイルを使用する既存のサーバを LDAP を使用するサーバに直接的に アップグレードする方法はありません。アップグレードについては、『インス トール・ガイド Windows 版』を参照してください。.

サーバの設定前に libtcl.cfg ファイルに LDAP またはその他のディレクトリ・ サービスが定義されている場合、引数-i は sql.ini ファイルに追加されません。

LDAP または他のディレクトリ・サービスが libtcl.cfg に定義されていない場 合は、SYBASE サーバの Windows レジストリに -i 引数が追加されます。

- **1.** サーバを停止します。
- **2.** %SYBASE%¥%SYBASE\_OCS%¥ini¥libtcl.cfg ファイルを編集して、ディレ クトリ・サービスを追加します。
- **3. dsedit** を使用して、サーバ・エントリをディレクトリ・サービスに追加しま す。
- **4.** 設定ユーティリティを起動します。[スタート] **>** [プログラム] **>** [Sybase] **>** [Sybase] **>** [Server Config] を選択します。
- **5.** [Adaptive Server の設定] を選択します。
- **6.** ディレクトリ・サービスを有効化するサーバを選択し、[継続] をクリックしま す。
- **7.** ログイン名とパスワードを入力して、[継続] をクリックします。
- **8.** サーバを起動するかどうかをたずねるプロンプトが表示されたら、[はい] を選 択します。
- **9.** [Adaptive Server の設定] 画面で、[キャンセル] または [保存] をクリックしま す。.
- **10.**Server Config を終了します。

または、interfaces(Windows上のsql.ini)ファイルを指定する-i引数をWindows レジストリで直接追加または削除することもできます。

- **1.** [スタート] **>** [ファイル名を指定して実行] を選択して、"regedt32" と入力しま す。
- 2. HKEY LOCAL MACHINE ビューを選択します。
- **3.** SOFTWARE¥Sybase¥Server¥server\_ name¥Parameters を選択します。

**4.** ¥Sybase¥ini¥sql.ini で終わる行から、-i 引数を削除します。

#### 第11章: Adaptive Server の LDAP (Lightweight Directory Access Protocol)

# 第12章 ローカライゼーション・サポート

ローカライゼーションとは、アプリケーションをある特定の言語または地域の稼 働条件に適応させることです。これには、その国の言語に翻訳されたシステム・ メッセージや、その国で使用している日付、時刻、通貨の正しいフォーマットの 提供も含まれます。AdaptiveServer では、世界各国の顧客や異機種間環境で使用す る顧客向けに、ローカライゼーションをサポートしています。

ローカライゼーション・サポートに含まれるものは次のとおりです。

• データ処理のサポート - Adaptive Server には、さまざまな言語で使用される文 字を処理するための、文字セットとソート順の定義ファイルが付属していま す。

Sybase は、次の地域の主要言語をサポートします。

- 西欧
- 東欧
- 中東
- ラテン・アメリカ
- アジア
- システム・メッセージの翻訳 Adaptive Server には次の言語のモジュールがあ ります。
	- ブラジル系ポルトガル語
	- 中国語 (簡体字)
	- フランス語
	- ドイツ語
	- 日本語
	- 韓国語
	- ポーランド語
	- スペイン語
	- タイ語
- マニュアルの翻訳 次の言語に翻訳されたマニュアルが利用できます。
	- 中国語 (簡体字)
	- フランス語
	- ドイツ語
	- 日本語
	- 韓国語
	- ポーランド語
	- スペイン語

第12章: ローカライゼーション・サポート

参照:

- 第 4 章、「Adaptive Server [の設定の変更について](#page-26-0) 」 (13 ページ)
- 第 9 章、「[Adaptive Server](#page-46-0) の設定」 (33 ページ)

# 言語モジュール

AdaptiveServer は、ローカライズされたソフトウェア・メッセージをそれぞれの言 語モジュールに格納します。

言語モジュールをインストールすると、適切な場所に格納された新しい言語をサ ポートするメッセージ、文字セット、ソート順を定義したファイルを、インス トール・プログラムがロードします。

Adaptive Server と Backup Server をインストールすると、デフォルトでは英語のシ ステム・メッセージがインストールされます。

# サーバのデフォルトの文字セット

デフォルトの文字セットとは、データがコード化され、AdaptiveServer データベー スに格納されている文字セットです。

Windows システム上の Adaptive Server と Backup Server のデフォルトでは、西欧言 語をサポートする CP 850 文字セット・ファイルがインストールされます。

## サーバのデフォルトの文字セットの変更

Adaptive Server のデフォルトには任意の文字セットを選択できます。これにはプ ラットフォームのデフォルトと異なる文字セットも含まれます。

新しいデフォルトの文字セットを選択する際は、次のガイドラインに留意します。

- 変換エラーやオーバヘッドを防止するため、クライアントが使用している文字 セットに基づいてデフォルトの文字セットを決定する。 たとえば、ほとんどのクライアントが ISO 8859-1 を使用している場合、ISO 8859-1 を指定することでデータ変換の量を最小化できます。
- 使用しているサーバが異機種間環境で稼働している場合は、必要とされるすべ ての文字セットで動作する文字セットを選択します。多くの場合、これは Unicode (UTF-8) です。

警告! 新しい Adaptive Server のデフォルトの文字セットとソート順の変更をすべ て行ってから、ユーザ・データベースの作成や Sybase が提供するデータベースの 変更を行ってください。データやデータ構造が Adaptive Server に追加されてから 文字セットやソート順を変更すると、不正な動作が発生する可能性があります。

データを追加した後の文字セットやソート順の変更については、『システム管理 ガイド:第 1 巻』を参照してください。

# サポートされる文字セット

Adaptive Server は多数の言語、スクリプトおよび文字セットをサポートしていま す。

# アラビア語の文字セット

Adaptive Server はアラビア語の文字セットをサポートしています。

- X Unilib® 変換を必要とします。
- X なし Unilib 変換と組み込み変換のどちらかを使用します。

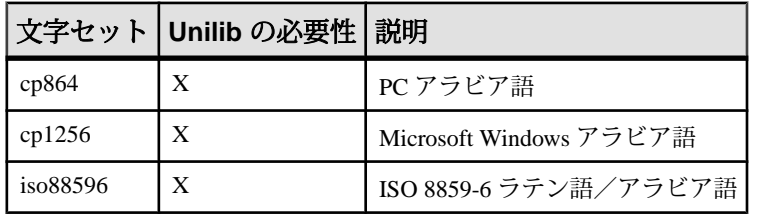

## バルト語の文字セット

Adaptive Server はバルト語の文字セットをサポートしています。

- X-Unilib® 変換を必要とします。
- X なし Unilib 変換と組み込み変換のどちらかを使用します。

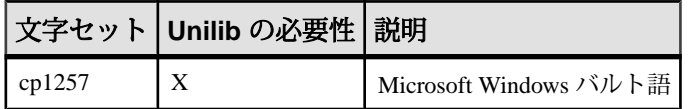

# 中国語 **(**簡体字**)** の文字セット

Adaptive Server は中国語 (簡体字) の文字セットをサポートしています。

- X-Inilib® 変換を必要とします。
- X なし Unilib 変換と組み込み変換のどちらかを使用します。

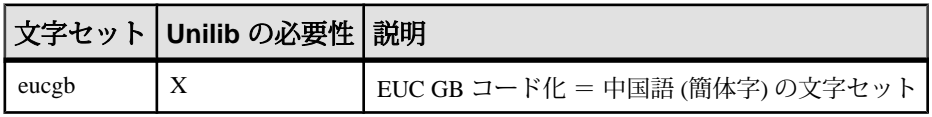

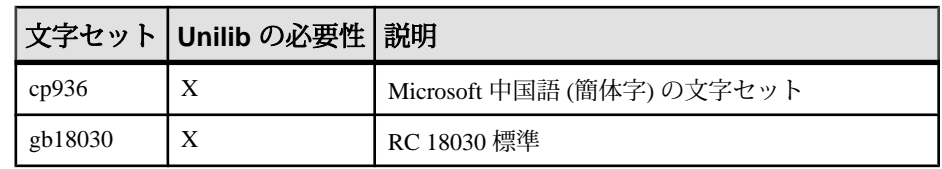

# 中国語 **(**繁体字**)** の文字セット

Adaptive Server は中国語 (繁体字) の文字セットをサポートしています。

- X Unilib® 変換を必要とします。
- X なし Unilib 変換と組み込み変換のどちらかを使用します。

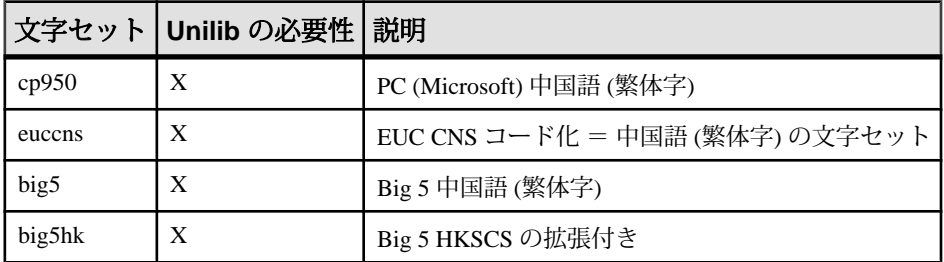

## キリル語の文字セット

Adaptive Server はキリル語の文字セットをサポートしています。

- X Unilib® 変換を必要とします。
- X なし Unilib 変換と組み込み変換のどちらかを使用します。

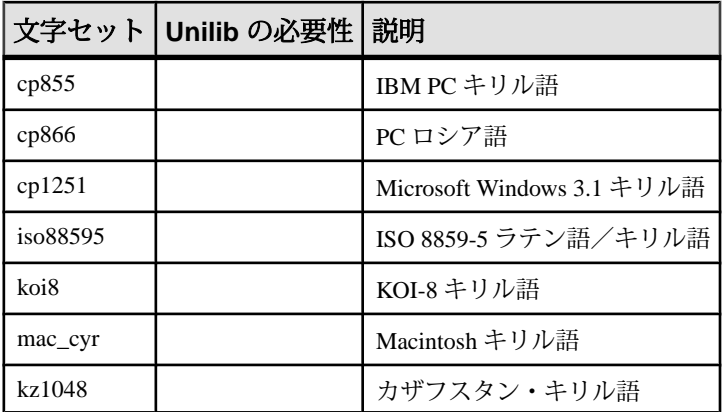

## 東欧言語の文字セット

Adaptive Server は東欧言語の文字セットをサポートしています。

- X Unilib® 変換を必要とします。
- X なし Unilib 変換と組み込み変換のどちらかを使用します。

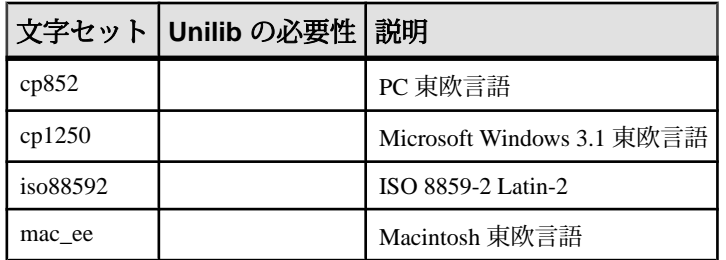

# ギリシャ語の文字セット

Adaptive Server はギリシャ語の文字セットをサポートしています。

- X Unilib® 変換を必要とします。
- X なし Unilib 変換と組み込み変換のどちらかを使用します。

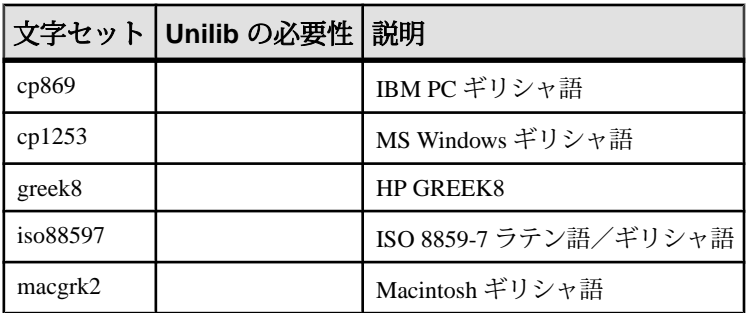

# ヘブライ語の文字セット

Adaptive Server はヘブライ語の文字セットをサポートしています。

- X-Unilib® 変換を必要とします。
- X なし Unilib 変換と組み込み変換のどちらかを使用します。

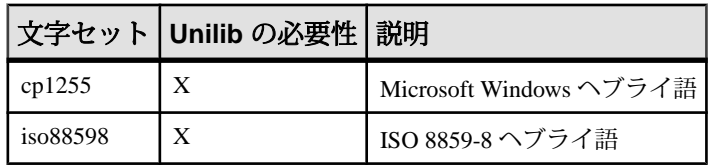

# 日本語の文字セット

Adaptive Server は日本語の文字セットをサポートしています。

- X Unilib® 変換を必要とします。
- X なし Unilib 変換と組み込み変換のどちらかを使用します。

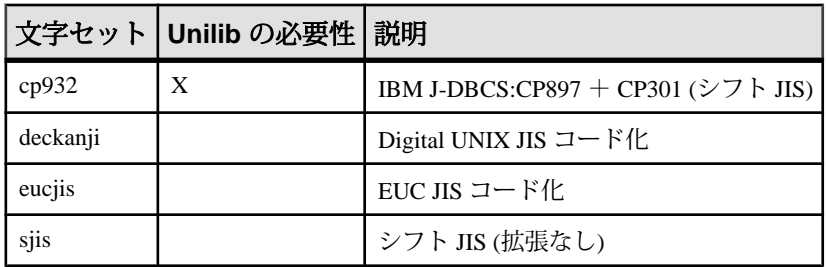

## 韓国語の文字セット

Adaptive Server は韓国語の文字セットをサポートしています。

- X-Unilib® 変換を必要とします。
- X なし Unilib 変換と組み込み変換のどちらかを使用します。

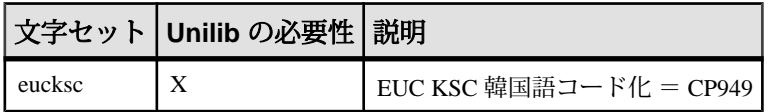

## タイ語の文字セット

Adaptive Server はタイ語の文字セットをサポートしています。

- X Unilib® 変換を必要とします。
- X なし Unilib 変換と組み込み変換のどちらかを使用します。

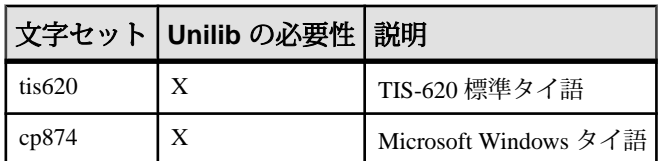

# トルコ語の文字セット

Adaptive Server はトルコ語の文字セットをサポートしています。

- X Unilib® 変換を必要とします。
- X なし Unilib 変換と組み込み変換のどちらかを使用します。

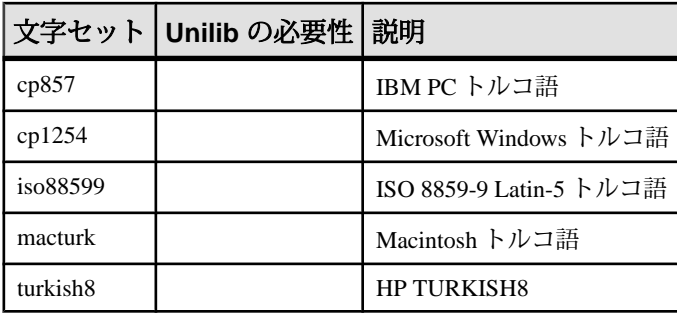

## **Unicode** の文字セット

Adaptive Server は Unicode の文字セット (650 を超える言語に対応) をサポートして います。

- X Unilib® 変換を必要とします。
- X なし Unilib 変換と組み込み変換のどちらかを使用します。

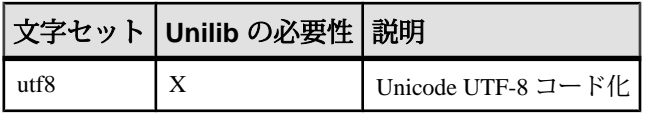

## ベトナム語の文字セット

Adaptive Server はベトナム語の文字セットをサポートしています。

- X-Unilib® 変換を必要とします。
- X なし Unilib 変換と組み込み変換のどちらかを使用します。

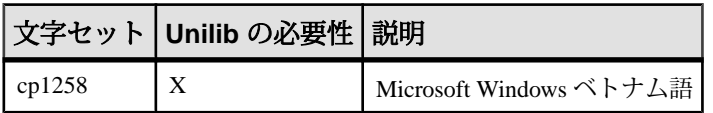

# 西欧言語の文字セット

Adaptive Server は西欧言語の文字セットをサポートしています。

- X Unilib® 変換を必要とします。
- X なし Unilib 変換と組み込み変換のどちらかを使用します。

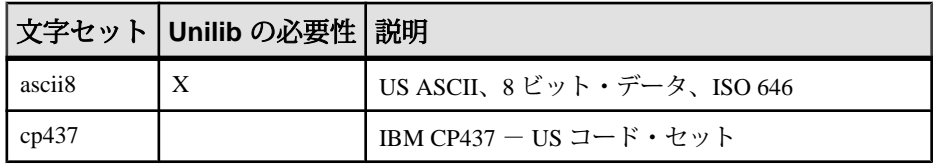

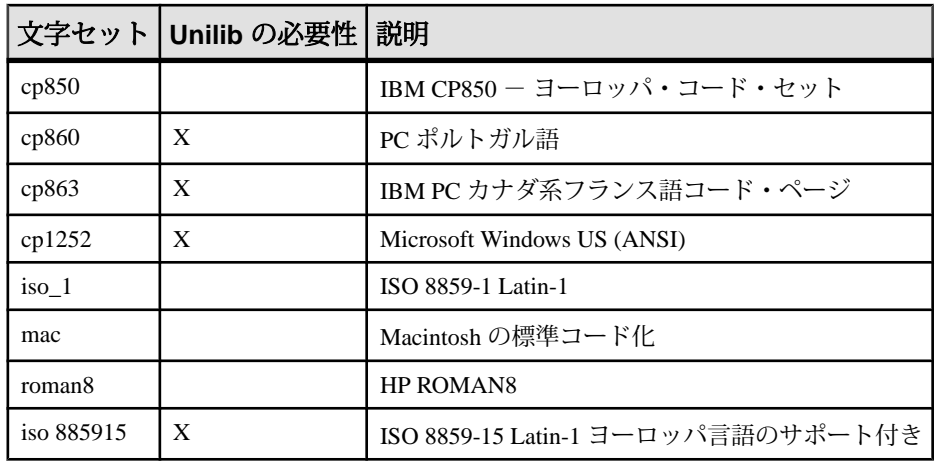

# 文字セット変換

Backup Server は、クライアントの言語と Adaptive Server の文字セットを使用して、 Adaptive Server にメッセージを渡します。Adaptive Server はこのメッセージを変換 し、クライアントの言語と文字セットでメッセージを発行します。

文字セットを選択する際は、次の要件に留意します。

- 異機種間環境では、Adaptive Server と Backup Server は、稼働するプラット フォームや使用する文字セットが異なる複数のクライアントとの通信を必要と する場合があります。データの整合性を維持するため、サーバは異なる文字 セット間でコード変換を行います。
- 組み込みコード変換を使用するには、クライアントが使用しているすべての文 字セットについて、文字セット定義ファイルをサーバにインストールします。 組み込み変換は、多くの文字セットをサポートします。
- Unilib 変換のサポートは、Sybase がサポートするすべての文字セットで利用で きます。Unilib 変換を有効化するには、**sp\_configure** を使用し、**enable unicode conversions** をオンにする必要があります。『システム管理ガイド: 第1巻』を 参照してください。

Adaptive Server または Backup Server のいずれかが、クライアントの言語または文 字セットをサポートしていない場合は、サーバから警告メッセージが出力されま す。Backup Server の文字セットが Adaptive Server の文字セットと互換性がない場 合も、エラーが発生します。デフォルトでは、Unicode 変換が有効です。

文字セット変換は、同じ言語の文字セット間、または同じ言語グループ内の文字 セット間でのみ実行できます。

たとえば、次の西欧言語の文字セット間では自動文字セット変換を実行できます。 ASCII 8、CP 437、CP 850、CP 860、CP 863、CP 1252、ISO 8859-1、ISO 8859-15、

ROMAN8。同様に、次の日本語の文字セット間でも変換が可能です。CP 932、 EUC-JIS、シフト JIS、DEC-Kanji。

ただし、西欧言語の文字セットと日本語の文字セットの間では、コード変換はで きません。実行可能な変換の詳細については、『システム管理ガイド:第1巻』 を参照してください。

## サーバ/クライアント間の変換

Adaptive Server がクライアントの言語または文字セットをサポートしていない場 合、クライアントはそのサーバと接続できますが、文字変換は実行されません。 ローカライズされたクライアント・アプリケーションを Adaptive Server に接続す る場合、サーバは、そのクライアントの言語と文字セットをサポートしているか どうかをチェックします。

- Adaptive Server がその言語をサポートしていれば、すべての文字セット変換が 自動的に実行され、クライアントの言語と文字セットを使用してメッセージを 表示します。
- Adaptive Server がその言語をサポートしていない場合は、ユーザのデフォルト 言語または Adaptive Server のデフォルト言語が使用されます。
- Adaptive Server がその文字セットをサポートしていなければ、クライアントに 対して警告を出力し、変換機能をオフにして、言語をアメリカ英語に設定しま す。

# ソート順

文字セットのそれぞれには、1 つ以上のソート順 (照合順) が定義されています。 ソート順は、ソート順定義ファイル (.srt ファイル) にあります。ソート順定義 ファイルは、文字セット定義ファイルに付属しており、同じディレクトリに格納 されています。

サイトでの必要に応じて、データのソート順を選択できます。サーバが同時にサ ポートできるソート順は 1 つのみであるため、すべてのクライアントで機能する ソート順を選択します。

警告! 新しい Adaptive Server のデフォルトの文字セットとソート順の変更をすべ て行ってから、ユーザ・データベースの作成や Sybase が提供するデータベースの 変更を行ってください。データやデータ構造体が Adaptive Server に追加されてか ら文字セットやソート順を変更すると、不正な動作が発生する場合があります。 データを追加した後の文字セットやソート順の変更については、『システム管理 ガイド:第 1 巻』を参照してください。

### <span id="page-91-0"></span>利用できるソート順

利用できるソート順は、Adaptive Server にインストールされている文字セットに よって異なります。

使用している言語の .srt ファイルを調べれば、その文字セットで利用できる ソート順がわかります。ソート順は、次のロケーションに格納されています。

%SYBASE%¥charsets¥<charset\_name>¥\*.srt

**syconfig** ユーティリティを使用して、インストール時またはインストール後に

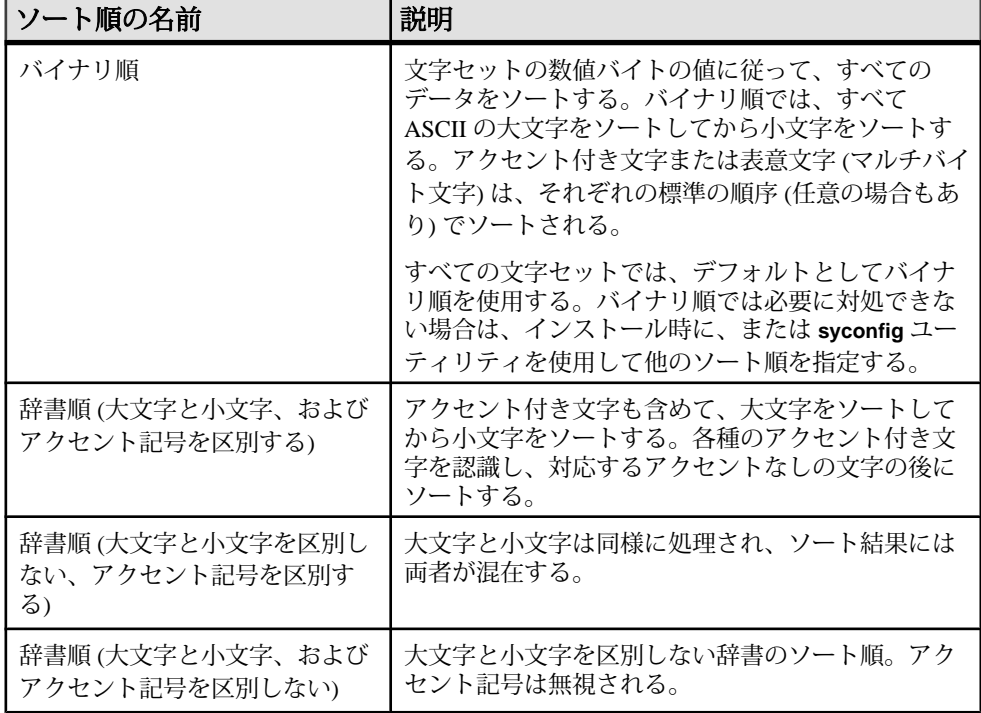

ソート順を指定できます。

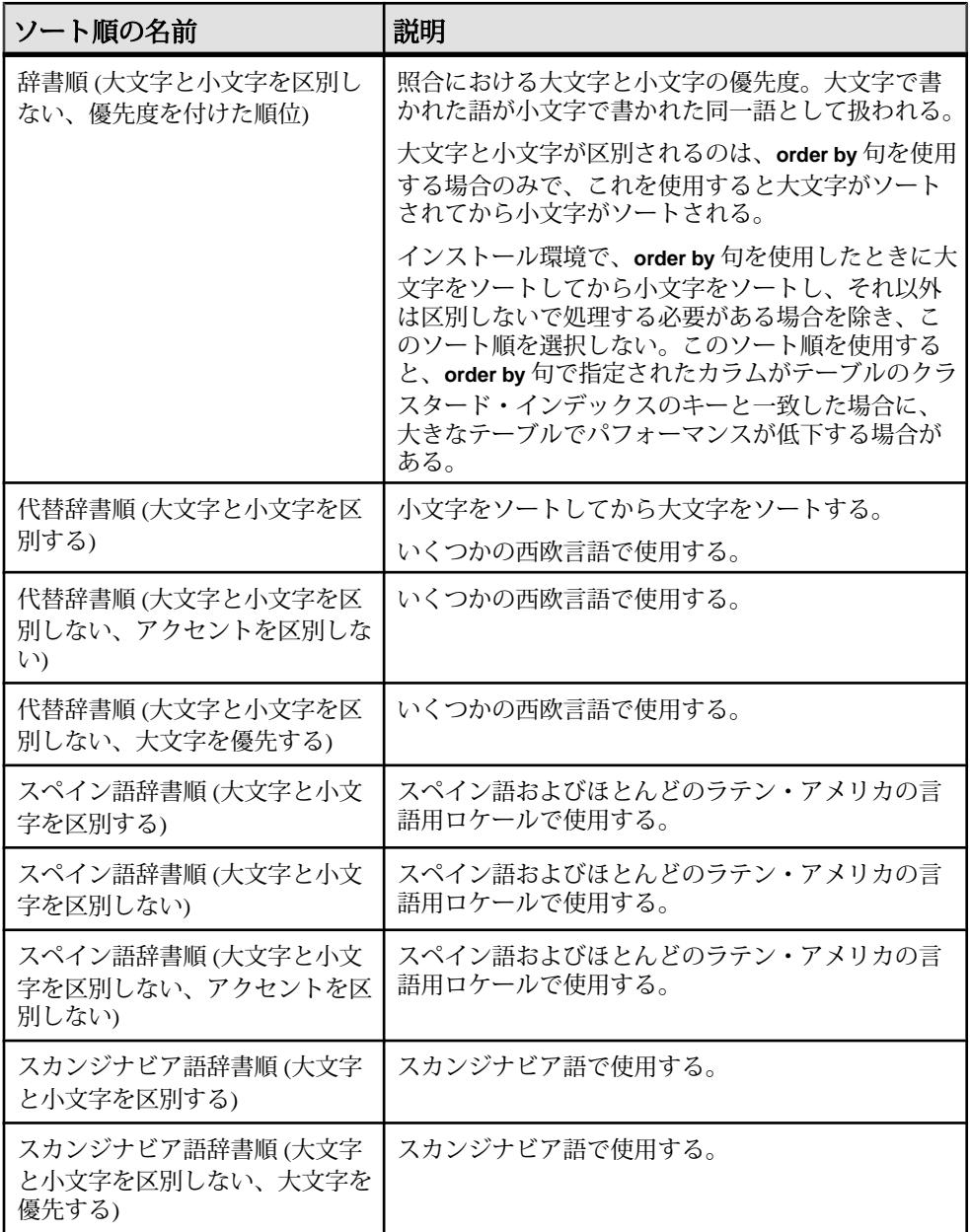

使用する予定の文字セットのソート順を表示するには、Server Config を使用しま す。

#### 参照:

• charset [ユーティリティ](#page-104-0) (91 ページ)

第12章: ローカライゼーション・サポート

- Sybase [文字セット名](#page-102-0) (89 ページ)
- Adaptive Server [でのその他の文字セットの設定](#page-99-0) (86ページ)

# 言語モジュール

Adaptive Server のエラー・メッセージをアメリカ英語 (us\_english) 以外の言語で表 示する場合は、適切な言語モジュールをインストールする必要があります。

新しい言語モジュールをインストールすると、その新しい言語をサポートする言 語を定義したファイルが、Sybase インストール・ディレクトリに自動的にロード されます。

## 新しい言語モジュールのインストール

AdaptiveServer のフル・インストールでは、すべての言語コンポーネントが自動的 にインストールされます。フル・インストールを選択しなかった場合は、必要に 応じて手動で追加の言語モジュールをインストールします。

- **1.** 配布メディアから、言語モジュール・ソフトウェアをロードします。このソフ トウェアは、Adaptive Server をロードしたディレクトリと同じディレクトリに ロードする必要があります。
- **2.** Adaptive Server の言語を再設定し、必要に応じて文字セットとソート順も再設 定します。

## メッセージ言語

AdaptiveServer のデフォルトでは、アメリカ英語がメッセージの言語としてインス トールされます。

言語モジュールには、次の規則が適用されます。

- Adaptive Server のインストールまたは再設定時に、アメリカ英語以外の言語を デフォルト言語として指定できます。指定する言語の言語モジュールもインス トールされていることを確認します。
- クライアントがアメリカ英語以外の Adaptive Server メッセージを必要とする場 合は、その言語用の言語モジュールをロードする必要があります。ロード後 に、Adaptive Server でクライアントが使用する言語を設定できます。
- Adaptive Server がクライアントの言語をサポートしていない場合は、クライア ントは Adaptive Server のデフォルト言語でメッセージを受け取る。 たとえば、クライアントの言語がラテン系言語の場合、スペイン語の言語モ ジュールがインストールされます。Adaptive Server のデフォルト言語としてス ペイン語を指定すると、クライアントはスペイン語でメッセージを受信しま す。

# ローカライゼーション

デフォルトでは、Adaptive Server と Backup Server の設定には英語のロケール設定 を使用します。

英語のロケール設定には次のものが含まれます。

- 西欧の文字セットを定義したファイル
- 西欧の文字セットで使用される、ソート順を定義したファイル
- アメリカ英語のシステム・メッセージ・ファイル

インストール・プロセス中、あるいは再設定中に、デフォルト以外の言語、文字 セット、ソート順を指定できます。

## ローカライゼーションのディレクトリ

Sybase のローカライゼーション設定には、locales と charsets のディレクトリ があります。

次の表は、ローカライゼーション・ファイルの構造を示しています。表に示され ているのは、ローカライゼーション・ファイルの一部です。

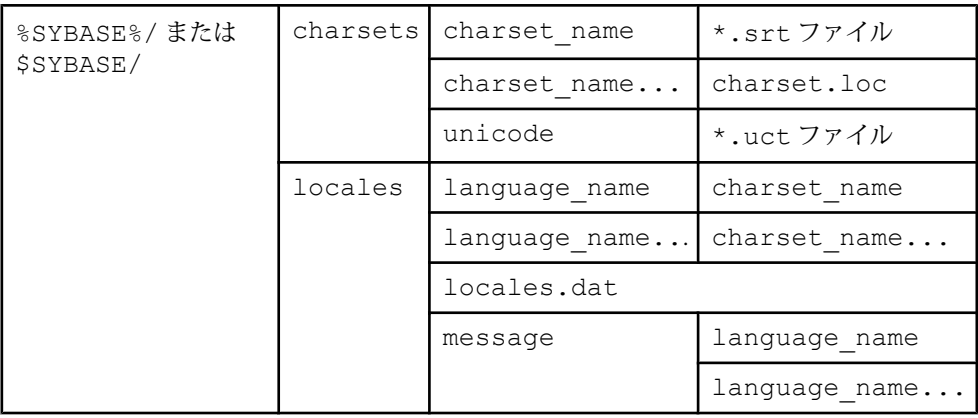

# **charsets** ディレクトリと **locales** ディレクトリ

%SYBASE%¥locales ディレクトリには、利用できる各言語に対応するサブディ レクトリがあります。各言語のサブディレクトリには、その言語で利用できるそ れぞれの文字セットのサブディレクトリがあります。%SYBASE%¥charsets ¥charset\_name 内のファイルには、文字セットの定義やその文字セットで利用 可能なソート順など、個別の文字セットに関連する情報が格納されます。

第12章: ローカライゼーション・サポート

- これらのサブディレクトリにある .loc ファイルを使用して、Adaptive Server と Backup Server は、指定された文字セットでコード化された指定の言語でエ ラーをレポートします。 各サブディレクトリには、各種の .loc ファイルが用意されています。これら のファイルの大部分には、指定の製品やユーティリティで使用する、変換済み
- のエラー・メッセージが格納されています。 • 各言語の utf8 サブディレクトリ内の common.loc ファイルには、現地の日 付、時刻、通貨のフォーマットなど、ローカライズされた情報が含まれてお り、すべての製品で使用されます。
- locales.dat ファイルには、プラットフォーム固有のロケール名を Sybase の 言語と文字セットの組み合わせに関連付けるエントリが含まれます。

locales.dat ファイルを編集すると、プラットフォームのデフォルトの言語や 文字セットを変更したり、プラットフォームのロケール名と Sybase の言語および 文字名のセットとの新しい関連付けを追加したりすることができます。

#### **locales.dat** ファイルのエントリで使用するフォーマット

locales.dat ファイル内の各エントリにより、プラットフォーム固有のロケー ル定義が Sybase の言語と文字セットの組み合わせにリンクされます。

各エントリで次のフォーマットが使用されます。 locale = *platform\_locale*, *syb\_language*, *syb\_charset*

構文の説明は、次のとおりです。

- platform\_locale は、ロケールのプラットフォーム固有のキーワード。受け入れ られる値の詳細については、オペレーティング・システムのマニュアルを参照 してください。
	- サイトのデフォルト・ロケールでは、platform\_locale が "default"。
- syb languageは、%SYBASE%¥locales¥language\_name 内で使用される言語 ディレクトリ。
- syb\_charsetは、文字セットの変換方法を決定し、%SYBASE%¥locales ¥language\_name¥charset\_name内でクライアントのメッセージ・ファイ ルのディレクトリ・ロケーションを特定する文字セット。

たとえば、次のエントリでは、デフォルトのロケールで言語に us\_english を使用 し、文字セットに iso\_1 を使用するように指定します。 locale = default, us english, iso  $1$ 

#### クライアント・アプリケーションの **locales.dat** の使用方法

クライアント・アプリケーションは、locales.dat ファイルを使用して、言語 と文字セットを識別します。

接続のプロセスは次の手順に従います。

- **1.** クライアント・アプリケーションは、起動時にオペレーティング・システムの ロケール設定と locales.date ファイルをチェックして、その設定が Adaptive Server に適切なものであるかどうかを確認します。たとえば、フラン ス語のロケール・エントリは次のようになります。 locale = fr FR, french, iso  $1$
- **2.** クライアントが Adaptive Server と接続すると、言語と文字セットについての情 報がログイン・レコードにある Adaptive Server に渡されます。
- **3.** Adaptive Server は続いて、次の情報を使用します。
	- iso\_1 などの文字セットについての情報。この情報をもとに、クライアント の文字セットを識別し、文字データをこの文字セットに変換できるかどう かを確認します。
	- 言語 (前述の例ではフランス語) と文字セットについての情報。この情報を もとに、クライアントの言語を使用したメッセージがあるかどうかを確認 します。

注意: Adaptive Server ソフトウェアが使用するいくつかのロケール・エントリは、 すでに locales.dat ファイルで定義されています。定義されたエントリが要求 に合わない場合は、修正したり、新しいロケール・エントリを追加したりできま す。

#### **locales.dat** ファイルの編集

編集後のバージョンで問題が発生する場合に備えて、ファイルを編集する際は常 に、元の locales.dat ファイルのコピーを作成します。

- **1.** Notepad などのテキスト・エディタを使用して、locales.dat ファイルのコ ピーを開きます。
- **2.** Windows のセクションを探します。このセクションは、[NT] のように角カッ コで囲まれています。
- **3.** 使用する言語 (syb\_language) と文字セット (syb\_charset) の組み合わせを指定し たエントリが、このセクションにあるかどうかを確認します。
	- セクションにエントリがない場合は、手順 4 に進みます。
	- セクションにエントリがある場合は、手順 5 に進みます。

注意: platform\_locale の値は、オペレーティング・システムで必要な値と一致 していなければなりません。システムの設定ファイルで行われているロケール 定義がSybaseのロケール定義と一致していない場合、アプリケーションは正し く稼働しません。

たとえば、Open Client のメッセージをフランス語で表示する場合、Adaptive Server が文字セット ROMAN8 を使用しているときは、使用しているプラット フォームの locales.dat エントリを調べて次のエントリを探します。

```
locale = fr FR, french, roman8
```
- **4.** 必要なエントリを追加するか、既存のエントリを修正します。
- **5.** 変更があった場合はその内容を保存し、テキスト・エディタを終了します。

# **Adaptive Server** と **Backup Server** のローカライゼーション 設定の変更

デフォルトでは、Adaptive Server と Backup Server の設定には英語のロケール設定 ローカライゼーションを使用します。

- **1.** [スタート] **>** [プログラム] **>** [Sybase] **>** [AdaptiveServer Enterprise] **>** [Server Config] を選択して、Sever Config を起動します。
- **2.** 設定を変更するサーバのアイコンをクリックして、対応する [設定] ボタンをク リックします。
- **3.** 設定するサーバの名前を選択して、[継続] をクリックします。
- **4.** 必要に応じてログインします。
	- a) システム管理者権限を持つユーザのログイン名とパスワードを入力し、[継 続] をクリックします。
	- b) Adaptive Server が起動されていない場合は、[はい] をクリックします。
- **5.** Adaptive Server と Backup Server のローカライゼーションの変更を完了します。

### **Adaptive Server** のローカライゼーション変更の完了

各言語は、モジュールごとに約 2MB のデータベース領域を使用します。別の言語 を追加する場合は、必要に応じて、**alter database** コマンドを使用して master データベースのサイズを増やしてください。

注意: 複数の言語を Adaptive Server にインストールする場合、master データ ベースのサイズが複数の言語を管理できるほど大きくなければ、トランザクショ ン・ログが満杯になる可能性があります。master データベースは、マスタ・デ バイス上でのみ拡張できます。『システム管理ガイド:第2巻』を参照してくだ さい。

- **1.** Server Config を起動します。
- **2.** [言語] を選択します。

注意: ソート順やデフォルトの文字セットを変更する場合は、既存のデータ ベースを再設定し、新しいデータ要件で機能できるようにします。『システム 管理ガイド:第1巻』を参照してください。

**3.** 適切な [追加と削除] オプションをクリックします。

選択に応じて [言語のインストール] または [文字セットのインストール] のダイ アログ・ボックスが表示されます。[選択済み] リストに表示される言語と文字 セットはすでにインストールされており、Adaptive Server で使用できます。

設定できる言語は、メッセージ・ファイルが存在するものに限られます。メッ セージ・ファイルがない言語を Server Config ユーティリティを使用してインス トールすることはできません。使用する言語が利用可能な言語として表示され ない場合は、Server Config を終了して、新たに言語モジュールをインストール します。

- a) [使用可能] リストから言語または文字セットを選択し、[追加] または [削除] をクリックします。
- b) [OK] をクリックします。[AdaptiveServer の設定] ダイアログ・ボックスが再 び表示されます。

注意: 日本語は、他のインストールされた言語とは共存できません。日本語 を Adaptive Server にインストールする場合は、デフォルトの言語に設定してく ださい。

- **4.** デフォルトの言語、文字セット、ソート順を変更するには、適切な [デフォル トを設定] ボタンをクリックします。
- **5.** 言語または文字セットの設定は、次の手順に従います。
	- a) [使用可能] リストからオプションを選択して、[追加] をクリックします。
	- b) [OK] をクリックします。
	- ソート順の設定手順は次のとおりです。
	- a) [使用可能なソート順] リストからソート順を選択します。
	- b) [OK] をクリックします。
- **6.** [言語オプション] ダイアログ・ボックスで [OK] をクリックします。
- **7.** [保存] をクリックして、[Sybase Servers の設定] ダイアログ・ボックスに戻りま す。
- **8.** 必要な設定の変更が完了したら、[終了] をクリックして Server Config を終了し ます。

#### **Backup Server** のローカライゼーション変更の完了

設定する Backup Server を選択すると、Server Config によって [Backup Server の設定] ダイアログ・ボックスが表示されます。

- **1.** [Backup Server の設定] ダイアログ・ボックスから、デフォルトの言語と文字 セットを選択します。
- 2. [保存]をクリックして [Sybase Server の設定] ダイアログ・ボックスに戻ります。

<span id="page-99-0"></span>**3.** 必要な設定の変更が完了したら、[終了] をクリックして Server Config を終了し ます。

## **Adaptive Server** でのその他の文字セットの設定

使用している言語の文字セットとソート順で Adaptive Server を設定します。シス テム・メッセージは、デフォルト言語の英語で表示されます。

#### 前提条件

**charset** を使用するには、あらかじめサーバを起動し、システム管理者権限を持っ ている必要があります。ソート順の file name を次のように使用します。

%SYBASE%¥%SYBASE\_ASE%¥bin¥charset -Usa -P*password* -S*server\_name sort\_order\_file character\_set*

sort\_order\_fileをソート順のファイル名と置き換えます。character\_setを使用する文 字セットの Sybase 名と置き換えます。

#### 手順

- **1. charset** ユーティリティを使用して、デフォルトの文字セットとソート順を ロードします。
- **2. charset** ユーティリティを使用して、追加する文字セットをロードします。

Adaptive Server の組み込み文字セット変換を使用する場合は、クライアントの プラットフォームで使用しているすべての文字セットの定義ファイルをロード する必要があります。Unilib 文字セット変換を使用する場合は、ロードの必要 はありません。

**3. isql** を使用してサーバに "sa" としてログインし、master データベースを選択し ます。

1> use master 2> go

**4.** ソート順の ID を使用して、サーバに新しい文字セットとソート順を設定しま す。

```
1> sp_configure "default sort_order_id",
2> sort_order_id, "character_set"
3 \sigma
```
*sort\_order\_id* を使用するソート順の ID と置き換えます。

character\_set を使用する文字セットの Sybase 名と置き換えます。

- **5.** サーバを停止して、再設定のプロセスを開始します。
- **6.** サーバを再起動します。Sybase プログラム・グループあるいはコマンド・プロ ンプトから Windows サービス マネージャを開いて、%SYBASE%¥ %SYBASE\_ASE%¥install から RUN\_server\_name.bat を呼び出します。

**7.** サーバを再起動して、安定した状態になるまで待ちます。

#### 参照:

- charset [ユーティリティ](#page-104-0) (91 ページ)
- [利用できるソート順](#page-91-0) (78 ページ)
- Sybase [文字セット名](#page-102-0) (89 ページ)

# 言語固有のソート順

利用できるソート順を示します。

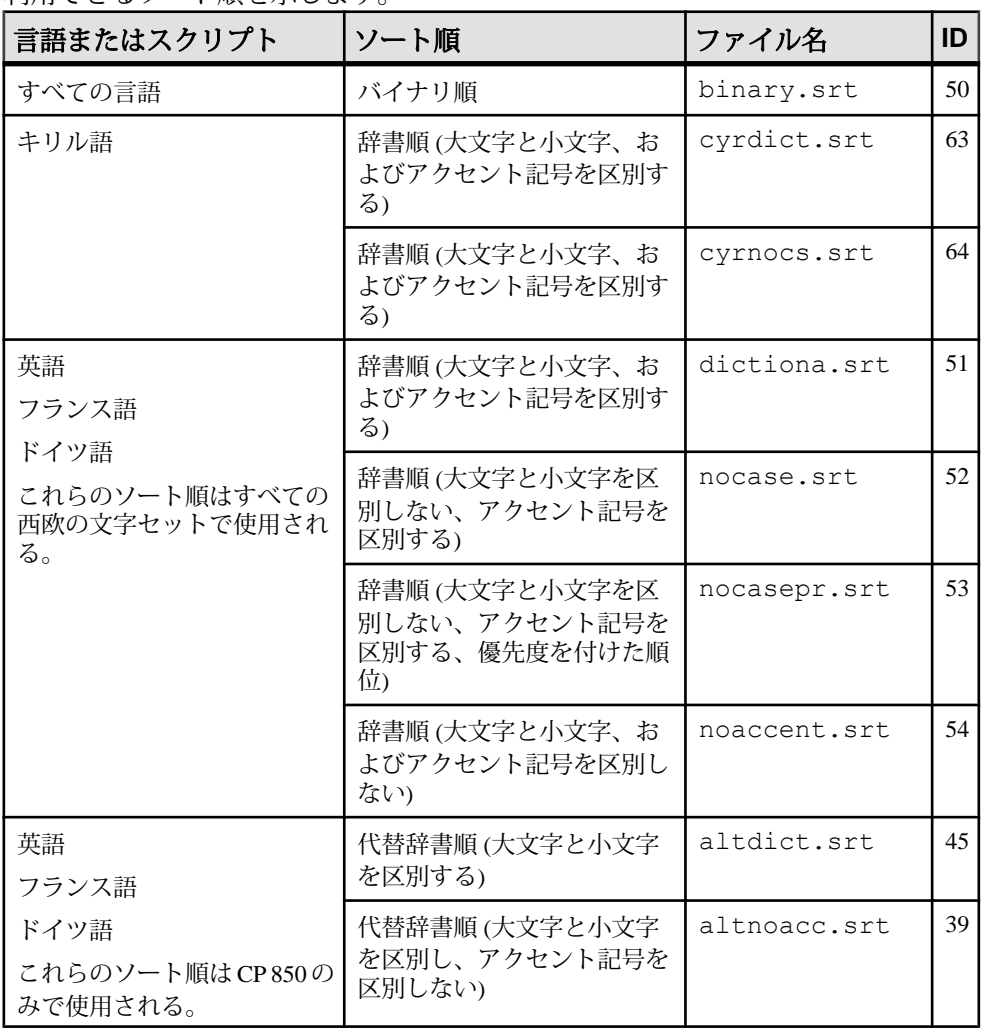

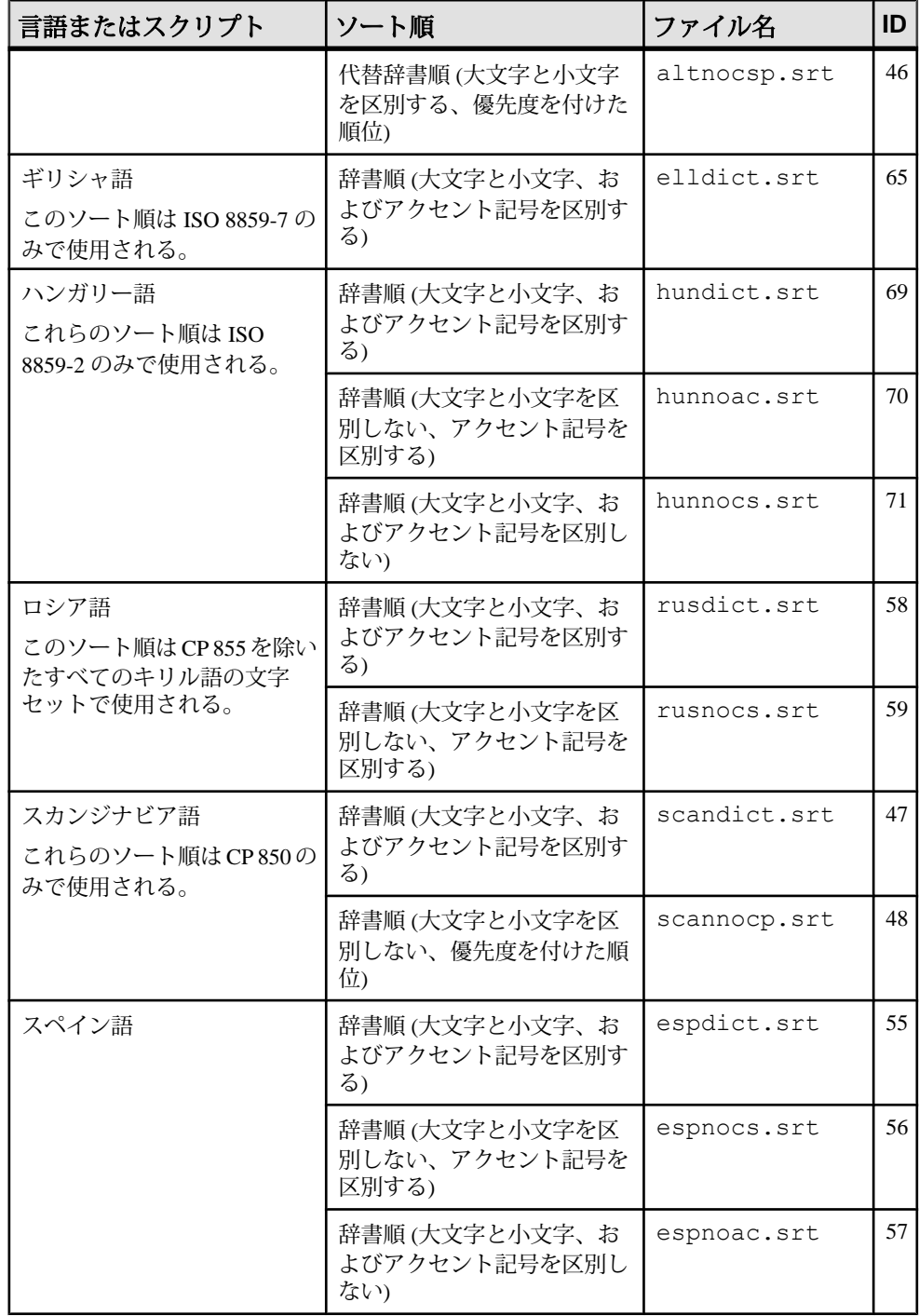

<span id="page-102-0"></span>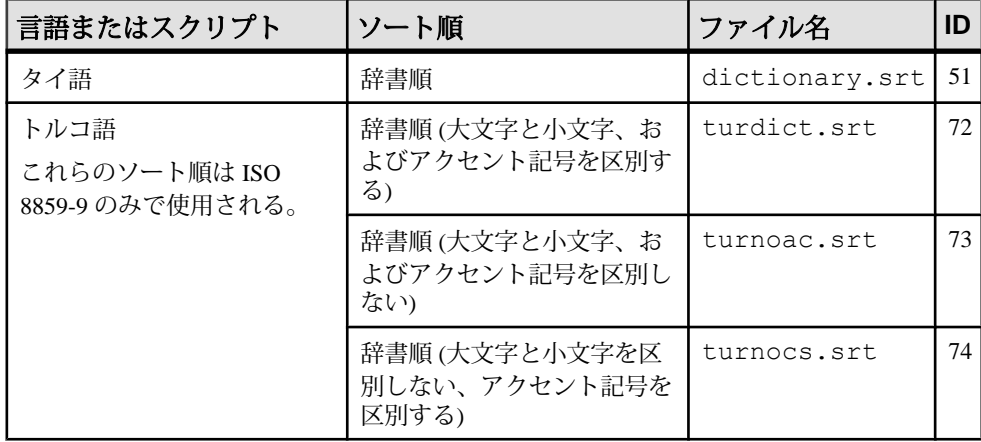

# **Sybase** 文字セット名

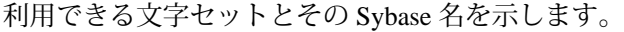

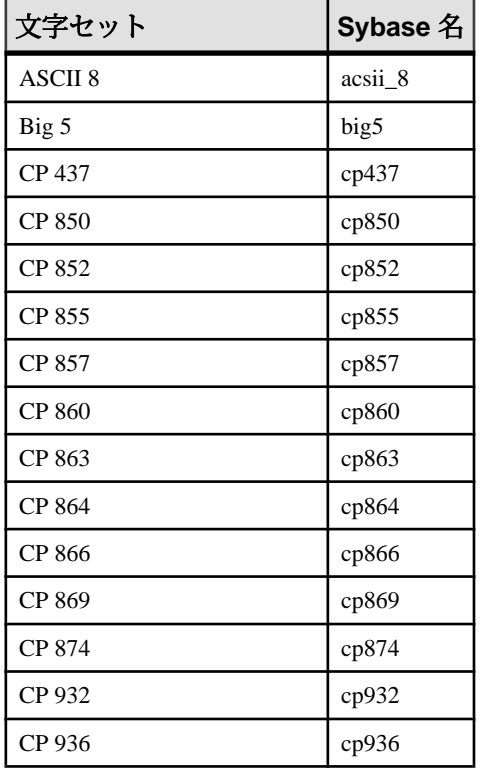

#### 第12章: ローカライゼーション・サポート

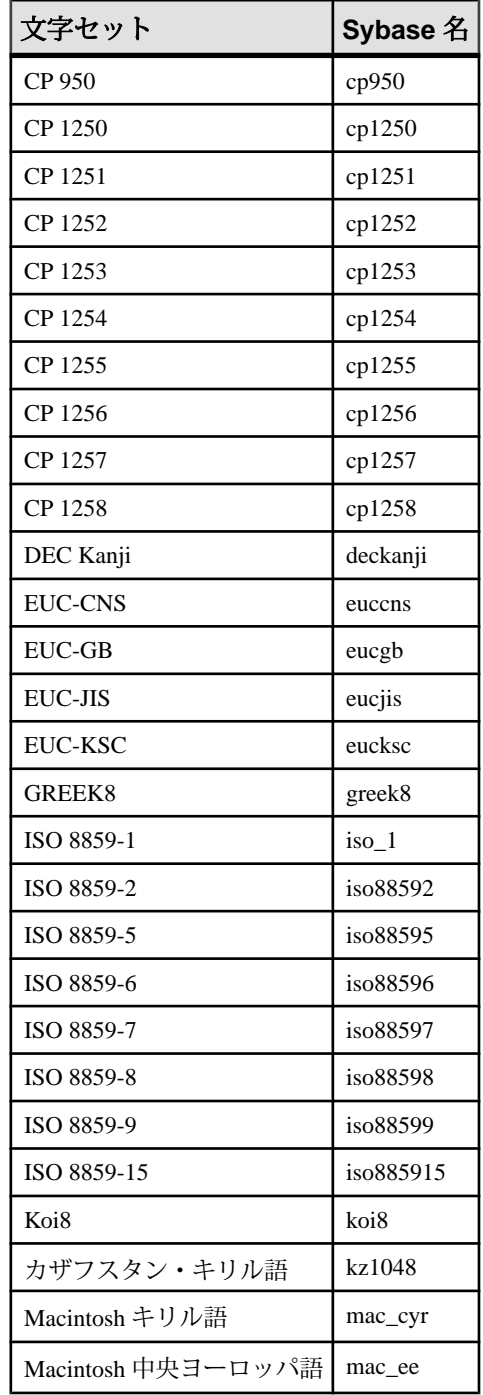

<span id="page-104-0"></span>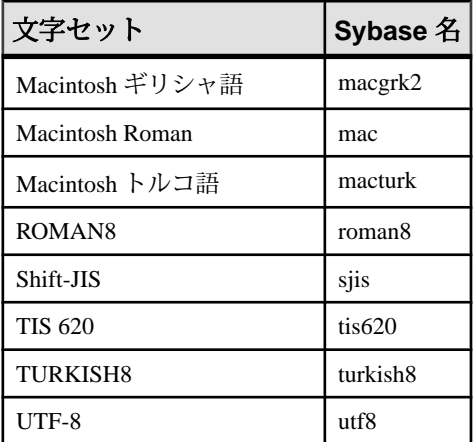

#### 参照:

- charset ユーティリティ (91 ページ)
- [利用できるソート順](#page-91-0) (78 ページ)
- Adaptive Server [でのその他の文字セットの設定](#page-99-0) (86ページ)

# **charset** ユーティリティ

**charset** ユーティリティを使用して、Adaptive Server に文字セットとソート順を ロードします。

AdaptiveServer のデフォルトの文字セットとソート順を変更する場合は、『システ ム管理ガイド:第 1 巻』を参照してください。

```
構文
```
charset

```
[ -U username ]
[ -P password ]
[ -S server ]
[ -I interfaces ]
[ -v version ]
sort_order
[charset]
```

| キーワード<br>とオプショ<br>ン | 説明                                                                                                    |
|---------------------|----------------------------------------------------------------------------------------------------|
| $-IJ$               | "sa"としてオペレーティング・システムにログインしていない場合は、コ<br>マンド・ラインに-Usaを指定する必要があります。                                                                                              |
| $-P$                | コマンド・ラインに "sa" パスワードを指定する。指定しない場合は、"sa"<br>パスワードの入力が要求される。                                                                                                    |
| $-S$                | サーバの名前を指定する。指定しない場合は、charset が DSQUERY 環境<br>変数を使ってサーバ名を特定する。DSQUERY 環境変数がない場合は、<br>charset は "SYBASE" という名前のサーバへ接続しようとする。                                    |
| $-\mathbb{I}$       | 使用する interfaces ファイルを指定する。指定しない場合は、<br>charset は SYBASE ディレクトリの interfaces ファイルを使用する。                                                                         |
| $V -$               | Sybase バージョンの文字列を印刷して、終了します。他のオプションを<br>同時に指定しない。                                                                                                    |
| sort_order          | charset を使ってデフォルトの文字セットとソート順をロードする場合、<br>Adaptive Serverが使用するソート順のファイル名を指定する sort_orderパラ<br>メータは必須。追加の文字セットをロードする場合は、charset.loc<br>を使用して文字セット・ファイルの名前を特定する。 |
| charset             | Adaptive Server が使用する文字セットのディレクトリを指定する。                                                                                                    |

表 **5 : charset** のキーワードとオプション

#### 参照:

- [利用できるソート順](#page-91-0) (78 ページ)
- Sybase [文字セット名](#page-102-0) (89 ページ)
- Adaptive Server [でのその他の文字セットの設定](#page-99-0) (86 ページ)

# 第13章 エラー・メッセージのロギングと イベントのロギング

Adaptive Server は、Adaptive Server エラー・ロギングと Windows のイベント・ロギ ングをサポートしています。

# **Adaptive Server** エラー・ロギング

Adaptive Server は、起動時にローカルのエラー・ログ・ファイル (%SYBASE%¥ %SYBASE\_ASE%¥install¥errorlog)への情報の書き込みを開始します。

このファイルの役割と特性は、次のとおりです。

- 起動するたびに、起動の成功/失敗に関する情報を格納する。
- オペレーション中にサーバによって生成されたエラー・メッセージと情報メッ セージを記録する。
- サーバ・プロセスを停止するまで開いたままになる。
- ファイルの名前の変更したり、移動したり、空にしたりするまで、ファイルの 内容を保持する。

エラー・ログが大きくなりすぎた場合は、次のことができます。

- **sp\_errorlog** を使用してパスを動的に変更する。Adaptive Server で使用されなく なった古いエラー・ログを移動して、使用可能なディスク領域を増やすことが できます。
- Adaptive Server を停止して、記録されたメッセージを削除する。

エラー・ログ・フォーマットの説明については、『システム管理ガイド 第1巻』 の「システムの問題の診断」を参照してください。

AdaptiveServer エラー・ログへの記録は常に有効になっています。ただし、特定の ユーザ定義メッセージを作成したり変更したりする場合は、そのメッセージをロ グから省略するように設定できます。

Adaptive Server エラー・ログは、次の種類のメッセージを保存します。

- Adaptive Server からの起動メッセージ
- Adaptive Server からのバックトレースとスタック・トレース
- 致命的なエラー・メッセージ (重大度レベル 19 以上)
- カーネルのエラー・メッセージ

• 情報メッセージ

# **Windows** のイベント・ロギング

イベント・ロギングが有効になっている場合、Adaptive Server は Windows のイベ ント・ログにエラー・メッセージを記録します。

Windows のイベント・ログを使用すると、次のことができます。

- Windows の他のアプリケーションやサービスのエラー・メッセージを管理する のと同じ方法による、Adaptive Server のエラー・メッセージの管理
- 複数の Adaptive Server からのエラー・メッセージを保存するためのセントラ ル・イベント・ロギング・サイトの設定

## **Windows** のイベント・ロギング設定

デフォルトでは Adaptive Server メッセージに対して Windows のイベント・ロギン グは機能しますが、これを無効にすることも可能です。特定のメッセージのロギ ングを常に有効にするよう指定することもできます。

- **1.** [スタート] **>** [プログラム] **>** [管理ツール] **>** [イベント ビューア]を選択します。
- **2.** [ログ] **>** [ログの設定]を選択します。

[イベント ログの設定] ダイアログ・ボックスで、[システム ログ] が選択されて いることを確認します。

- **3.** 必要に応じて、[最大ログ サイズ] を 2048 に変更します。
- **4.** [必要に応じてイベントを上書きする] ボタンをクリックして、この機能をオン に切り替えます。
- **5.** [OK] をクリックします。
- **6.** [ログ] **>** [終了]を選択します。

## **Windows** のイベント・ロギングの有効化と無効化

デフォルトでは、Adaptive Server は起動時に Windows のイベント・ログへのメッ セージのロギングを有効にしています。Adaptive Server メッセージの Windows へ のロギングを無効または有効にするには、Server Config または **sp\_configure** を使用 します。
**Server Config** ユーティリティを使用したイベント・ロギングの有効化/無効化

Server Config ユーティリティを使用してイベント・ロギングを制御します。

- **1.** [スタート] **>** [プログラム] **>** [Sybase] **>** [AdaptiveServer Enterprise] **>** [Server Config] を選択します。
- **2.** [Adaptive Server] アイコン、[Adaptive Server の設定] の順にクリックします。
- **3.** 設定するサーバを選択し、[継続] をクリックします。
- **4.** システム管理者権限を持つ Adaptive Server ユーザのログイン名とパスワードを 入力し、[継続] をクリックします。
- **5.** 入力を要求されたら、Adaptive Server が起動されていない場合は、[はい] をク リックします。
- **6.** [イベント・ログ] をクリックします。
- **7.** [Windows イベント・ログを使用] をクリックして、Windows のイベント・ログ への Adaptive Server のエラー・メッセージのロギングを有効または無効にしま す。
- **8.** [イベント・ログ・コンピュータ名] フィールドには次のように入力します。
	- a) リモート・コンピュータのログにメッセージを送信するには、そのコン ピュータの名前を入力します。
	- b) ローカル・コンピュータのログにメッセージを送信するには、値を [LocalSystem] のままにしておきます。
- **9.** [OK] をクリックします。

**10.** [保存] をクリックして、[終了] をクリックします。

## **sp\_configure** ユーティリティを使用したイベント・ロギングの有効化/無効化

**event logging** 設定パラメータを設定するための **sp\_configure** を使用して、Windows イベント・ログへの Adaptive Server メッセージ格納を有効にすることができます。

値は次のとおりです。

- 1 Adaptive Server メッセージのロギングを有効にする sp configure "event logging", 1
- 0 Adaptive Server メッセージのロギングを無効にする sp configure "event logging", 0

注意: sp\_configure コマンドでロギングを有効にした後は Adaptive Server を再起動 してください。無効にした場合はサーバの再起動は必要ありません。

**event logging** 設定パラメータおよび **sp\_configure** の詳細については、『システム管 理ガイド:第 1 巻』を参照してください。

## **Windows** イベント・ログの情報

Adaptive Server は Adaptive Server エラー・ログのメッセージと同じメッセージを Windows のイベント・ログに保存しますが、通常の起動メッセージは例外です。 起動メッセージは Windows のイベント・ログに記録されます。

オプションで、Adaptive Server へのログインの成功と失敗を Adaptive Server エ ラー・ログと Windows のイベント・ログの両方に記録できます。

# ログの管理

イベント・ロギングとエラー・ロギングの有効化/無効化のためのパラメータ、 オプション、およびシステム・プロシージャを挙げ、AdaptiveServer のエラー・ロ グ、Windows のエラー・ログ、またはこの 2 つにこれらが影響するかどうかを示 します。

| 方法                                | イベント・ロ<br>ゲへの影響 | エラー・ログへ<br>の影響 |
|-----------------------------------|-----------------|----------------|
| error logging 設定パラメータ             | あり              | なし             |
| event log computer name 設定パラメータ   | あり              | なし             |
| Server Config の [イベント・ログ] オプション   | あり              | なし             |
| Server Config の [エラー・ログのパス] オプション | なし              | あり             |
| sp_altermessage システム・プロシージャ       | あり              | あり             |
| sp_addmessage システム・プロシージャ         | あり              | あり             |
| log audit logon success 設定パラメータ   | あり              | あり             |
| log audit logon failure 設定パラメータ   | あり              | あり             |
| xp_logevent システム拡張ストアド・プロシージャ     | あり              | なし             |

表 **6 :** エラー・ロギングとイベント・ロギングを有効化/無効化する方法

# エラー・ログのパス設定

新しく Adaptive Server を設定すると、インストール・プログラムが Sybase インス トール・ディレクトリにエラー・ログのロケーションを設定します。Backup Server には独自のエラー・ログがあります。

各サーバのエラー・ログのデフォルト・ロケーションは次のとおりです。

- Adaptive Server: %SYBASE%¥%SYBASE\_ASE%¥*installation directory*
- Backup Server: %SYBASE%¥%SYBASE\_ASE%¥*installation directory*

起動時に、-e 起動パラメータを使用して、Adaptive Server のエラー・ログ・ファ イルの名前とロケーションをコマンド・ラインからリセットできます。

注意: 複数の Adaptive Server が、同一のエラー・ログを共有することはできませ ん。複数の Adaptive Server をインストールする場合は、サーバごとに異なるエ ラー・ログ・ファイル名を指定します。

# **Adaptive Server** のエラー・ログのパス設定

Adaptive Server のエラー・ログのパスを変更するには、Server Config ユーティリ ティを使用します。

- **1.** [スタート] **>** [プログラム] **>** [Sybase] **>** [AdaptiveServer Enterprise] **>** [Server Config] を選択します。
- **2.** [製品] ボックスで [Adaptive Server] アイコンをクリックします。
- **3.** [Adaptive Server の設定] をクリックします。
- **4.** 設定するサーバを選択し、[継続] をクリックします。
- **5.** システム管理者権限を持つ Adaptive Server ユーザのログイン名とパスワードを 入力し、[継続] をクリックします。
- **6.** 入力を要求されたら、Adaptive Server が起動されていない場合は、[はい] をク リックします。
- **7.** [エラー・ログのパス] をクリックし、ネットワーク・ドライブ上に存在しない エラー・ログ・ファイルへのフル・パス名を入力します。[OK] をクリックし ます。
- **8.** [保存] をクリックして、[終了] をクリックします。

## **Backup Server** のエラー・ログのパス設定

Backup Server のエラー・ログのパスを変更するには、Server Config ユーティリ ティを使用します。

- **1.** [スタート] **>** [プログラム] **>** [Sybase] **>** [AdaptiveServer Enterprise] **>** [Server Config] を選択します。
- **2.** [Sybase Server の設定] ダイアログ・ボックス内の [製品] ボックスで、[Backup Server] アイコンをクリックします。
- **3.** [Backup Server の設定] をクリックします。
- **4.** 設定するサーバを選択し、[継続] をクリックします。

第 13 章:エラー・メッセージのロギングとイベントのロギング

- **5.** [Backup Server の設定] ダイアログ・ボックスで、ネットワーク・ドライブ上に 存在しないエラー・ログ・ファイルへのフル・パス名を入力します。
- **6.** [保存] をクリックして、[終了] をクリックします。

# メッセージの管理

イベント・ロギングが有効になっているときは、その機能を管理できます。 次の操作を実行できます。

- **sp\_addmessage** を使用してユーザ・メッセージを追加するか、**sp\_altermessage** を使用して、特定のメッセージを Adaptive Server のエラー・ログと Windows の イベント・ログの両方に書き込むかどうかを制御する。 **sp\_addmessage** および **sp\_altermessage** システム・プロシージャの完全な構文 については、『リファレンス・マニュアル:プロシージャ』を参照してくださ い。
- 設定パラメータを使用して、監査イベントのログを取るかどうかを指定する。 監査イベントは、Adaptive Server へのユーザのログインの成功 (**log audit logon success**) または失敗 (**log audit logon failure**) に関係しています。
- **xp\_logevent** 拡張ストアド・プロシージャ を使用して、Adaptive Server から Windows のイベント・ログへのユーザ定義イベントのロギングを設定する。

# ユーザ定義メッセージのロギング

ユーザ定義メッセージを Windows のイベント・ログ以外に Adaptive Server エ ラー・ログにも書き込むかどうかを設定します。

Adaptive Server では、次のメッセージに対してこの設定ができます。

- 新しいメッセージ (**sp\_addmessage**)
- 既存のメッセージ (**sp\_altermessage**)

『リファレンス・マニュアル:プロシージャ』の「**sp\_addmessage**」および 「**sp\_altermessage**」を参照してください。

#### 新しいメッセージ

新しいユーザ定義メッセージを sysusermessages に追加するときは、 **sp\_addmessage に with\_log** オプションを指定します。このパラメータは、メッ セージが表示されるたびにそのメッセージのログを取るよう Adaptive Server を設 定します。

#### 既存のメッセージ

既存のユーザ定義メッセージを変更するには、**sp\_altermessage** に **with\_log** オプ ションを指定します。

このパラメータで、次のようにそのメッセージの報告ステータスを切り替えます。

- TRUE ロギングを有効にする
- FALSE ロギングを無効にする

# 監査イベントのロギング

デフォルトでは、Adaptive Server は監査イベントのログを取りません。ただし、 **sp\_configure** パラメータを使用すると、Adaptive Server が Adaptive Server のエ ラー・ログと Windows のイベント・ログにログインなどの監査イベントを書き込 むかどうかを指定できます。

使用可能なパラメータと値は次のとおりです。

- **log audit logon success** を 1 に設定 成功した AdaptiveServer へのログインのロ ギングを有効にする sp configure "log audit logon success", 1
- **log audit logon failure** を 1 に設定 失敗した Adaptive Server へのログインのロ ギングを有効にする

```
sp configure "log audit logon failure", 1
```
• どちらかのパラメータを0に設定-その種類のメッセージのロギングを無効に する

sp configure "log audit logon success", 0 sp\_configure "log audit logon failure", 0

sp\_configure の詳細については、『システム管理ガイド:第1巻』を参照してくだ さい。

# ユーザ定義イベントのロギング

AdaptiveServer から、Windows のイベント・ログにユーザ定義イベントを書き込む よう設定することができます。たとえば、データベースが正常にインポートされ た後に生成された "database imported" というイベントを作成することもできます。

**xp\_logevent** 拡張ストアド・プロシージャ (ESP) を使用して、イベントのロギング の次のような情報を操作します。

- イベント・ロギング時に、イベント ビューアのイベント説明フィールドに表 示されるメッセージ
- イベントに情報、警告、エラーなどの特性を与えるかどうか

第13章:エラー·メッセージのロギングとイベントのロギング

『リファレンス・マニュアル:プロシージャ』の「**xp\_logevent** 」を参照してくだ さい。

# リモート・ログの使用

デフォルトでは、ロギングが有効になっている場合、AdaptiveServer はローカルの コンピュータ・システムにある Windows のイベント・ログにメッセージのログを 取ります。メッセージのロギング先コンピュータを変更するには、次の手順に従 います。

- **1.** ローカル・コンピュータ上で、次のいずれかの方法を使用します。
	- **sp\_configure** をコマンド・ラインで次のように入力する。 sp configure "event log computer name", 0, user1
	- [イベント・ログ・コンピュータ名] ボックスにターゲットとなるコン ピュータの名前を入力する。
- **2.** ドメイン管理者のアカウントでサーバを起動します。
	- a) [スタート1>[設定]>[コントロール パネル]>[サービス]を選択します。
	- b) 使用するリモート・サーバを選択します。
	- c) [スタートアップ] をクリックします。
	- d) [ログオン] フィールドで、[アカウント] をクリックします。
	- e) ドロップダウン・リストをクリックし、[ユーザの追加] ダイアログ・ボッ クスを表示します。
	- f) ドメイン管理者グループの中のアカウント名をダブルクリックし、[OK] を クリックします。
	- g) [サービス] ダイアログ・ボックスで、[OK] をクリックします。
	- h) [開始] をクリックしてユーティリティを終了し、サーバを有効にします。

ロギング先のコンピュータをどこに設定しても、Adaptive Server のエラー・メッ セージは必ず記録するように設定してください。

# セントラル・ロギング・サイト

中央のネットワーク・コンピュータにある Windows のイベント・ログに、複数の AdaptiveServer からのメッセージを記録することができます。記録するコンピュー タで Adaptive Server を実行する必要はありません。

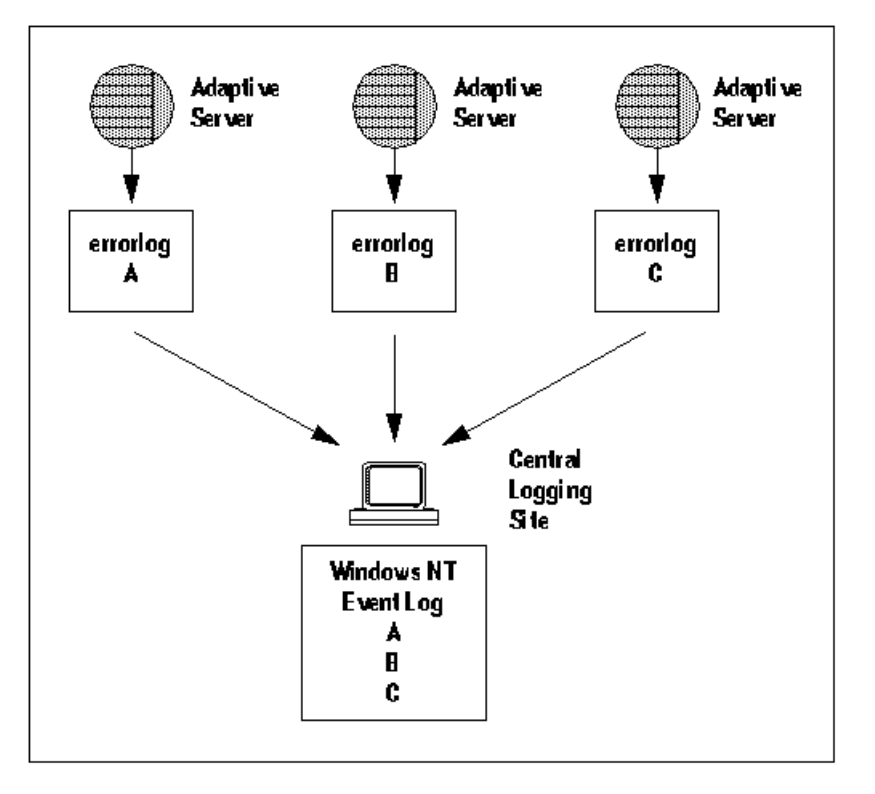

図 **3 :** セントラル・ロギング・サイトの図

セントラル・ロギング・サイトを使用すると、複数の Adaptive Server をより柔軟 に管理できます。次に例を示します。

- セントラル・イベント・ログを検査することにより、システム管理者はネット ワーク上のすべての Adaptive Server のステータスを監視できる。
- ユーザは、ローカルの Adaptive Server のエラー・ログ・ファイルまたはセント ラル・イベント・ロギング・サイトで、エラー・メッセージを見ることができ る。

## 複数の **Adaptive Server** からのメッセージのロギング

複数の Adaptive Server からのメッセージが書き込まれるように、セントラル・ロ ギングを行うコンピュータを設定します。

セントラル・ロギングを行うコンピュータには次のものが必要です。

- sybevent.dll ファイルへのアクセス
- 中央のコンピュータにメッセージを書き込むための、各 Adaptive Server のレジ ストリ・キー
- Adaptive Server のそれぞれのレジストリ・キーを定義する 4 つのキー値

# ローカルのセントラル・ロギング・サイトの設定

イベント・ロギングを行うコンピュータは、メッセージを送信する各 Adaptive Server を定義するためにレジストリ・キーを使用するので、キーを持たないサー バからのメッセージはロギングできません。

#### レジストリ・キーを作成するには

sybevent.dll ファイルと **regedt32** ユーティリティを使用します。.

- **1.** Windows の管理者権限を持つアカウントを使用して、Windows にログインしま す。
- **2.** ローカル・コンピュータに sybevent.dll ファイルが存在しない場合は、 Adaptive Server マシンからコピーします。

sybevent.dll ファイルは、Sybase インストール・ディレクトリの dll サブ ディレクトリ (デフォルトでは ¥sybase¥dll) に格納されます。ロギングを行 うコンピュータ上での実際の sybevent.dll のロケーションは重要ではあり ませんが、Windows レジストリ内にファイルの実際のロケーションを記録して おくようにしてください。

注意: すべての Adaptive Server が同じバージョンのレベル (たとえば 15.0.3 な ど) であるかぎり、イベント・ロギングを行うコンピュータ上で同じ sybevent.dll ファイルを使用することができます。

- **3.** Windows の **regedt32** ユーティリティを起動します。
- **4. HKEY\_LOCAL\_MACHINE というレジストリ・ウィンドウを選択します。**
- **5.** 次の名前のレジストリ・キーが見つかるまで、階層を開きます。

HKEY\_LOCAL\_MACHINE¥SYSTEM¥ CurrentControlSet¥Services¥EventLog ¥Application

**6.** [編集] **>** [キーの追加]を選択します。

- **7.** [キーの追加] ダイアログ・ボックスに次のように入力します。
	- キー名 セントラル・ロギング・サイトにメッセージを保存する Adaptive Server コンピュータの名前。
	- クラス (空白)
- **8.** [OK] をクリックします。

#### 次のステップ

作成したキーの定義を行います。

#### レジストリ・キーを定義するには

sybevent.dll ファイルと **regedt32** ユーティリティを使用します。.

#### 前提条件

**regedt32** ユーティリティでレジストリ・キーを作成しておきます。

#### 手順

- **1.** Windows の **regedt32** ユーティリティを起動します。
- **2. regedt32** ユーティリティで、先ほど作成したレジストリ・キーを開きます。
- **3.** [編集] **>** [値の追加]を選択します。
- **4.** 新規レジストリ・キーにイベントロギング値の名前を入力します。値の名前は 表に示されているとおりに入力してください。値の名前は、大文字小文字を区 別します。

| 値の名前                     | データ型      | 文字列                                                      | 注意                                                                           |
|--------------------------|-----------|----------------------------------------------------------|------------------------------------------------------------------------------|
| CategoryCount            | REG DWORD | 0x6                                                      | データ値は変更しない。文字列の<br>値は必ず 16 進数 (Hex) にする。                                     |
| CategoryMessage-<br>File | REG SZ    | %SYBASE%<br>$4$ %SYB-<br>ASE ASE%<br>¥dll di-<br>rectory | %SYBASE%¥%SYBASE ASE%¥<br>dll directoryを<br>sybevent.dll ファイルへのパ<br>スで置き換える。 |

表 **7 :** セントラル・ロギング・コンピュータのレジストリ値

#### 第 13 章:エラー・メッセージのロギングとイベントのロギング

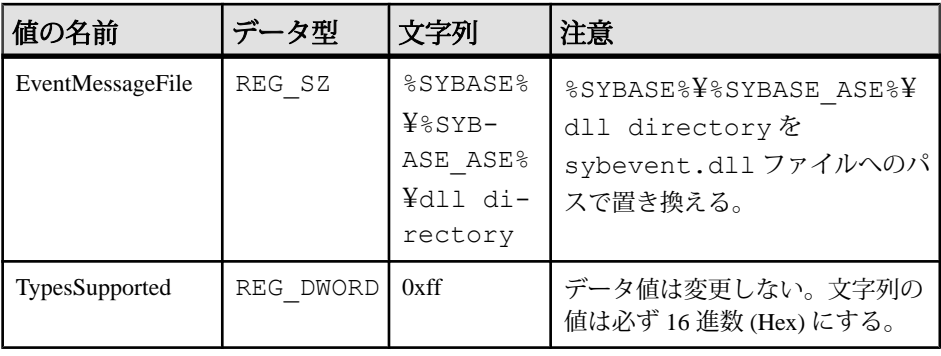

注意: CategoryMessageFile 値と EventMessageFile 値には、必ず sybevent.dll ファイルへの正しいパスを入力してください。

- **5.** 各値のデータ型を選択します。
- **6.** 新しいキーの値とデータ型が正しく入力されていることを確認して、[OK] を クリックします。
- **7.** 適切な文字列を入力し、[OK] をクリックします。
- **8.** 各レジストリ・キーの残りの 3 つの値について、手順 5 から 9 を繰り返します。
- **9.** [レジストリ] **>** [終了]を選択します。

# メッセージの表示

Windows のイベント ビューアとテキスト・エディタを使用して、ログに取られた エラー・メッセージを表示します。

# **Windows** イベント・ログ内のメッセージの表示

[管理ツール] グループにある Windows イベント ビューアを使用してメッセージを 表示します。

- **1.** [スタート] **>** [管理ツール] **>** [イベント ビューア]を選択します。
- **2.** メッセージをダブルクリックして詳細を表示します。

[説明:] リスト・ボックスでは Adaptive Server メッセージ番号を数字とテキス トとして定義します。

# **Adaptive Server** エラー・ログ内のメッセージの表示

ロギングを行うコンピュータで、メモ帳などのテキスト・エディタを使用して ファイルを開き、Adaptive Server エラー・ログ内のメッセージを表示します。

- **1.** [スタート] **>** [プログラム] **>** [Sybase] **>** [Server Config]を選択します。
- **2.** [Adaptive Server] アイコン、[Adaptive Server の設定] の順にクリックします。
- **3.** エラー・ログを確認するサーバを選択し、[継続] をクリックします。
- **4.** システム管理者権限を持つ Adaptive Server ユーザのログイン名とパスワードを 入力し、[継続] をクリックします。
- **5.** 入力を要求されたら、Adaptive Server が起動されていない場合は、[はい] をク リックします。
- **6.** [エラー・ログのパス] をクリックします。
- 『システム管理ガイド:第 1 巻』を参照してください。

# 第14章 Windows LAN Manager でのセ キュリティ・サービス

Windows で動作する Adaptive Server では、Windows LAN Manager が提供するセキュ リティ・サービスを使用して、ユーザ、クライアント、サーバを互いに認証でき ます。

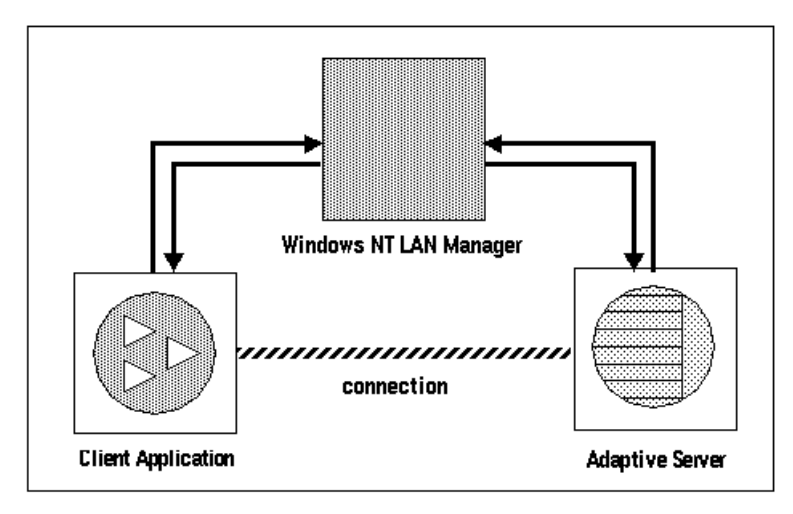

#### 図 **4 : LAN Manager** と **Adaptive Server** 間のセキュア接続の確立

LAN Magager とサーバ間のセキュア接続を使用して、Adaptive Serverへの統一化ロ グインを提供できます。統一化ログインにより、LAN Magager はユーザを一度だ け認証します。ユーザは Adaptive Server にログインするたびに名前とパスワード を入力する必要はありません。

セキュア接続では、次に示す 1 つ以上のセキュリティ・サービスもサポートしま す。

- メッセージ整合性 データ通信が修正されていないことを確認する。
- リプレイの検出 データが侵入者によって傍受されていないことを確認する。
- 順序不整合のチェック データ通信の順序を確認する。

# ログイン認証の働き

クライアントが LAN Manager を使用してログインを検証すると、Adaptive Server とクライアントの間でセキュア接続が確立されます。

クライアントが認証サービスを要求するときは、次の処理が行われます。

- **1.** クライアントは LAN Manager でログインを検証します。LAN Manager は、セ キュリティに関する情報を含むクレデンシャルを返します。
- **2.** クライアントはクレデンシャルを Adaptive Server に送信し、セキュア接続の確 立を要求していることを Adaptive Server に通知します。
- **3.** Adaptive Server は、LAN Manager を使用してクライアントのクレデンシャルを 認証します。 クレデンシャルが有効な場合、Adaptive Server はクライアントとのセキュア接 続を確立します。

# **LAN Manager** を使用したセキュリティ・サービスの管理

LAN Manager を使用して Adaptive Server の統一化ログイン機能を管理します。

#### 前提条件

Adaptive Server をインストールしてから、以下の手順をすべて実行してください。

#### 手順

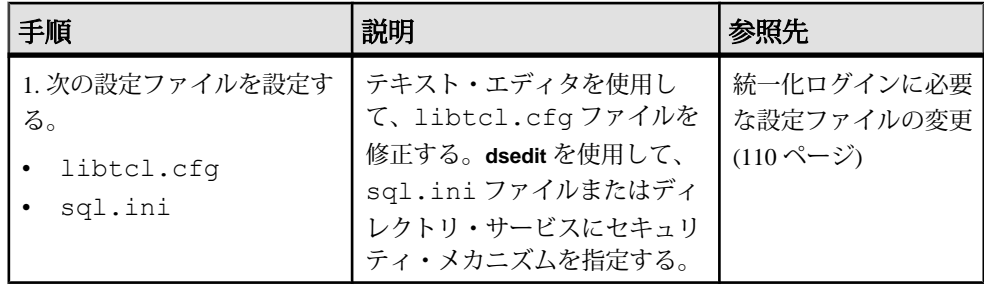

#### 表 **8 :** ネットワークベースのセキュリティの管理

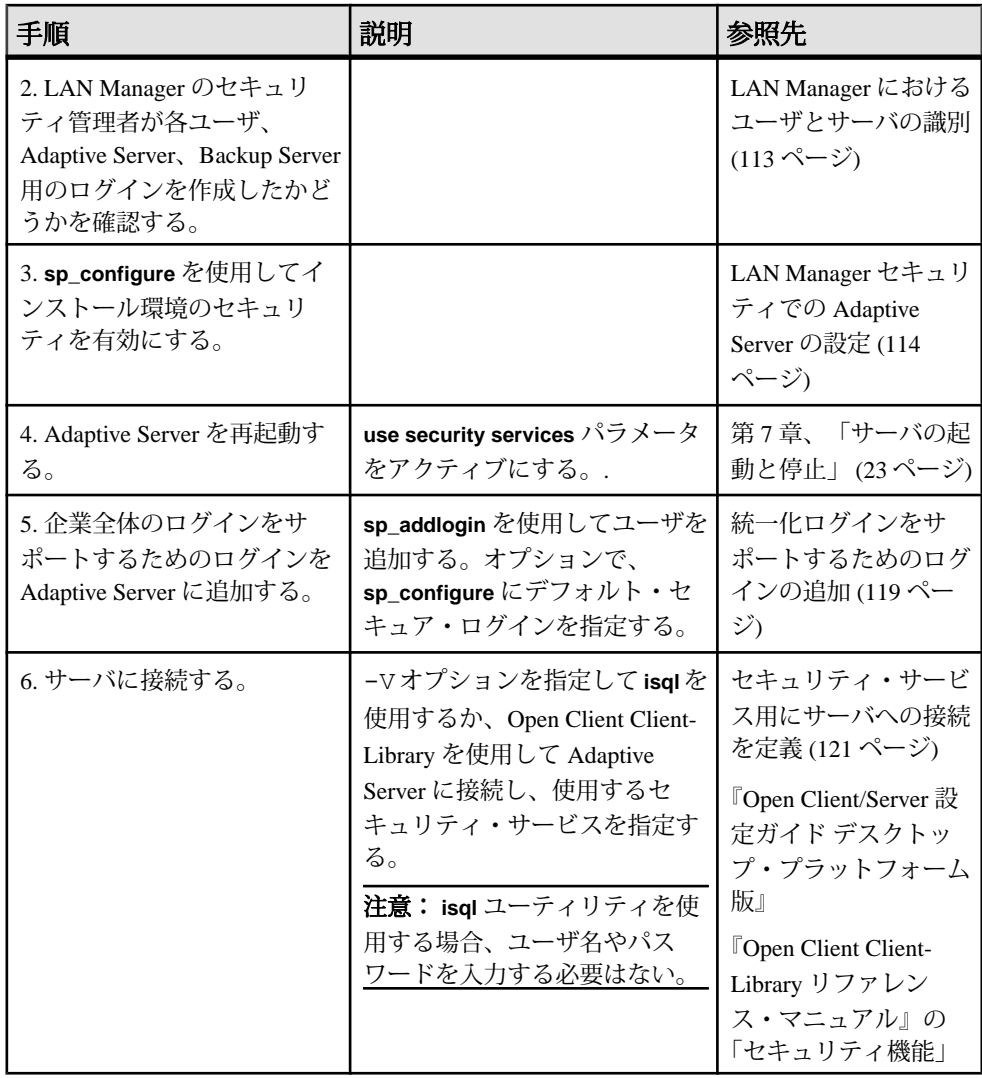

# <span id="page-123-0"></span>統一化ログインに必要な設定ファイルの変更

設定ファイルは、インストール時に Sybase ディレクトリ構造内のデフォルト・ロ ケーションに作成されます。

| ファイル名        | 説明                                                                                               | ディレクトリ           |
|--------------|--------------------------------------------------------------------------------------------------|------------------|
| libtcl.cfg   | ドライバ設定ファイル。ディレクトリ、セキュリ<br>ティ、ネットワーク・ドライバに関する情報と、初<br>期化に必要なすべての情報が含まれる。                          | %SYBASE%<br>¥ini |
| objectid.dat | このオブジェクト識別子ファイルは、文字セット、<br>照合順、セキュリティ・メカニズムのローカル名に<br>LAN Manager のようなグローバル・オブジェクト識<br>別子をマップする。 | %SYBASE%<br>¥ini |
| sql.ini      | sql.iniファイルには、ファイルにリストされた<br>各サーバの接続とセキュリティの情報が含まれる。                                             | %SYBASE%<br>¥ini |

表 **9 :** 設定ファイルの名前とロケーション

設定ファイルの詳細については、『Open Client/Server 設定ガイド デスクトップ・ プラットフォーム版』を参照してください。

#### 参照:

- LAN Manager [セキュリティでの](#page-127-0) Adaptive Server の設定 (114 ページ)
- [セキュリティ・サービス用にサーバへの接続を定義](#page-134-0) (121 ページ)
- [統一化ログインをサポートするためのログインの追加](#page-132-0) (119 ページ)
- LAN Manager [におけるユーザとサーバの識別](#page-126-0) (113 ページ)

## ネットワークベース・セキュリティを使用するためのドライバの設定

「ドライバ」は、外部サービス・プロバイダとのインタフェースとなる Sybase ラ イブラリです。AdaptiveServer では、ドライバは動的にロードされるため、アプリ ケーションを再度リンクしないで、そのアプリケーションが使用するドライバを 変更できます。

libtcl.cfg ファイルには、次の情報が保管されます。

- ネットワーク (Net-Library)
- ディレクトリ・サービス
- セキュリティ

#### ネットワーク・ドライバのエントリ

ネットワーク・ドライバのエントリは、ドライバ、プロトコル、説明の構文で構 成されています。

libtcl.cfg ファイルのネットワーク・ドライバ・エントリの構文は、次のよう になります。

*driver*=*protocol description*

構文の説明は次のとおりです。

- driver はネットワーク・ドライバの名前。
- protocol はネットワーク・プロトコルの名前。
- description は、エントリの説明。これはオプションです。

行の先頭にセミコロンを付けて、ネットワーク・ドライバのエントリをコメント にすることができます。これにより、AdaptiveServer は、使用しているアプリケー ションおよびプラットフォームと互換性のあるドライバを使用します。

#### ディレクトリ・サービスのエントリ

ディレクトリ・サービスのエントリは、sql.ini ファイルの代わりにディレクト リ・サービスを使用する場合にのみ使用します。

警告! Adaptive Server にバンドルされたクライアント・アプリケーションを効果 的に処理するには、sql.ini ファイルが必要です。ディレクトリ・サービスを使 用してこのファイルを削除すると、AdaptiveServer の機能が制限される場合があり ます。

#### セキュリティ・ドライバのエントリ

セキュリティ・ドライバのエントリは、プロバイダとドライバの構文で構成され ています。

libtcl.cfg ファイルのセキュリティ・ドライバ・エントリの構文は、次のよう になります。

*provider*=*driver*

構文の説明は次のとおりです。

• provider は、セキュリティ・メカニズムのローカル名。ローカル名のグローバ ル・オブジェクト識別子へのマッピングは、objectid.dat で定義されます。 Windows および Windows 95 (クライアントのみ) では、Windows LAN Manager の デフォルトのローカル名は、"LIBSMSSP" です。

注意: デフォルト以外のプロバイダ名を使用する場合、objectid.dat ファ イルのローカル名も変更してください。

• driver はセキュリティ・ドライバの名前。Windows LAN Manager のドライバに は "LIBSMSSP" という名前が付いています。すべてのドライバのデフォルト・ ロケーションは %SYBASE%¥%SYBASE\_OCS%¥dll です。

libtcl.cfg ファイルの編集

libtcl.cfg ファイルを編集するには、**ocscfg** ユーティリティを使用します。

**ocscfg** ユーティリティ使用の詳細については、『Open Client/Server 設定ガイド デ スクトップ・プラットフォーム版』を参照してください。

次のテキストは、デスクトップ・プラットフォームの libtcl.cfg ファイルの例 です。

```
[NT_DIRECTORY]
ntreg_dsa=LIBDREG_ditbase=software¥sybase¥serverdsa
[DRIVERS]
 NLWNSCK=TCP Winsock TCP/IP Net-Lib driver
 NLMSNMP=NAMEPIPE Named Pipe Net-Lib driver
 NLNWLINK=SPX NT NWLINK SPX/IPX Net-Lib driver
 NLDECNET=DECNET DecNET Net-Lib driver
[SECURITY]
 NTLM=LIBSMSSP
```
## **LAN Manager** のローカル名のチェック

objectid.dat ファイルは、グローバル・オブジェクト識別子をローカル名に マップします。

注意: このファイルの変更は、libtcl.cfg ファイルで LAN Manager のローカル 名を変更した場合に限ります。

このファイルには、文字セット用の [CHARSET] セクションや、セキュリティ・ サービス用の [SECMECH] セクションが含まれています。

objectid.dat ファイルのセキュリティ・セクションの抜粋を次に示します。 [secmech]

 $1.3.6.1.4.1.897.4.6.3$  = NTLM

LAN Manager には、ローカル名を 1 つしか指定できません。任意のテキスト・エ ディタを使用して、このファイルを編集します。

警告! 1.3.6.1.4.1.897.4.6.3 識別子は変更しないでください。

## <span id="page-126-0"></span>**Adaptive Server** のセキュリティ情報の指定

sql.ini ファイルまたはディレクトリ・サービスを使用してインストール環境内 のサーバ情報を提供できます。

sql.ini ファイルまたはディレクトリ・サービスを使用するには、**dsedit** ユー ティリティを使用します。このユーティリティは、サーバのバージョン、名前、 セキュリティ・メカニズムなどのサーバ属性を指定するグラフィカル・ユーザ・ インタフェースを提供します。

『Open Client/Server 設定ガイド デスクトップ・プラットフォーム版』を参照してく ださい。

# **LAN Manager** におけるユーザとサーバの識別

LAN Manager のセキュリティ管理者は、セキュリティ・メカニズムに従ってプリ ンシパル (定義済のユーザ) を定義する必要があります。システムにすべてのユー ザを定義するには、LAN Manager の User Manager ユーティリティを実行します。

Adaptive Server の名前をプリンシパルとして LAN Manager に入力する必要はあり ません。ただし、Adaptive Server の起動に使用する Windows ユーザ・アカウント を、LAN Manager への有効なプリンシパルとして定義してください。たとえ ば、"servadmin" という名前の Windows アカウントを使用して Adaptive Server を起 動する場合、LAN Manager へのプリンシパルとして "servadmin" を定義します。

これは、Adaptive Server を Sybase Central を使用して起動する場合と、Windows サービスとして起動する場合の両方にあてはまります。詳細については、『イン ストール・ガイド』を参照してください。

User Manager ユーティリティの詳細については、Windows のマニュアルを参照し てください。

#### 参照:

- LAN Manager [セキュリティでの](#page-127-0) Adaptive Server の設定 (114 ページ)
- [セキュリティ・サービス用にサーバへの接続を定義](#page-134-0) (121 ページ)
- [統一化ログインをサポートするためのログインの追加](#page-132-0) (119 ページ)
- [統一化ログインに必要な設定ファイルの変更](#page-123-0) (110 ページ)

# <span id="page-127-0"></span>**LAN Manager** セキュリティでの **Adaptive Server** の設定

Adaptive Server には、LAN Managaer を使用して統一化ログインとセキュリティ・ サービスを管理するためのいくつかの設定パラメータがあります。これらのパラ メータを設定するには、システム・セキュリティ担当者の権限が必要です。

LAN Manager を使用した統一化ログインとセキュリティのためのすべてのパラ メータは、セキュリティ関連の設定パラメータ・グループに分類されます。設定 パラメータを使用して次の操作を行います。

- 外部セキュリティ・サービス (LAN Manager) の使用を有効にする。
- 統一化ログインを要求する。
- 1 つまたは複数のメッセージ整合性のセキュリティ・サービスを要求する。

セキュリティ・サービスの変更は静的であるため、セキュリティ・サービスをア クティブにするには、Adaptive Server を再起動してください。

AdaptiveServer の起動と停止については、『インストール・ガイド』を参照してく ださい。

#### 参照:

- [セキュリティ・サービス用にサーバへの接続を定義](#page-134-0) (121 ページ)
- [統一化ログインをサポートするためのログインの追加](#page-132-0) (119 ページ)
- LAN Manager [におけるユーザとサーバの識別](#page-126-0) (113 ページ)
- [統一化ログインに必要な設定ファイルの変更](#page-123-0) (110 ページ)

## 外部セキュリティ・サービスの有効化と無効化

LAN Manager のセキュリティ・サービスのステータスをリセットするには、 **sp\_configureuse security services** を使用します。

- 1 LAN Manager でのサービスを有効化
- 0 ネットワークベース・セキュリティ・サービスを無効化 (デフォルト)

構文は次のとおりです。

sp configure "use security services", [0|1]

たとえば、LAN Manager でサービスを有効にするには、次のコマンドを実行しま す。

```
sp configure "use security services", 1
```
# 統一化ログインの管理

unified login 設定パラメータを使用して統一化ログインを要求し、デフォルト・セ キュア・ログインを確立します。これらのパラメータは変更するとすぐに有効に なります。

## 統一化ログインの要求

**unified login required** 設定パラメータは、Adaptive Server に接続できるログインの種 類を制御します。

設定される値は次のとおりです。

- 1 Adaptive Server に接続するすべてのユーザを LAN Manager が認証するよう に要求する
- 0-従来のログイン名、パスワード、認証されたクレデンシャルを許可する (デフォルト)

構文は次のとおりです。 sp configure "unified login required", [0|1]

たとえば、すべてのログインがセキュリティ・メカニズムによって認証されるよ うに要求するには、次のコマンドを実行します。 sp configure "unified login required", 1

#### セキュア・デフォルト・ログインの確立

有効なクレデンシャルを持つユーザが LAN Manager から Adaptive Server にログイ ンすると、サーバは、ユーザ名が master..syslogins にあるかどうかをチェッ クします。ユーザ名がある場合、Adaptive Server はそのユーザ名を使用します。

**1.** セキュア・ログインを設定するには、次の構文を使用します。 sp\_configure "secure default login", 0, *login\_name*

login\_name はユーザ名です。**secure default login** パラメータのデフォルト値 は、"guest" です。

**2. sp\_addlogin** を使用して、Adaptive Server での有効なユーザとしてログインを追 加します。

sp addlogin gen auth, pwgenau

このプロシージャによって、初期パスワードが "pwgenau" に設定されます。

**3. sp\_configure** を使用して、セキュア・デフォルトとしてログインを指定します。 sp configure "secure default login", 0, gen auth

Adaptive Server は、LAN Manager によって検証されたが Adaptive Server には認 識されていないユーザに対して、このログインを使用します。

注意: **gen\_auth** は Adaptive Server でのユニークな ID を持っていません。つま り、複数のユーザが、セキュア・デフォルト・ログインに対応する suid (system user ID) を使用できます。デフォルト・ログインのすべてのアクティビ ティの監査をアクティブにできます。サーバにすべてのユーザを追加するに は、セキュア・デフォルト・ログインを使用する代わりに、**sp\_addlogin** を使 用してください。

たとえば、ユーザが LAN Manager に "ralph" としてログインし、"ralph" という名前 が master..syslogins にあれば、AdaptiveServer は、サーバで "ralph" に定義さ れているすべての役割と権限を使用します。

ただし、有効なクレデンシャルを持つユーザが Adaptive Server にログインしても、 サーバによって認識されない場合は、**sp\_configure** を使用してセキュア・デフォ ルト・ログインが定義されている場合にだけ、AdaptiveServer によってログインが 許可されます。Adaptive Server は、master.syslogins に定義されていないが LAN Manager によって検証されたすべてのユーザに対して、このデフォルト・ロ グインを使用します。

#### **LAN Manager** のログイン名のサーバ名へのマッピング

Adaptive Server のログイン名は、有効な識別子でなければなりません。ところが、 LAN Manager などの外部セキュリティ・メカニズムでは使用できるログイン名で も、Adaptive Server では有効なログイン名ではない場合があります。

たとえば、30 文字を超えるログイン名や、!、%、\*、& などの特殊文字を含むロ グイン名は、Adaptive Server では無効になります。

| 無効な文字     | 変換後      |
|-----------|----------|
| アンパサンド&   | アンダースコア  |
| アポストロフィ   |          |
| 円記号¥      |          |
| コロン :     |          |
| カンマ,      |          |
| 等号 =      |          |
| 左引用符'     |          |
| パーセント%    |          |
| 右山カッコ >   |          |
| 右引用符,     |          |
| 波型記号~     |          |
| 脱字記号 ^    | ドル記号 \$  |
| 中カッコ { }  |          |
| 感嘆符!      |          |
| 左山カッコ <   |          |
| 丸カッコ ( )  |          |
| ピリオド.     |          |
| 疑問符?      |          |
| アスタリスク*   | シャープ記号 # |
| マイナス記号 -  |          |
| パイプー      |          |
| プラス記号+    |          |
| 二重引用符 " " |          |
| セミコロン:    |          |
| スラッシュ /   |          |
| 角カッコ[]    |          |

表 **10 :** ログイン名の無効な文字の変換

識別子の詳細については、『リファレンス・マニュアル:ビルディング・ブロッ ク』を参照してください。

## データ整合性のチェック

すべてのメッセージで 1 種類以上のデータ整合性をチェックするには、LAN Manager で設定パラメータを使用します。

- **msg integrity reqd** すべてのメッセージで改ざんが行われていないかどうかを チェックするよう要求するには 1 を設定します。 このパラメータに 0 (デフォルト) を設定すると、メッセージ整合性は要求され ませんが、クライアントのセキュリティ・メカニズムがこれをサポートしてい る場合は、クライアントによってチェックされます。
- **msg out-of-seq checks reqd** –すべてのメッセージで、順序が変更されていないか どうかをチェックするよう要求するには 1 を設定します。 このパラメータに 0 (デフォルト) を設定すると、順序チェックは要求されませ んが、クライアントのセキュリティ・メカニズムがこれをサポートしている場 合は、クライアントによってチェックされます。
- **msg replay detection reqd** すべてのメッセージでリプレイや傍受が行われてい ないかどうかをチェックするよう要求するには 1 を設定します。 このパラメータに 0 (デフォルト) を設定すると、リプレイの検出は要求されま せんが、クライアントのセキュリティ・メカニズムがこれをサポートしている 場合は、クライアントによってチェックされます。

## セキュリティ・サービス用に適切なメモリを指定

**total memory** 設定パラメータの値は、Adaptive Server が起動時に必要な 2K ブロッ クのメモリの数を指定します。LAN Manager で統一化ログインとセキュリティ・ サービスを使用する場合、追加メモリを割り付けてください。1 接続あたり、約 6K の追加メモリを割り付けます。

たとえば、最大 150 の統一化ログインが同時に発生することが予測される場合、 **total memory** パラメータを 450 まで増やします。これにより、メモリ割り付けは 450 個の 2K ブロックに増えます。

構文は次のとおりです。

sp\_configure total memory, *value*

ここで、value は現在のメモリと追加したメモリの合計です。

たとえば、Adaptive Server が 2K ブロックのメモリを 25,000 個 (ネットワークベー ス・セキュリティ用に増やすメモリを含む) 必要な場合、次のコマンドを実行しま す。

sp configure total memory, 25000

このパラメータの最小要件は、オペレーティング・システムによって異なります。

<span id="page-132-0"></span>AdaptiveServer のメモリ要件の見積もりと指定については、『システム管理ガイド 第2巻』を参照してください。

# 統一化ログインをサポートするためのログインの追加

有効なログインとして定義されているユーザだけが Adaptive Server を使用できる ようにするのか、ユーザがデフォルト・ログインを使用して Adaptive Server にロ グインできるようにするのかを検討する必要があります。

認証済みのクレデンシャルを使用してユーザが Adaptive Server にログインすると、 Adaptive Server は以下の処理を行います。

- **1.** master..syslogins に存在する有効なユーザかどうかをチェックします。
	- ユーザ名がある場合は、Adaptive Server はパスワードを要求しないでログイ ンを許可します。
	- ユーザ名がない場合は、Adaptive Server はステップ 2 を実行します。
- **2.** デフォルト・セキュア・ログインが、master..syslogins に定義されてい るかどうかをチェックします。
	- デフォルト・ログインが定義されている場合、ユーザは正常にログインで きます。
	- デフォルト・ログインが定義されていない場合、Adaptive Server はそのログ インを拒否します。

注意: master..syslogins にデフォルトのログインを追加し、sp configure を使用して、デフォルトを定義してください。

#### 参照:

- LAN Manager [セキュリティでの](#page-127-0) Adaptive Server の設定 (114 ページ)
- [セキュリティ・サービス用にサーバへの接続を定義](#page-134-0) (121 ページ)
- LAN Manager [におけるユーザとサーバの識別](#page-126-0) (113 ページ)
- [統一化ログインに必要な設定ファイルの変更](#page-123-0) (110 ページ)

## ログインの追加

サーバにログインを追加したり、オプションで、ユーザに 1 つ以上のデータベー スに対する適切な役割や権限を追加したりするには、コマンドやプロシージャの 実行に必要な役割を満たしている必要があります。

#### 前提条件

自分に割り当てられている各手順の実行に必要な役割と権限が付与されているこ とを確認します。

第14章: Windows LAN Manager でのセキュリティ・サービス

#### 手順

詳細については、参照マニュアルを参照してください。

- **1.** ユーザに対応するログインを追加する。
	- 役割:システム・セキュリティ担当者
	- プロシージャ: **sp\_addlogin**
	- これらのルーチン呼び出しの詳細については、次の項を参照してください。 『セキュリティ管理ガイド』
- **2.** ユーザを 1 つ以上のデータベースに追加する。
	- 役割:システム・セキュリティ担当者、システム管理者、またはデータ ベース所有者
	- プロシージャ:**sp\_adduser** をデータベースから実行する。
	- これらのルーチン呼び出しの詳細については、次の項を参照してください。 『セキュリティ管理ガイド』
- **3.** ユーザをデータベースのグループへ追加する。
	- 役割:システム・セキュリティ担当者、システム管理者、またはデータ ベース所有者
	- プロシージャ:**sp\_changegroup** をデータベースから実行する。
	- これらのルーチン呼び出しの詳細については、次の項を参照してください。 『セキュリティ管理ガイド』、および『リファレンス・マニュアル:コマン ド』を参照してください。
- **4.** システム標準の役割をユーザに付与する。
	- 役割:システム・セキュリティ担当者、またはシステム管理者
	- プロシージャ: **grant role**
	- これらのルーチン呼び出しの詳細については、次の項を参照してください。 『セキュリティ管理ガイド』、および『リファレンス・マニュアル:コマン ド』を参照してください。
- **5.** ユーザ定義の役割を作成し、作成した役割をユーザに付与する。
	- 役割:システム・セキュリティ担当者
	- プロシージャ:**create role**、および **grant role**
	- これらのルーチン呼び出しの詳細については、次の項を参照してください。 『セキュリティ管理ガイド』、および『リファレンス・マニュアル:コマン ド』を参照してください。
- **6.** データベース・オブジェクトへのアクセス権を与える。
	- 役割:データベース・オブジェクトの所有者
	- プロシージャ: **grant** [**select** | **insert** | **delete** | **update**| **references** | **execute** ]
	- これらのルーチン呼び出しの詳細については、次の項を参照してください。 『セキュリティ管理ガイド』

# <span id="page-134-0"></span>セキュリティ・サービス用にサーバへの接続を定義

セキュリティ・サービス用にサーバへの接続を定義するには、AdaptiveServer のプ リンシパル名、ネットワークベースのユーザ認証、および LAN Manager に割り当 てられている名前を **isql** ユーティリティと **bcp** ユーティリティで指定します。

Adaptive Server を Windows LAN Manager などのネットワークベースのセキュリ ティ・サービス用に定義するには、**isql** ユーティリティと **bcp** ユーティリティで、 次のオプションを使用します。

- -R remote server principal Adaptive Server のプリンシパル名を指定する。
- -V security\_options ネットワークベースのユーザ認証を指定する。
- -Z security mechanism LAN Manager に割り当てられる名前を指定する。

Adaptive Server のユーティリティの詳細については、『ユーティリティ・ガイド』 を参照してください。

#### 参照:

- LAN Manager [セキュリティでの](#page-127-0) Adaptive Server の設定 (114 ページ)
- [統一化ログインをサポートするためのログインの追加](#page-132-0) (119 ページ)
- LAN Manager [におけるユーザとサーバの識別](#page-126-0) (113 ページ)
- [統一化ログインに必要な設定ファイルの変更](#page-123-0) (110 ページ)

## プリンシパル名の指定

-R remote server principal を使用して、LAN Manager に定義されているサーバのプ リンシパル名を指定します。

デフォルトでは、サーバのプリンシパル名はサーバのネットワーク名と一致しま す。これは、 -**S** オプションまたは DSQUERY 環境変数によって指定されます。 サーバのプリンシパル名とネットワーク名が同じでない場合は、-R オプションを 使用する必要があります。

#### ネットワークベースのユーザ認証の指定

ネットワークベースのユーザ認証を指定するには、-V security options を使用しま す。

このオプションを指定した場合、ユーザは Windows LAN Manager にログインして から、ユーティリティを実行する必要があります。ユーザが -**U** オプションを指定 するときは、セキュリティ・メカニズムで認識されるネットワーク・ユーザ名を

入力する必要があります。 **-P** オプションで入力されたパスワードはすべて無視さ れます。

-v の後にキー文字オプションの security options 文字列を続けると、他のセキュリ ティ・サービスを有効化できます。キー文字は、次のとおりです。

- **i** データ整合性サービスを有効化します。データ通信が改ざんされていないか どうかを検証します。
- **r** –データ・リプレイ検出を有効化します。データが侵入者によって傍受されて いないかどうかを検証します。
- **q** 順序不整合の検出を有効化します。このオプションによって、データ通信 の順序が検証されます。

-V オプションの直後に追加のセキュリティ・オプションを組み込むと、それらの オプションを指定できます。たとえば、**isql** オプションを使用してネットワーク ベースのユーザ認証、リプレイ検出、順序不整合の検出も指定するには、次のよ うに入力します。 isql -Vrq

# **LAN Manager** に割り当てられる名前の指定

-Z security\_mechanismは、libtcl.cfg 設定ファイルで LAN Manager に割り当て られた名前を指定します。デフォルトでは "LIBSMSSP" です。

行に security\_mechanism名が指定されていない場合、このコマンドではデフォルト のメカニズムが使用されます。

セキュリティ・メカニズムの名前の詳細については、『Open Client/Server 設定ガ イド デスクトップ・プラットフォーム版』を参照してください。

注意: LAN Manager にログインしてから、Adaptive Server にログインするときは、 Adaptive Serer が LAN Manager からユーザ名を取得するため、ユーティリティで-U (ユーザ) オプションを指定する必要はなくなります。

# セキュリティ・サービスのステータスの判断

現在のセッションでセキュリティ・サービスが有効化されているかどうかを判断 するには、**show\_sec\_services** を使用します。

次の例は、統一化ログインが有効であり、このためセキュリティ・サービスも有 効であることを示しています。

select show sec services() go

```
------------------------------------------------------
unifiedlogin
(1 row affected)
```
# セキュリティ・サービスで使用する設定パラメータ

LAN Manager での統一化ログインとセキュリティ・サービスでは、設定パラメー タを使用してセキュリティ・チェックを行います。

次のパラメータを使用します。

- **msg integrity reqd** データ整合性のチェック
- **msg out-of-seq checks reqd** メッセージ順序のチェック
- **msg replay detection reqd** 傍受やリプレイの検出
- **secure default login** デフォルト・ログインの指定
- **unified login required** ユーザ認証の制御

設定パラメータの一般的な情報については、『システム管理ガイド 第 1 巻』を参 照してください。

# データ整合性のチェック

**msg integrity reqd** パラメータは、すべてのメッセージでデータ整合性をチェック するよう要求します。メッセージの整合性をチェックするには、**use security services** パラメータを 1 (有効) に設定してください。

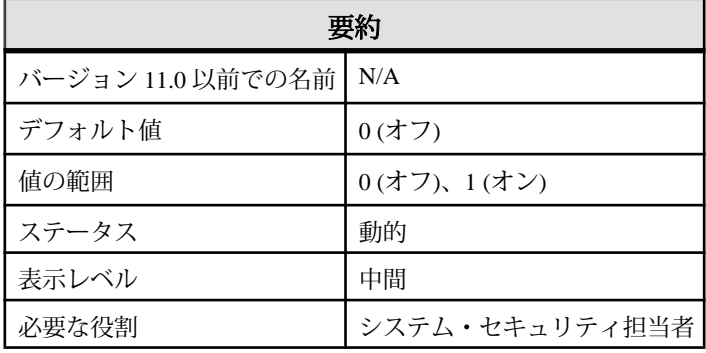

# メッセージの順序のチェック

**msg out-of-seq checks reqd** パラメータは、すべてのメッセージの順序が正しいか どうかをチェックするよう要求します。順序をチェックするには、**use security services** パラメータを 1 (有効) に設定してください。

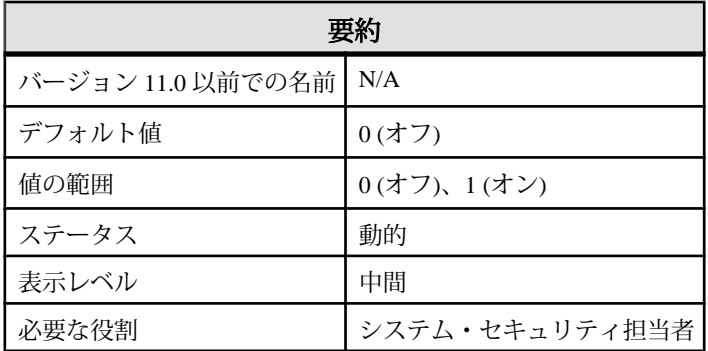

# 傍受またはリプレイの検出

**msg replay detection reqd** パラメータは、すべてのメッセージをチェックして、傍 受されていないかどうかを検出 (リプレイを検出) するよう要求します。リプレイ 検出を行うには、**use security services** パラメータを 1 (有効) に設定してください。

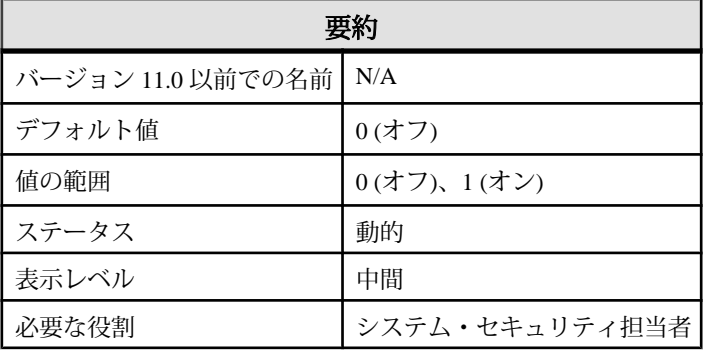

# ログインの指定

**secure default login** パラメータでは、事前に認証されているが master..syslogins にログインがないすべてのユーザのための、デフォルトの ログインを指定します。

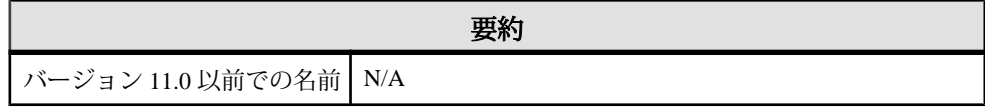

第14章: Windows LAN Manager でのセキュリティ・サービス

| 要約     |                                  |  |
|--------|----------------------------------|--|
| デフォルト値 | $\theta$                         |  |
| 値の範囲   | 0(これに続くパラメータでデフォルト・ログイン名を指<br>定) |  |
| ステータス  | 動的                               |  |
| 表示レベル  | 中間                               |  |
| 必要な役割  | システム・セキュリティ担当者                   |  |

セキュア・デフォルト・ログインを確立するには、次の構文を使用します。 sp\_configure "secure default login", 0, *default\_login\_name*

ここで、default\_login\_name は、Adaptive Server によって認識されていないが、セ キュリティ・メカニズムによってすでに認証されているユーザのための、デフォ ルトのログイン名です。この名前には、master..syslogins にある有効なログ インを指定します。

たとえば、セキュア・デフォルト・ログインとして "dlogin" を指定するには、次 のように入力します。 select sp configure "secure default login", 0, dlogin

## ユーザ認証の制御

**unified login required** パラメータは、セキュリティ・メカニズムによって、 AdaptiveServer にログインするすべてのユーザの認証を制御します。統一化ログイ ン・セキュリティ・サービスを使用するには、**use security services** パラメータを 1 (有効) に設定してください。

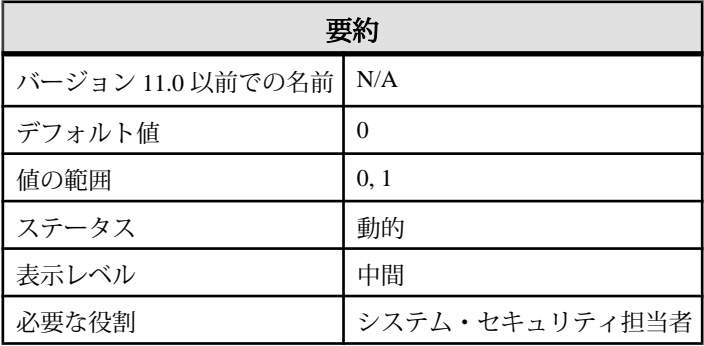

# **Windows** マシンでのログイン・セキュリティの管理

Adaptive Server のセキュリティ機能は、単独で、または Windows のセキュリティ 機能と組み合わせて使用できます。

システム・セキュリティの詳細については、『セキュリティ管理ガイド』を参照 してください。

## **Adaptive Server** のセキュリティ

Adaptive Server でセキュリティを強化するための手段として、ログイン情報の保 管、データベース・ユーザのログイン名とパスワードを指定するようクライアン ト・アプリケーションに要求すること、およびユーザ名とパスワードのチェック があります。

スタンドアロンの製品として使用する場合、AdaptiveServer は、以下の処理によっ てセキュリティを保証します。

- すべてのデータベース・ユーザのログイン情報を master.dbo.syslogins テーブルに保管する。格納されるパスワードは暗号化される。
- プログラムまたはコマンドライン・オプションで、データベース・ユーザのロ グイン名とパスワードを指定するように、クライアント・アプリケーションに 要求する。
- ユーザ名とパスワードを syslogins 内の情報と照らし合わせて、内容に応じ てログインを許可または拒否する。

# **Adaptive Server** と **Windows** のログイン・セキュリティの統合

Adaptive Server では、デフォルトの Adaptive Server のログイン・プロセスと Windows のセキュリティ機能を統合することによって、より高度なセキュリティ を提供します。

統合セキュリティ・モードでは、ユーザにとって以下の利点があります。

- 認証されたユーザは、Adaptive Server と Windows で異なるログイン・パスワー ドを管理する必要がない。
- システム管理者は、暗号化パスワード、パスワード・エイジング、ドメインワ イド・ユーザ・アカウント、Windows ベースのユーザ/グループ管理といっ た、Windows のセキュリティ機能を利用できる。

#### **trusted** 接続と統合ログイン・セキュリティ

統合ログイン・セキュリティは、クライアント/サーバ間の認証された接続をサ ポートするネットワーク・プロトコルを介してのみ動作します。このような接続 を、trusted 接続と呼びます。

trusted 接続は、名前付きパイプ·プロトコルを使用して Adaptive Server にアクセス するクライアント・アプリケーションに制限されます。

注意: TCP/IP ソケットや IPX/SPX など、その他のネットワーク・プロトコルは認 証接続をサポートしていないため、これらのプロトコルを使用するクライアント は、Adaptive Server の標準ログイン・メカニズムに従って処理されます。

システム管理者は、**sp\_grantlogin** を使用して、Windows のユーザとグループに パーミッションを割り当ててください。システム管理者は、**sp\_grantlogin** を使用 して以下のことを実行できます。

- AdaptiveServer の 1 つ以上の役割を Windows のユーザとグループに割り当てる。
- **grant** コマンドによって割り当てられた、デフォルトのデータベース・オブ ジェクトへのパーミッションを、ユーザまたはグループが受け取るように指定 する。

システム管理者が **sp\_grantlogin** を使用してユーザやグループにパーミッションを 割り当てないと、ユーザは trusted 接続を使用してログインできません。

注意: Adaptive Server では "sa" という名前の Windows ユーザには trusted 接続が許 可されません。ユーザ名"sa"は、AdaptiveServerのシステム管理者のデフォルトの アカウントとして予約されています。

# ログイン・セキュリティ・モード

AdaptiveServer には、ログイン・セキュリティを設定するためのモードとして、標 準、統合、混合が用意されています。

#### 標準モード

標準モードの場合、AdaptiveServer はすべての接続で独自のログイン検証プロセス を管理します。

これは次のように行われます。

- Windows のネットワーク・ユーザ名を無視し、指定された Adaptive Server の ユーザ名とパスワードを、syslogins テーブル内の情報と照らし合わせる。
- 有効なユーザは AdaptiveServer に接続し、**grant** コマンドで割り当てられたパー ミッションと役割を受け取る。

AdaptiveServer のログイン・セキュリティ機能の詳細については、『セキュリティ 管理ガイド』を参照してください。

#### 統合モード

統合モードの場合、Adaptive Server はすべての接続で Windows ベースの認証メカ ニズムを使用します。

これは次のように行われます。

- Adaptive Server への接続には、名前付きパイプを使用する trusted 接続だけを許 可する。
- ログイン要求で送信された Adaptive Server のすべてのログイン名とパスワード を無視する。その代わり、マップされた Windows のネットワーク・ユーザ名を syslogins テーブル内の情報と照らし合わせる。 一致するログイン名が存在しない場合は、デフォルトのユーザ名が指定されて

いれば、Adaptive Server はデフォルトのログイン名 (たとえば "guest") を代用し て接続を完了する。

- 認証されたユーザがログインすると、パーミッションと役割が与えられる。
- コンピュータの使用については、Windows のドメイン構造に従う。Windows で は、各サーバで、承認関係または明示的に割り当てられたパーミッションを通 じて、各ユーザを認証しなければならない。

注意: Adaptive Server 認証用の Windows のログイン・セキュリティを省略し、 AdaptiveServer のセキュリティだけを使用する場合には、コンピュータにどのユー ザまたはグループを割り当てても問題ありません。必要なのは、クライアントと サーバ間の通信が可能なプロトコルを使用していることだけです。

## 混合モード

混合モードの場合、Adaptive Server では名前付きパイプを使用する trusted 接続と 「非 trusted」接続の両方が許可されます。Adaptive Server はまず、クライアント・ アプリケーションによって指定されたものとして要求されたログイン名を調べ、 次に提供された情報に基づいてログインを処理します。

Adaptive Server は、ログインを以下のように処理します。

- ログイン名が、マップされたネットワーク・ユーザ名と一致するか、または null かスペースの場合、Adaptive Server はそのログインの試みを trusted 接続と みなし、統合モードの規則を適用する。
- それ以外のログイン名が指定されている場合、Adaptive Server は、そのログイ ンの試みを非 trusted 接続とみなし、標準モードの規則を適用する。

混合モードでは、統合ログイン・セキュリティをすべてのクライアントとアプリ ケーションで使用するように設定しなくても利用できます。

- すべてのユーザのハードコード・ログイン名とハードコード・パスワードを埋 め込んだ既存のアプリケーションは、これまでと同じ動作を続けることができ る。
- Apple Macintosh のクライアントや UNIX ベースのワークステーションといっ た、その他のオペレーティング・システムのクライアントでも、混合モードで 実行する Adaptive Server にアクセスできる。
- trusted 接続を介して Adaptive Server にアクセスするユーザは、ログイン要求時 にユーザ名とパスワードを省略して、Adaptive Server ごとのパスワード検証を 避けることができる。

注意: 接続要求時に空のログイン名フィールドを送信するようアプリケーション を設計し、個別のログイン手順をとらない方法もあります。

# ログイン・セキュリティ機能の管理

trusted 接続および Windows レジストリ・パラメータを使用して、統合モードまた は混合モードのログイン・セキュリティを管理します。

#### **trusted** 接続へのパーミッション

統合ログイン・モードまたは混合ログイン・モードで動作する場合、Adaptive Server は、ユーザのネットワーク名または Windows のグループ名をチェックする ことによって、trusted ユーザの接続へのパーミッションを割り当てます。この チェックで、セキュリティ管理者がその名前に対して **sp\_grantlogin** を使用して Adaptive Server の役割または **default** 値を割り当てたかどうか判断できます。 Adaptive Server は、その結果に応じて動作します。

- その名前に対してパーミッションが割り当てられていない場合、Adaptive Server は以下のように動作する。
	- 統合モードの場合、Adaptive Server は接続を拒否する。
	- 混合モードの場合、Adaptive Server は接続を非 trusted 接続として処理する。 その後、ログイン・プロセスは、標準モードの規則に従って続行される。
- ユーザのネットワーク名または Windows グループに Adaptive Server の 1 つ以上 の役割が割り当てられている場合、ユーザは、**grant** 文でセキュリティ管理者 によって割り当てられているそれらの役割とパーミッションを受け取る。
- ユーザのネットワーク名または Windows グループに **default** 値しか割り当てら れていない場合、ユーザは、**grant** 文でセキュリティ管理者によって割り当て られているパーミッションと役割だけを受け取る。

最も重要な点として、Windows ユーザとそれに対応する Windows グループに、 **sp\_grantlogin** でパーミッションが割り当てられているようにしてください。

**sp\_grantlogin** の詳細については、『セキュリティ管理ガイド』を参照してくださ い。

#### **Windows** レジストリ・パラメータ

Adaptive Server やその他の Sybase 製品をコンピュータにインストールすると、イ ンストール・プログラムによって、いくつかのパラメータが設定されます。これ らのパラメータは、統合モードまたは混合モードで動作するときに、ログイン・ セキュリティ機能を管理するのに役立ちます。

管理パラメータには、次のものがあります。

- default login
- Default domain
- SetHostName
- 文字のマッピング

#### default login

Adaptive Server は default login パラメータを使用して、ネットワーク・ユーザ名が syslogins に存在しない場合に認証されたユーザが使用する Adaptive Server のロ グイン名を指定します。標準モードでは、この値を使用しません。

default login に値がない場合、Adaptive Server は syslogins 内にネットワーク・ ユーザ名がないユーザのアクセスを拒否します。

#### 参照:

- [文字のマッピング](#page-144-0) (131 ページ)
- default domain (130  $\sim-\check{\mathcal{V}}$ )
- [統合または混合ログイン・セキュリティ・モードの有効化](#page-151-0) (138 ページ)

#### default domain

Adaptive Server は、default domain パラメータを使用して、ネットワーク・ユーザ 名と Adaptive Server のログイン名を対応させるときに使用する、Windows または LAN Manager のドメイン名を指定します。

2 人の異なるユーザの 2 つの異なるドメインに同じネットワーク・ユーザ名を定義 できるため、以下の規則を適用します。

- Adaptive Server はどちらのユーザのアクセスも認証できますが、trusted 接続の ログイン・プロセスで、2 つの名前を区別できる必要があります。
- パラメータのデフォルト値以外のドメイン内に定義されたユーザ名について は、Adaptive Server はそのドメイン名とドメイン・セパレータの円記号 (¥) を ネットワーク・ユーザ名に追加してから、syslogins テーブルでユーザ名を 照合します。

たとえば、ドメイン MARKETING を Adaptive Server のデフォルトとして定義 し、異なる 2 人のユーザがネットワーク・ユーザ名 "john" を使用するとしま
<span id="page-144-0"></span>す。このネットワーク・ユーザ名を、1 人は MARKETING ドメインで、もう 1 人は ENGINEERING ドメインで使用します。

- MARKETING ドメインの John は、trusted 接続を使用し、ログイン名 "john" で Adaptive Server にアクセスします。
- ENGINEERING ドメインの John は、ログイン名 "ENGINEERING¥john" で同 じ Adaptive Server にアクセスします。このログイン名は、そのユーザ名に マップされてから、syslogins で検索されます。
- サーバ・コンピュータが特定のドメインに関与している場合は、default domain パラメータをそのドメイン名に設定します。そうでない場合は、default domain をサーバのコンピュータ名に設定します。

#### 参照:

- 文字のマッピング (131 ページ)
- [default login](#page-143-0) (130  $\sim-\check{\mathcal{V}}$ )
- [統合または混合ログイン・セキュリティ・モードの有効化](#page-151-0) (138 ページ)

#### **SetHostName**

SetHostName パラメータでは、クライアントのログイン・レコードからのホスト 名を、統合セキュリティ・モードで実行するユーザの Windows ネットワーク・ ユーザ名と置き換えるかどうかを指定します。

- 1 (有効) ネットワーク・ユーザ名が **sp\_who** システム・プロシージャの出力 に表示される。
- 0 (無効) ネットワーク・ユーザ名を **sp\_who** システム・プロシージャの出力 に表示しない (デフォルト)。

SetHostName の値は、レジストリ・パス HKEY\_LOCAL\_MACHINE¥SOFTWARE ¥Sybase¥ Server¥server\_name にあります。**regedt32** ユーティリティを使用 してください。

**regedt32** の詳細については、Windows オペレーティング・システムのマニュアル を参照してください。

文字のマッピング

Windows のユーザ名として有効な文字の中には、Adaptive Server のログイン・ユー ザ名として無効なものがあります。

以下の文字が該当します。

- ドメイン・セパレータ (¥)
- 空白()
- ハイフン (-)
- ピリオド (.)
- アポストロフィ (')
- 感嘆符 (!)
- パーセント記号 (%)
- 脱字記号(^)
- アンパサンド (&)

文字のマッピングによって、これらの無効文字を Adaptive Server で有効な文字に 変換する方法を指定できます。

たとえば、Windows のユーザ名 "t-johns" にはダッシュ (-) が含まれますが、 AdaptiveServer では無効な文字です。ダッシュを有効な "at" マーク (@) にマッピン グして、ユーザ名を "t@john" とし、Adaptive Server と互換性のあるユーザ名にで きます。このマッピングによって、ダッシュは "at" マークとして格納されますが、 表示上はダッシュになります。

最初に Adaptive Server をインストールするとき、インストール・プログラムはい くつかの無効な文字を有効な文字にマッピングします。

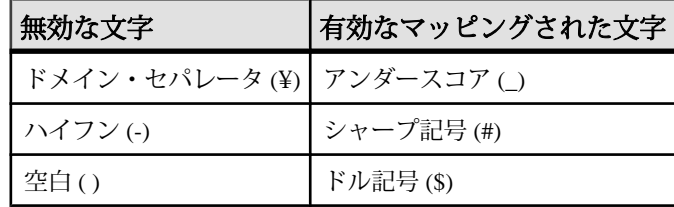

#### 表 **11 :** デフォルトのマッピング値

## 参照:

- [default domain](#page-143-0) (130  $\sim-\check{y}$ )
- [default login](#page-143-0) (130  $\sim-\check{y}$ )
- [統合または混合ログイン・セキュリティ・モードの有効化](#page-151-0) (138 ページ)

#### パラメータ値の修正

default login、default domain、SetHostName パラメータの値を変更するには、Server Config ユーティリティまたは **regedt32** ユーティリティを使用します。

注意: SetHostName 値は、**reged32** を使用してのみ変更できます。

- Server Config ユーティリティを使用して、Adaptive Server 専用の値を変更しま す。
- **regedt32** ユーティリティを使用すると、Windows オペレーティング・システム 全体で使用する値を直接変更できます。

**regedt32** の詳細については、Windows オペレーティング・システムのマニュア ルを参照してください。

# システム・プロシージャを使用したログイン・セキュリティの管理

Windows の統合セキュリティを管理できます。

次のように実行できます。

- trusted 接続パーミッションの割り当て sp\_grantlogin
- Adaptive Server の統合化ログイン設定の表示 sp\_loginconfig
- パーミッションとユーザ名の表示 sp\_logininfo
- パーミッションの取り消し sp\_revokelogin

これらのプロシージャの構文の詳細については、『リファレンス・マニュアル: プロシージャ』の各プロシージャ名の項を参照してください。

#### **trusted** 接続パーミッションの割り当て

Windows のユーザとグループに、trusted 接続を介して Adaptive Server にアクセスす るためのパーミッションを割り当てます。

- **sp\_grantlogin** は、Adaptive Server が統合モードか混合モードで実行され、接続 が名前付きパイプである場合に使用します。
- 接続が名前付きパイプ以外で、Adaptive Server が標準モードまたは混合モード で実行されている場合は、**grant** コマンドを使用します。

**sp\_grantlogin** パーミッションには、1 つ以上の Adaptive Server の役割か、または **default** パラメータのみが含まれます。このパラメータは、**grant** コマンドによって 割り当てられたデフォルトのパーミッションを、AdaptiveServer がユーザに付与す ることを示します。

**1.** システム管理者とシステム・セキュリティ担当者の役割を、Administrators と いう名前の Windows グループのすべてのメンバに割り当てるには、次のように 入力します。

sp grantlogin "Administrators", "sa role sso role"

**2.** 次に、Windows ユーザ "hasani" に sales テーブルへの "select" パーミッション を割り当てるには、次のように入力します。 sp grantlogin "hasani", "default" grant select on sales to hasani

**sp\_grantlogin** を使って役割や値を指定しなかった場合は、プロシージャによって 自動的に **default** 値が割り当てられます。

#### 現在のレジストリ値の表示

レジストリ値の現在の設定を表示するには、**sp\_loginconfig** を使用します。

たとえば、新しくインストールした Adaptive Server で **sp\_loginconfig** を実行する と、次のようなリストが表示されます。

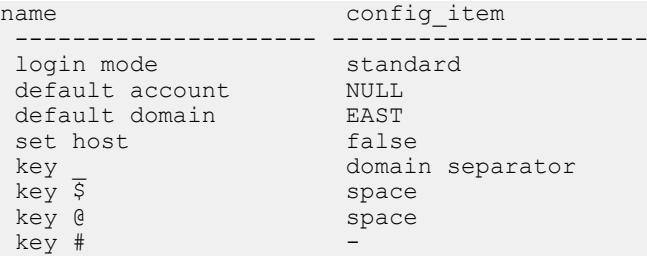

#### パーミッションとユーザ名の表示

Windows のユーザとグループに対する現在のパーミッションとマッピングされた ユーザ名を表示するには、**sp\_logininfo** を使用します。

パーミッションとユーザ名のリストの例を示します。

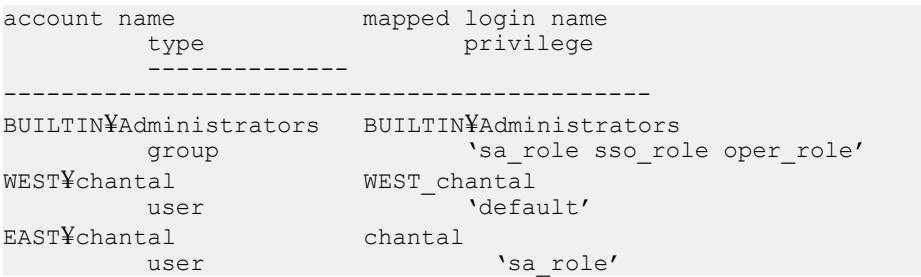

- Windows の Administrators グループに、sa\_role、sso\_role、oper\_role の 3 つの役 割が割り当てられました。
	- グループ名の前にある"BUILTIN¥"は、エントリがユーザによって作成され たグループではなく、組み込みの Windows のグループ (すべてのサーバ上の デフォルト・グループ) を指すことを示します。
	- グループ名ドメイン・セパレータは、Adaptive Server の有効な文字にマッピ ングされません。

Windows のグループにログインを追加したり、さらにパーミッションを付与し たりする必要はありませんが、そのグループに属する各ユーザに対して、ログ インを追加する必要があります。

• この例では、1 人目の Windows ユーザ "chantal" に、パーミッションとして **default** パラメータが割り当てられています。"chantal" は、WEST ドメインのメ ンバで、Adaptive Server にマッピングされているこのユーザのログイン名 は、"WEST\_chantal" です。

このユーザに Adaptive Server のログイン名とパーミッションを割り当てる場 合、システム管理者が使用する名前は "WEST\_chantal" です。

• 2 人目の Windows ユーザも "chantal" という名前で、EAST ドメインからログイ ンしています。このユーザのマッピング後のユーザ名はそのまま "chantal" で す。これは、EAST ドメインが Adaptive Server のデフォルトのドメイン (このリ スト内の 2 番目の項目を参照) として設定されているためです。

ユーザ、グループ、パーミッションの変更や取り消しを行うには、**sp\_grantlogin** プロシージャと **sp\_revokelogin** プロシージャを使用します。

#### **sp\_grantlogin** によって付与されたパーミッションの取り消し

**sp\_grantlogin** によって付与されたパーミッションを取り消すには、**sp\_revokelogin** または **revoke** を使用します。

次のいずれかを使用します。

- sp\_revokelogin コマンド Adaptive Server が統合セキュリティ·モードまたは 混合モードで実行されていて、接続が名前付きパイプである場合に使用しま す。
- revoke コマンド Adaptive Server が標準モードまたは混合モードで実行されて いて、接続が名前付きパイプ以外である場合に使用します。

次のコマンド・ラインを実行すると、Administrators という名前の Windows グルー プのすべてのパーミッションが取り消されます。 sp\_revokelogin Administrators

# ログイン・セキュリティの設定

ログイン・セキュリティの設定はさまざまな方法で実行できます。

Sybase では、次の順序でログイン・セキュリティを設定することをおすすめしま す。

- **1.** Windows ユーザとグループの作成
- **2.** マッピングと default domain 値の設定
- **3.** ログイン・セキュリティ・モードの設定
- **4. syslogins** へのネットワーク・ログイン名の追加
- **5.** 役割の割り当て

## **Windows** ユーザとグループの作成

trusted接続を介してAdaptiveServerにアクセスするユーザ・アカウントとユーザ・ グループは、ユーザー マネージャを使用して作成されます。

[スタート] **>** [プログラム] **>** [管理ツール]を選択して、ユーザー マネージャを起動 します。

グループとユーザを作成する際は、次の点に注意します。

- Windows のユーザとグループが存在することを確認してから、Adaptive Server でこれらのユーザとグループにパーミッションを割り当てます。
- "sa" 以外のユーザ名を持つアカウントを作成します。

注意: 一部の機能は、**sa\_role** と **sso\_role** とで分けられています。Adaptive Server システム管理者には両方の役割を割り当てると、同じパーミッション・ レベルを付与できます。詳細については、『システム管理ガイド:第1巻』を 参照してください。

• ユーザとグループに割り当てるパーミッションのレベルを検討します。 Windows Administrators グループに **sa\_role** を付与することは当然と思われがち ですが、最終的にレベルの選択はサイトのセキュリティ要件によって決まりま す。

統合セキュリティ機能を初めて使用するときは、パーミッション・レベルを Windows ユーザの小規模なグループに制限してください。統合セキュリティの管 理に慣れてから、パーミッション・レベルを Windows グループの複数のグループ に拡大します。

#### マッピングとデフォルトのドメイン値の設定

ログイン・セキュリティ・オプションを変更して、マッピングとデフォルトのド メインのオプションを設定します。

これらの値は、syslogins のエントリのフォーマットに影響を与えるため、 Adaptive Server にアカウントを追加する前に設定します。

たとえば、WESTドメインの"joseph"という名前のユーザが、trusted接続を介して Adaptive Server にログインするとします。Map\_ 値をドメイン・セパレータ (¥) に 設定し、デフォルトのドメイン値をNULLに設定すると、sysloginsテーブルで は "WEST\_joseph" という名前が必要になります。しかし、後からデフォルトのド メイン値を WEST に変更すると、syslogins には "WEST\_joseph" ではなく "joseph" が必要になります。

#### ログイン・セキュリティ・モードの設定

ログイン・セキュリティ・オプションを変更して、セキュリティ・モードを統合 か混合のいずれかのモードに設定します。

ログイン・セキュリティ機能を初めて使用する場合は、混合モードの使用を検討 してください。混合モードでは、何らかの理由で trusted 接続を介した接続ができ ない場合に、Adaptive Server の標準のユーザ名 ("sa" など) とパスワードを使用し て、Adaptive Server にログインできます。

#### **syslogins** へのネットワーク・ログイン名の追加

trusted 接続を介して Adaptive Server にアクセスする Windows ユーザのそれぞれに ログイン名を追加するには、**sp\_addlogin** を使用します。ログイン名には、デフォ ルト以外のドメイン名を指定し、適切な文字マッピングを行ってください。

ログイン名として入力するものが不明である場合は、サンプル・ユーザで試して オプションを調べてください。

- 1. sp\_grantlogin を使用して、ネットワーク上のサンプル·ユーザに役割を割り当 てます。
- **2. sp\_logininfo** を入力して、syslogins のエントリのフォーマットを判定しま す。
- **3.** mapped login name カラムにリストされるエントリを、**sp\_addlogin** で作成 するログイン名のテンプレートとして使用します。

#### 役割の割り当て

Windows ユーザまたはグループに役割または "default" パーミッションを割り当て るには、**sp\_grantlogin** を使用します。一般に、個別のユーザにパーミッションを 割り当てるより、Windows グループにパーミッションを割り当てたほうが柔軟性 が高くなることに留意してください。

いくつかのグループにパーミッションを正しく設定した後は、Windows NT のユー ザーマネージャを使用して個々のユーザの Adaptive Server へのアクセスを管理で きます。

# ログイン・セキュリティ・オプションの変更

Adaptive Server を新しくインストールすると、インストール・プログラムによっ て、標準モードで動作するように設定されます。

Server Config を使用して以下の設定を変更します。

- ログイン・セキュリティ・モード (標準、統合、混合)
- デフォルトのログイン・アカウント名
- デフォルトのドメイン名

## 標準ログイン・セキュリティ・モードの有効化

ログイン・セキュリティ・モードを指定します。

- **1.** Windows の管理者権限を持つアカウントを使用して、Windows にログインしま す。
- **2.** Server Config ユーティリティを起動します。
- **3.** 初期処理を実行して Adaptive Server を設定します。
- <span id="page-151-0"></span>**4.** [Adaptive Server の設定] ダイアログ・ボックスで、[ログイン・セキュリティ] をクリックします。
- **5.** [標準] をクリックして、[OK] をクリックします。
- **6.** [保存]、[終了] の順にクリックします。

## 統合または混合ログイン・セキュリティ・モードの有効化

ログイン・セキュリティ・モードを指定します。

- **1.** Windows の管理者権限を持つアカウントを使用して、Windows にログインしま す。
- **2.** Server Config ユーティリティを起動します。
- **3.** 初期処理を実行して Adaptive Server を設定します。
- **4.** [Adaptive Server の設定] ダイアログ・ボックスで、[ログイン・セキュリティ] をクリックします。
- **5.** [統合] をクリックして、[継続] をクリックします。
- **6.** 次のように、ログイン・セキュリティ・モードを設定します。
	- 統合モードに設定するには、[trusted 接続 (名前付きパイプ) 専用の自動ログ イン] オプションをクリックします。
	- 混合モードに設定するには、[trusted を最初に、例外 (Netware、TCPIP) 用に Adaptive Server ログイン] をクリックします。
- **7.** trusted 接続に使用するデフォルトのユーザ・アカウント名を入力します。 AdaptiveServer では、syslogins でユーザ名を検索できないときにこの値を使 用します。
- **8.** デフォルトのドメイン名またはワークステーションのネットワーク名を入力し ます。
- **9.** [文字のマッピング] をクリックして、統合セキュリティ・モードでの Adaptive Server のマッピングを設定します。
- **10.** Adaptive Server の有効な文字にマッピングする必要のある無効な文字を選択し ます。
- **11.** [OK] を数回クリックして、ダイアログ・ボックスを終了します。続いて、[保 存]、[終了] の順にクリックして、Server Config を終了します。

#### 参照:

- [文字のマッピング](#page-144-0) (131 ページ)
- [default domain](#page-143-0)  $(130 \sim \tilde{\nu})$
- [default login](#page-143-0) (130  $\sim-\check{y}$ )

第15章 雷子メール・メッセージと **Adaptive Server**

Adaptive Server では、Sybase のメッセージ機能である Sybmail を使用して電子メー ル・メッセージを送受信できます。また、Windows Mail を利用することもできま す。

# **Sybmail** メッセージ

Windows 版の Adaptive Server は、電子メール・メッセージの送受信および処理を 実行できます。

これらのメッセージは次のものを使用して管理されます。

- ユーザが手動で実行する ESP (拡張ストアド・プロシージャ)
- Transact-SQL 文ではなく手続き型言語コードを使用して ESP を自動的に呼び出 すシステム・プロシージャ

## メッセージの送信

AdaptiveServer からのメッセージ (出力メッセージ) は、テキストまたはフォーマッ ト済みのクエリ結果のいずれかになります。

AdaptiveServer の電子メール機能を使用すると、ストアド・プロシージャやトリガ の潜在的な有益性が大幅に向上します。次に例を示します。

- 企業データベースに新しい従業員を登録するユーザ定義ストアド・プロシー ジャに、設備、人材、教育など、新規の雇用を知っておく必要のあるその他の 部門と新しい従業員に電子メールを送信するコマンドを記述できる。
- 在庫管理テーブルに対するトリガでは、更新によって在庫商品の数が一定基準 を下回った場合に、購買部門に商品を再注文するよう通知する電子メールを送 信できます。
- データベースに対するクエリによって生成される週次報告を自動的に作成し、 メーリング・リストに送信できる。

# メッセージの受信

AdaptiveServer の受信メール処理機能を使用すると、ユーザは、従来のクライアン ト/サーバ接続ではなく、電子メールを使用してクエリを送信し、その結果を受 信できます。

Sybmail には柔軟性があるので、任意のコンピュータから Adaptive Server にクエリ を送信し、送信したコンピュータまたはそれ以外のコンピュータを使って、後か ら電子メールで結果をチェックできます。

# **Sybmail** を実行するための **Windows Mail** の準備

Sybmail は、Windows Mail 機能を使用するため、Sybmail を使用するには事前に Windows Mail システムを準備する必要があります。

- **1.** ポスト・オフィスへの接続
- **2.** メールボックスの作成
- **3.** Adaptive Server のメール・プロファイルの作成

使用しているシステムで Windows Mail を実行する方法の詳細については、 Windows のマニュアルまたは『Microsoft Windows リソース・キット』を参照し てください。

## ポスト・オフィスへの接続

Windows ポスト・オフィスは、受信者がメッセージを取り出すまで、メッセージ を保管します。

Adaptive Server を実行するマシンには、ネットワーク上の Windows ポスト・オ フィスへのアクセス権が必要です。次のように実行できます。

- 新しいポスト・オフィスの作成 (自分のドメインにポスト・オフィスが存在し ない場合)
- 既存のワークグループのポスト・オフィスに接続する場合は、そのポスト・オ フィスへのパスを指定できるようにします。

## **Adaptive Server** のメールボックスの作成

ポスト・オフィスに接続したら、Adaptive Server のメールボックスをポスト・オ フィスに作成します。

注意: 新しいメールボックスを追加できるのは、Windows ポスト・オフィスの管 理者のみです。

メールボックスのメールボックス名とパスワードを指定します。

- このパスワードは、Adaptive Server 上に Sybmail ユーザを設定するときに必要 です。 パスワードが Adaptive Server のパスワードの要件を満たしていることを確認し
	- パスワードの長さは 6 バイト以上にする。

ます。

- パスワードがアルファベット文字で始まらない場合は、引用符で囲む。
- メールボックス名によって、メールボックスと作成する Adaptive Server メー ル・プロファイル間の関連付けが行われます。

# **Adaptive Server** のメール・プロファイルの作成

AdaptiveServer のメールボックスを追加したら、メールボックスと関連付けるメー ル・プロファイルを作成します。

注意: 1 つのメール・プロファイルに関連付けることができるメールボックスは 1 つのみですが、1 つのメールボックスには複数のメール・プロファイルを関連付 けることができます。

メール・プロファイルにはパスワードを設定し、メールボックス名に関連付ける 必要があります。

- パスワードは、Adaptive Server のメールボックスのパスワードと同じものにす る必要があります。
- メールボックス名は、Adaptive Server に作成したもののいずれかにする必要が あります。

Microsoft Mail の [プロパティ] ウィンドウの [ログオン] タブで、[ログオン時に自動 的にパスワードを入力] がオンになっている (チェック・マークが付いている) こと を確認します。

# **Sybmail** を使用するための **Adaptive Server** ログインの作成

Windows Mail で Adaptive Server プロファイルを設定したら、Adaptive Server 上で Sybmail を実行するためのログインを作成します。

このユーザ・アカウントを作成するときは、次の事項を確認します。

- loginame パラメータは "sybmail" です。
- fullname パラメータには Adaptive Server メール・プロファイルのプロファイル 名と同じ値が設定されます。 Adaptive Server では、この値を MailUserName として使用します。
- password パラメータには、サーバのメール・プロファイルと関連付けられた メールボックスのパスワードと同じ値が設定されます。

この値は、Adaptive Server MailPassword になります。

これらの値は、**xp\_startmail** を使用した Adaptive Server メール・セッション起動の デフォルトになります。.

次の方法のいずれかを使用して、Adaptive Server のログインを作成します。

• **isql** の **sp\_addlogin** を使用する。 sp\_addlogin "sybmail", "wrtyzz2c", @fullname="sqlserver"

```
または
```
• Sybase Central または AdaptiveServer Manager のログインの追加機能を使用する。

#### 図 **5 : Sybmail** でのユーザ定義の値の関係

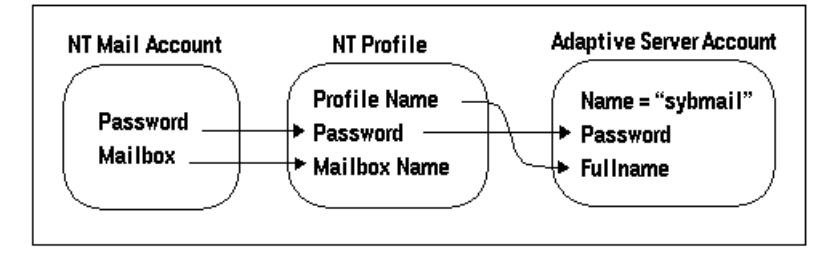

# **Sybmail** と拡張ストアド・プロシージャの設定

Adaptive Server では、Open Server アプリケーションである XP Server を使用して、 Sybmail を実装するシステム ESP (拡張ストアド・プロシージャ) を実行します。

XP Server 設定のデフォルトでは、起動アカウントとして LocalSystem が使用され ます。Sybmail を使用する場合は、XP Server がユーザ・アカウントで起動するよ うに設定してください。

- **1.** Server Config ツールを起動します。
- **2.** 初期処理を実行して Adaptive Server を設定します。
- **3.** [デフォルト XP Server の設定] をクリックします。
- **4.** [このアカウント] をクリックして、サーバに対して有効な Windows ユーザ・ア カウントとパスワードを入力します。このアカウントに、サービスとしてログ インする権限があることを確認します。 サービスとしてログインする権限がある既存のユーザ・アカウントが存在しな い場合は、Windows ユーザー マネージャからこの権限をユーザに付与できま す。
- a) [スタート] **>** [プログラム] **>** [管理ツール] **>** [ユーザー マネージャ] を選択し ます。
- b) サービスとして使用するユーザ名を選択します。
- c) [ポリシー] **>** [ユーザーの権利] を選択します。
- d) [高度なユーザー権利の表示] を選択します。
- e) [サービスとしてログオン] を選択して [OK] をクリックします。
- f) ユーザー マネージャを終了します。
- **5.** [OK]、[保存]、[終了] の順にクリックします。

# メール・セッションの管理

AdaptiveServer メール・セッションを開始しなければ、メッセージは送受信できま せん。

注意: Adaptive Server で同時に実行可能な Sybmail セッションは1つだけです。

# メール・セッションの開始

Adaptive Server がセッションを開始すると、Sybmail に使用する Adaptive Server ロ グインの作成時に定義した MailUserName と MailPassword によってメール・ユーザ が示されます。

Adaptive Server メール・セッションは次の 2 つの方法のいずれかで開始します。

• AdaptiveServer を起動するたびに **xp\_startmail** 拡張ストアド・プロシージャを明 示的に呼び出す。

**xp\_startmail** に別のユーザ名とパスワードを渡すことによって前述のログイ ン・デフォルトを無効にします。これを行うのは、Adaptive Server のメール ボックスに複数のプロファイルが対応している場合や、別のプロファイルを使 用する場合です。

• Adaptive Server の起動時に、メール・セッションが自動的に開始するように設 定する。

以降の Adaptive Server セッションで Adaptive Server メール・セッションを自動 的に開始するには、**start mail session** 設定パラメータを 1 に設定します。 自動開始の場合は、AdaptiveServer の次回起動時に **xp\_startmail** を使用してメー

ル・セッションを開始する必要がなくなります。

#### パラメータを使用しない **Sybmail** の起動

Sybmail は、パラメータを使用しないで **xp\_startmail** を使用して起動できます (デ フォルト設定)。

これは、以下の状況でのみ実行できます。

- Adaptive Server の起動時に Sybmail ユーザ・アカウントが存在し、start mail session パラメータが 1 に設定されている場合。
- Sybmailユーザ・アカウントが存在し、次のコマンドを入力してSybmailを自動 的に起動する場合。 sp configure "start mail session", 1

どちらの場合でも、Sybmail をデフォルト設定で起動するコマンドを発行する前に XPServer を再起動しないでください。XPServer を再起動すると、デフォルト設定 は削除されます。

# メール・セッションの終了

Adaptive Server が停止すると、メール・セッションは自動的に終了します。また、 **xp\_stopmail** ESP を使用すると、いつでも Adaptive Server メール・セッションを明 示的に終了できます。

**xp\_startmail** と **xp\_stopmail** の構文とパラメータについては、『リファレンス・マ ニュアル:プロシージャ』を参照してください。

注意: **xp\_startmail** を使用して、別のプロファイル名のメール・セッションを別途 開始する際は、事前に xp stopmail を使用して現在の Adaptive Server メール・セッ ションを終了します。最初のセッションを停止するまで、最初のセッションがま だ使用していると見なされるリソースに 2 番目のセッションがアクセスすること はできません。

# メッセージを処理するストアド・プロシージャと拡張プロシージャ

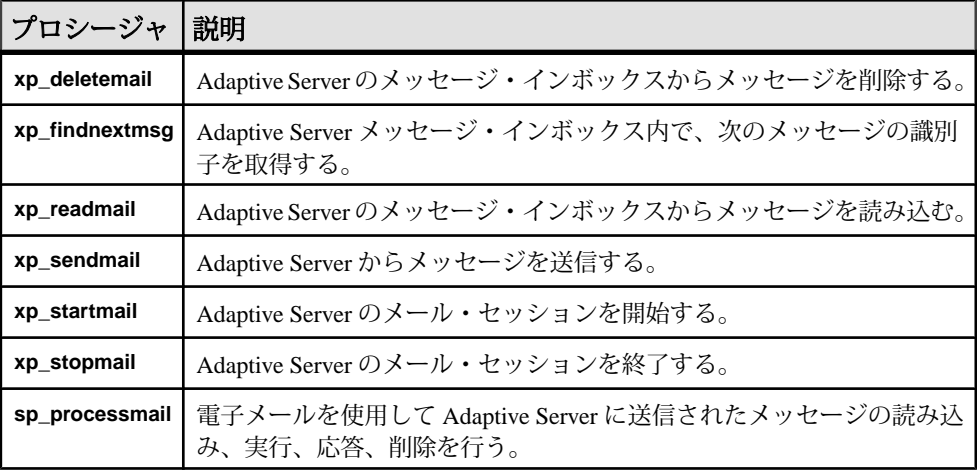

Adaptive Server の電子メールを処理するプロシージャは、次のとおりです。

# 出力メッセージ

出力メッセージは、テキスト、フォーマット済みのクエリ結果、またはクエリの バッチで構成されます。メッセージは、ストアド・プロシージャまたは **xp\_sendmail** を使用するトリガから **isql** を使用して直接送信できます。

- クエリ結果を送信するには、クエリまたはクエリが含まれるストアド・プロ シージャを **xp\_sendmail** に入力します。クエリ結果がメッセージの受信者に送 信されます。
- メッセージがクエリ結果で構成される場合は、結果を電子メール・メッセージ の本文で送信することも、添付ファイルとして送信することもできます。
- メッセージがテキストで構成されている場合は、message パラメータを **xp\_sendmail** に使用します。
- メッセージがクエリ結果で構成される場合は、query パラメータを使用し、ス トアド・プロシージャ名とともに引用符で囲んだクエリ・テキストまたは引用 符で囲んだ **execute** コマンドを渡します。

**xp sendmail** の構文とパラメータについては、『リファレンス・マニュアル:プロ シージャ』を参照してください。

テキスト・メッセージ

次の例は、トリガを使用して、在庫管理テーブル (part) の利用可能在庫 (onhand) が更新によって一定の基準 (min\_onhand) を下回った場合に "購買部門" に対する電子メールを送信する方法を示しています。

```
1> create trigger reorder
2> on part
3> for update as
4> if update(onhand)
5> if (select onhand - min_onhand 
6> from inserted <= 0
7> begin
8> execute xp_sendmail
9> @subject="Inventory Notice"
10> @recipient="purchasing"
11> @message="Parts need to be reordered."
12> end
```
クエリ結果メッセージ

購買部門は、Adaptive Server メールボックスにクエリを送信して、再注文が必要な 部品を判定できます。

Adaptive Server は、*received\_mess* という名前の変数にクエリを読み込み、 **xp\_sendmail** を使用してクエリを実行して、結果を返します。

```
declare @received mess varchar(255)
execute xp sendmail @recipient = "purchasing"
```

```
@query = @received_mess, @dbname = "inventory"
@dbuser ="sa"
```
クエリ結果をメール送信するもう 1 つの例として、**usp\_salesreport** という名前の ユーザ定義ストアド・プロシージャを salesdb データベースで指定します。この プロシージャは月末に実行され、月次の営業活動をレポートします。**xp\_sendmail** の呼び出し時にこのプロシージャを起動することによって、プロシージャの結果 をメール・グループに自動的に送信できます。

次の例は、usp\_salesreport ストアド・プロシージャの結果を電子メール・メッ セージの添付ファイルとして "営業" 宛に送信し、"mitchel" と "hasani" にコピーを 送信します。このプロシージャは salesdb データベースで送信され、その際には salesdb の所有者の権限が使用されます。.

```
execute xp sendmail @recipient = "sales",
@copy recipient = "mitchell"; "hasani",
@subject = "Monthly Sales Report",
@query = "execute usp salesreport",
@attach result = true,
@dbname = "salesdb",@dbuser = "dbo"
```
# 受信メッセージ

AdaptiveServer では、入力電子メールは Transact-SQL 文の形式を持つと考えられま す。入力メールでは、1 つの文または複数の文のバッチごとに、バッチの終了イ ンジケータで区切られます。

注意: 複数の文で構成されるメッセージは、『Transact-SQL ユーザーズ・ガイド』 で説明されているバッチの規則に従う必要があります。

Sybmail には、受信メッセージを処理する次の ESP が含まれています。

- **xp\_findnextmsg**
- **xp\_readmail**
- **xp\_deletemail**

構文とパラメータの全体については、『リファレンス・マニュアル:プロシー ジャ』を参照してください。

# 次のメッセージの検索

**xp\_findnextmsq** は、Adaptive Server の受信ボックス内の次のメッセージのメッセー ジ識別子を返します。

**unread\_only** パラメータを使用して、対象とするメッセージを指定します。

- **true** 未読メッセージのみを対象とします。
- **false** すべてのメッセージを対象とします。

**xp\_findnextmsg** によって返されたメッセージ識別子を、メッセージの読み込みと 削除を行う後続プロシージャに渡します。

# 特定のメッセージの読み込み

メッセージ識別子を **xp\_readmail** に渡すことで、特定のメッセージを読み込むこと ができます。.

**unread\_only** パラメータに応じて受信ボックスの最初のメッセージ、または最初の 未読メッセージを読み込む場合は、メッセージ識別子を指定しません。

**xp\_readmail** は、メッセージの内容を message 出力パラメータに配置します。

メッセージの残りの属性を格納するこれ以外のパラメータには、originator (メッ セージ送信者)、date\_received (メッセージの受信日付)、subject (メッセージのサブ ジェクト)、recipients (メッセージのアドレス) などがあります。

# メッセージの削除

**xp\_readmail** を使用して Adaptive Server メールを読んだ後は、メッセージ識別子を **xp\_deletemail** に渡すことでメッセージを受信ボックスから削除できます。

メッセージ識別子を指定しない場合、**xp\_deletemail** は受信ボックス内の最初の メッセージを削除します。

# 受信メールの処理

Adaptive Server 受信電子メールのクエリは手動で処理できます。

- **1.** メッセージごとに個別に ESP **xp\_findnextmsg**、**xp\_readmail**、**xp\_deletemail** を呼 び出します。
- **2. xp\_sendmail** を使用して、各メッセージでクエリを実行し、電子メールの結果 を要求元に返信します。

ただし、**sp\_processmail** を使用すると、これらの ESP が自動的に起動されます。

**sp\_processmail** は、Adaptive Server 受信ボックスの未読メッセージを読み込んで応 答します。originator パラメータ、subject パラメータ、またはこの両方に値を渡す ことで、処理対象のメッセージを決定できます。

| 指定する値                               | sp_processmail による処理        |
|-------------------------------------|-----------------------------|
| originator                          | 指定した送信側からのメールのみ             |
| subject                             | 指定したサブジェクト名のメールのみ           |
| originatorおよび subject               | 指定した送信側からの指定したサブジェクト名のメールのみ |
| originator と subject のいず<br>れも指定しない | 受信ボックス内の未読メール               |

表 **12 :** 送信者またはサブジェクトによるメッセージの選択

**sp\_processmail** は、**xp\_sendmail** の起動時にデフォルト・パラメータを使用します が、dbname、dbuser および separator のデフォルトは、これらの値を

**sp\_processmail** に渡すことによって無効にできます。**sp\_processmail** と

**xp\_sendmail** の構文については、『リファレンス・マニュアル:プロシージャ』を 参照してください。

次の例では、送信者 "admin" によって Active Server に送信されたすべての未読メー ルが処理されます。

sp processmail @originator = "admin",  $\overline{\text{edb}}$ user = "sa",  $\text{d}$ chname = " $\text{d}$ b1"

このプロシージャは、システム管理者のコンテキストで db1 データベース内の クエリを実行し、電子メールの添付ファイルで "admin" に結果を送信し、また元 の受信メッセージのコピー受信者 (CC) と非公開のコピー受信者 (BCC) のすべてに も送信します。.

# **Sybmail** セキュリティ

認証されていないユーザが電子メールを利用して権限で保護された AdaptiveServer データにアクセスできないようにするには、**xp\_sendmail** プロシージャまたは **sp\_processmail** プロシージャを使用して、メールを処理する ESP に実行権限を設 定し、クエリ実行にセキュリティ・コンテキストを設定します。

# 実行権限の設定

**xp\_findnextmsg**、**xp\_readmail**、**xp\_sendmail**、**xp\_deletemail** などのメールを処理す る ESP は、システム管理者が所有するデータベース・オブジェクトです。

権限がないユーザが Sybmail にアクセスして通常は実行が許可されないクエリを 実行できないようにするには、それらのプロシージャの実行パーミッションを sa\_role が付与されたユーザまたは、非常に小さいユーザ·グループに限定しま す。

## 実行コンテキストの設定

**xp\_sendmail** を使用して、電子メールで送信されたクエリを実行する場合は、特定 のデータベースにおける特定の Adaptive Server ログインの権限を使用してそのク エリを実行します。このログインとデータベースの組み合わせが実行コンテキス トです。デフォルトでは、ログインが "sybmail" で、データベースが master で す。

次の変数を使用して、**xp\_sendmail** または **sp\_processmail** に個別のログイン値と データベース値を渡すことによって、個別のメッセージの実行コンテキストを設 定できます。

- dbuser-ログイン名をリセットします。ターゲットのAdaptive Server上で有効な Adaptive Server アカウントにする必要があります。
- dbname データベース名をリセットします。

#### ユーザとデータベースの両方を指定する場合

dbuser と dbname を指定して、Adaptive Server のクエリ実行方法を制御します。

指定されたデータベースがシステム・データベースである場合、常に "guest" アカ ウントがあります。ただし、指定したデータベースがユーザ・データベースであ る場合は、そのデータベース所有者は次の事項のいずれかを確認している必要が あります。

- dbuser ログインによって示されるエンティティは、有効なデータベース・ユー ザであること。
- 任意のログインにマップでき、最低限のパーミッションでクエリを実行できる "guest" ユーザがデータベース内にあること。

#### ユーザを指定し、データベースを指定しない場合

master データベース内で、コマンド **xp\_sendmail** または **sp\_processmail** を実行す る dbuser のみを指定します。

dbuser によって指定されるログインが master データベースで無効なユーザであ る場合、Adaptive Server は、"guest" のユーザ・コンテキストでクエリを実行しま す。

## データベースを指定し、ユーザを指定しない場合

dbname のみを指定して、デフォルトの dbuser を "sybmail" として設定し、"guest" のユーザ・コンテキストのどのクエリも実行できるようにします。

指定されたデータベースがシステム・データベースである場合、常に "guest" アカ ウントがあります。ただし、指定されたデータベースがユーザ・データベースで ある場合は、データベースの所有者がデータベース内の任意のログインにマップ

できる "guest" ユーザがあるかどうかを確認してから、最低限のパーミッションで クエリを実行してください。

#### ユーザもデータベースも指定しない場合

いずれのパラメータも指定しない場合は、デフォルトの dbuser が "sybmail" とし て、デフォルトのデータベースが master として保持されます。Adaptive Server は、電子メールのクエリを master データベース内の "guest" として実行します。

第 16 章 **Adaptive Server** データベースの 管理

Adaptive Server データベースの管理では、日常の作業と、パフォーマンスおよび チューニングなどを検討します。

# データベース・デバイスの管理

データベース・デバイスとは、AdaptiveServer データベースおよびデータベース・ オブジェクトを格納するディスクまたはディスクの一部を指します。

# デバイスの要件

Adapter Server デバイスのサイズと数は、デバイス要件による制約を受けます。 Adaptive Server デバイスの場合

- デバイスの最大サイズは 4TB。
- 各データベースの最大サイズは 1 デバイスあたり 2G。
- データベースの最大サイズは 8 ~ 64TB (ページ・サイズに依存)。

オペレーティング・システムの中には、ハード・ディスク全体をデータベース・ デバイスとして使用するように指定できるものもありますが、Windows でデータ ベース・デバイスとして使用できるのはオペレーティング・システム・ファイル (.dat file) のみです。

Adaptive Server のインストール時に、Sybase インストール・ディレクトリの ¥data ディレクトリに .dat ファイルが作成されます。.dat ファイルをデータ ベース・デバイスとして使用するには、デフォルトの d:¥sybase¥data ディレ クトリを使用するか、デバイスとそれを格納するディレクトリを作成します。

## データベース・デバイス用の **.dat** ファイルの作成

**disk init** コマンドを使用して、新しいデータベース・デバイスのドライブ、パス、 ファイル名を指定します。

警告! Adaptive Server デバイスをネットワーク・ドライブに配置しないでくださ い。システムが予期しない動作をすることがあります。また、Adaptive Server が ネットワーク・ドライブを使用している場合は、このサーバを Windows の自動 サービスとして起動することはできません。

- **1.** d:¥data ディレクトリが存在しない場合は、Windows コマンド・プロンプト から作成します。 d:¥> mkdir data
- **2. isql** を起動し、"sa" アカウントを使用して Adaptive Server に接続します。

```
d:¥sybase¥bin> isql -Usa -Ppassword -Sserver_name
```
**3.** 次のような **disk init** 文を使用して、デバイスを作成します。

```
1> disk init
2 name = "user device1",
3>physname = "d:¥data¥user1.dat",
```

```
4>size = "4M"
```
5> go

この例では、実際のデバイス番号を指定せずに 4MB のデバイスを作成します。 特定の番号を使用するには、**sp\_helpdevice**を実行して、使用可能なデバイスの 番号を決定し、"vdevno = (number)" を使用してその番号を入力します。

**sp\_helpdevice** および **disk init** コマンドの詳細については、『システム管理ガイ ド:第 2 巻』および『リファレンス・マニュアル:コマンド』を参照してくだ さい。

注意: データベース・デバイスにはロー・パーティションを使用しないこと をおすすめします。

# データのバックアップとリストア

Sybase では、データベースのバックアップとリストアにテープ・ドライブとハー ド・ディスクを使用できます。

- **dump** コマンドは、データベースとトランザクション・ログをバックアップし ます。 データベースをバックアップするには、dump での使用を計画しているメディ アに応じて、テープ・ドライブまたはハード・ディスクを使用します。
- **load** コマンドは、データベースとトランザクション・ログをリストアします。 Sybase 提供のデータベースをコピーする方法については、『インストール・ガ イド』を参照してください。

注意: Adaptive Server データベースのバックアップとリストアには、Windows の バックアップとリストアのユーティリティではなく、必ず、Adaptive Server の **dump database** コマンドと **load database** コマンドを使用してください。Adaptive Server コマンドを使用することで、データベースの整合性が保持されます。

データベースのバックアップとリストアの詳細については、『システム管理ガイ ド:第2巻』を参照してください。

## テープ・ドライブによるデータのバックアップ

Sybase のソフトウェアでは、Windows と互換性のあるテープ・ドライブを使用し てデータベースのバックアップとリストアを実行できます。

Windows と互換性があり、使用可能なテープ・ドライブには、次のものが含まれ ます。

- 1/4 インチ・カートリッジ
- 4mm および 8mm のデジタル・オーディオ・テープ (DAT) 形式
- **1.** テープ・ドライブの製造元の指示に従って、テープ・ドライブをインストール します。 インストール作業中、[コントロールパネル]の[テープデバイス]ダイアログ・ ボックス内の [追加/削除] ボタンを使用して、テープ・ドライブに Windows 互 換ドライバをインストールする必要があります。詳細については、テープ・ド ライブと Windows オペレーティング・システムのマニュアルを参照してくださ

い。

**2. isql** を起動して Adaptive Server に接続します。

d:¥sybase¥bin> isql -Usa -P*password* -S*server\_name*

**3. isql** 文で Windows のテープ・デバイス名を使用して、テープ・ドライブを指定 します。

#### **Windows** テープ・ドライブ名

Windows テープ・デバイスは "TAPEn" という形式を使用します。ここで、<sup>n</sup> は物 理デバイス名におけるテープ・ドライブの番号を指します。

名前は次のように割り当てられます。

- 最も小さい SCSI ID を持つテープ・ドライブが、TAPE0。
- その次に大きい SCSI ID を持つドライブが、TAPE1。以下同様に、すべてのデ バイスに名前が割り当てられます。

たとえば、最初のテープ・ドライブにデータベースを直接ダンプするには、**dump** database コマンドで stripe\_device パラメータの値に次の値を指定します。

¥¥.¥tape0

```
1> dump database pubs2 to "stripe_device"
2 capacity = 10000
3> go
```
Windows のセットアップ・プログラムは、これらのデバイス名を使用して、 Windows のテープ・デバイスを参照する論理デバイス名を作成します。たとえば、 TAPEDUMP1 と TAPEDUMPS2 (論理名) はそれぞれ TAPE0 と TAPE1 (テープ・デバ イス名) を表します。

注意: ローカル・コンピュータ上では、論理名 TAPEDUMP1 および TAPEDUMP2 を使用して、関連付けられたテープ・デバイスを参照できます。しかし、リモー トの Backup Server 上でバックアップを実行するときは、論理名ではなく実際の テープ・デバイス名を使用する必要があります。

新しい論理デバイス名を作成するには、**sp\_addumpdevice** システム・プロシー ジャを使用します。

#### テープ・ドライブの最大容量の設定

**dump** コマンドを正しく実行するには、バックアップ先のテープ・ドライブの最大 容量を指定する必要があります。

**dump** コマンドは、使用するテープ・デバイス名に応じて、2 つの方法のいずれか によって、この容量を指定します。

- 物理デバイス名– **capacity**パラメータを**dump**コマンドに組み込む必要がありま す。このパラメータは、テープ・デバイスに書き込む最大バイト数を指定しま す。
	- テープの容量をチェックし、次の事項に留意します。
	- **capacity** パラメータに指定できる最小値は、それぞれが 2K のデータベー ス・ページ 5 ページ分です。
	- **capacity** パラメータに指定できる最大値は、4,294,967,295K です。
	- **capacity** の実際値は、テープの実容量の 70 ~ 80% にする必要があります。
	- Windows で **capacity** パラメータを省略すると、Backup Server は指定された テープ・デバイスの最大バイト数を書き込みます。
- 論理デバイス名 このコマンドでは、sysdevices システム・テーブルに格納 されている **size** パラメータが使用されます。 この値は、前述のように **capacity** パラメータを使用して上書きできます。

# ハード・ディスクによるデータのバックアップ

Sybase のソフトウェアでは、Windows にマウントされているボリュームの既存の ディレクトリに、データをバックアップできます。

- **1.** データベースのバックアップを格納するのに十分な空き領域のあるボリューム を選択します。
- **2.** ボリューム上の新しいディレクトリにデータベース・ファイルを配置するに は、**mkdir** コマンドを使用してディレクトリを作成します。
- **3. isql** を起動して Adaptive Server に接続します。

d:¥sybase¥bin> isql -Usa -P*password* -S*server\_name* 

**4.** 完全なドライブ、パス、ファイル名を指定して、ダンプ・デバイスを指定しま す。

# ネットワークを介したダンプ

- ネットワークを介してマウントされているデバイスにダンプしようとすると、 Backup Server が "Access denied" というメッセージを出力することがあります。
- デフォルトでは、Windows のすべてのサービスは "LocalSystem" ユーザ・アカウン トを使用して開始されます。このアカウントでは、ネットワーク (NFS、NetWare、 NTFS など) にマウントされているドライブには、他のマシンからアクセスできま せん。

この制限を回避するには、Backup Server が Windows のデフォルト・アカウントで はなく通常のユーザ・アカウントで起動するように設定します。ここで使用する ユーザ・アカウントは、リモート・ドライブにアクセスする権限を持っている必 要があります。

- **1.** [コントロール パネル] の [サービス] アイコンをダブル・クリックします。
- **2.** 設定する BackupServer サービスを選択し、[スタートアップ] ボタンをクリック します。
- **3.** [ログオン] エリアの [アカウント] にユーザを指定してオプションをアクティブ にし、次にユーザのパスワードを入力および確認入力します。
- **4.** [OK] をクリックして [サービス] ダイアログ・ボックスを終了します。
- **5.** [閉じる] をクリックして [サービス] ダイアログ・ボックスを閉じます。

## ユーザ・データベースのバックアップとリストアの例

Windows 上の Adaptive Server データベースのバックアップとリカバリには、**dump** コマンドと **load** コマンドを使用します。

詳細については、『システム管理ガイド:第2巻』を参照してください。

#### データベースとデバイスのバックアップとリストア

テープ・ドライブと .dat ファイルをバックアップとリカバリのリソースとして 使用する方法を示す例を紹介します。

テープ・ドライブの使用 物理デバイス名 TAPEO で stripe\_device 変数を置き換えます。

最初のテープ・デバイスを使用してデータベースのバックアップとロードを行う 方法は、次のとおりです。

1> dump database pubs2 to "¥¥.¥TAPE0"

2> go

1> load database pubs2 from "¥¥.¥TAPE0"  $2 > qo$ 

.dat ファイルの使用 .dat ファイルを使用して pubs2 データベースのバックアップとロードを行う方 法は次のとおりです。 1> dump database pubs2 to "d:¥backups¥backup1.dat"  $2 > 90$ 1> load database pubs2 from "d:¥backups¥backup1.dat"  $2 > qo$ 

## リモート・バックアップ・サーバでのバックアップトリストア

リモートの Windows Backup Server REMOTE\_BKP\_SERVER 上の最初のテープ・ド ライブからバックアップとリストアを行う方法を示す例を紹介します。

 1> dump database pubs2 to "¥¥.¥TAPE0" at REMOTE\_BKP\_SERVER  $2 > qo$  1> load database pubs2 from "¥¥.¥TAPE0" at REMOTE\_BKP\_SERVER  $2 > qo$ 

## バックアップ・ファイルの名前

バックアップ・ファイルの命名方法の例を次に示します。

トランザクション・ログをバックアップして、デフォルトのバックアップ・ファ イル名を作成するには次のようにします。

1> dump tran publications to "¥¥.¥TAPE0" 2> go

**file** 句でデフォルトのファイル名を使用してログをリストアするには、次のように します。

```
1> load tran publications from "¥¥.¥TAPE0"
2 with file = "cations930590E100"
3> go
```
注意: **dump** コマンドは、データベース名 publications の最後の 7 文字を使用 してトランザクション・ログのバックアップ・ファイルを作成します。 930590E100.詳細については、『システム管理ガイド』を参照してください。

次の例では、ユーザが指定した 15 文字のファイル名 personnel97sep111800 に、次のバックアップ情報が記録されます。

- データベース名 (personnel)
- 日付 (97sep11) 1997 年 9 月 11 日
- 時刻 (1800) 18:00 または午後 6:00

ファイル名を作成する **file** 句を使用して、personnel データベースのバックアッ プを行うには、次のようにします。

```
1> dump database personnel to "¥¥.¥TAPE0"
2> with file = "personnel97sep111800"
3 > qoリストア前に personnel97sep111800 までテープを自動的に早送りして、
personnel データベースをリストアするには、次のようにします。
```

```
1> load database personnel from "¥¥.¥TAPE0"
2> with file = "personnel97sep111800"
3> go
```
注意: これまでの例で使用されたファイル名は、NTFS ファイル・システムを使 用するシステムのみで有効です。FAT ベースのファイル・システムを使用してい る場合は、8 文字 + 3 文字の拡張子の形式のファイル名を使用する必要がありま す。

#### 追加のダンプ・デバイス

追加のダンプ・デバイスを指定する方法の例を次に示します。

**stripe on** パラメータと <sup>3</sup> 個のデバイスを使用してデータベースを 3 個のデバイスに バックアップするには、次のようにします。

```
1> dump database personnel to "¥¥.¥TAPE0"
2> stripe on "¥¥.¥TAPE1"
3> stripe on "¥¥.¥TAPE2"
4> go
```
**stripe on** パラメータと <sup>2</sup> 個のデバイスを使用してデータベースをリストアするに は、次のようにします。

```
1> load database personnel from "¥¥.¥TAPE0"
2> stripe on "¥¥.¥TAPE1"
3 \sigma
```
それぞれがリモートの Backup Server REMOTE\_BKP\_SERVER に接続されている 3 個のデバイスを使用して、データベースをバックアップするには、次のようにし ます。 1> dump database personnel 2> to "¥¥.¥TAPE0" at REMOTE\_BKP\_SERVER 3> stripe on "¥¥.¥TAPE1" at REMOTE BKP SERVER

```
4> stripe on "¥¥.¥TAPE2" at REMOTE BKP SERVER
```
5> go

#### テープ処理オプション

2個のデバイスを初期化して既存のコンテンツを新しいトランザクション・ログ のバックアップで上書きする方法を示す例を次に紹介します。

```
1> dump transaction personnel to "¥¥.¥TAPE0"
2> stripe on "¥¥.¥TAPE1" with init
3> go
```
## ファイル情報の取得

ファイル情報の取得の例を次に示します。

テープ上の最初のファイルのヘッダ情報を取得するには、次のようにします。

```
1> load database personnel from "¥¥.¥TAPE0" 
2> with headeronly
3> go
```
ファイル personnel9229510945 のヘッダ情報を取得するには、次のようにし ます。

```
1> load database personnel from "¥¥.¥TAPE0"
2 with headeronly, file = "personnel9229510945"
3> go
```
# システム・データベースのバックアップとリストア

システム・データベースは、ユーザ・データベースのバックアップと同じ方法で バックアップできます。tempdb データベースはサーバを再起動するたびに再作 成されるため、バックアップする必要はありません。

詳細については、『システム管理ガイド:第 2 巻』と『Transact-SQL ユーザー ズ・ガイド』を参照してください。

# **Adaptive Server** パフォーマンスの最適化とチューニング

Windows システムに変更を加えることで Adaptive Server のパフォーマンスを向上 させることができます。Windows のユーティリティを使用すると、Adaptive Server によるディスク、メモリ、I/O などのオペレーティング・システム・リソースの使 用をモニタできます。

詳細については、『パフォーマンス&チューニング・シリーズ』を参照してくだ さい。

## **Adaptive Server** の専用化

AdaptiveServer を専用のコンピュータにインストールすると、パフォーマンスが向 上します。これは、ソフトウェアがファイル・サーバやプリント・サーバのアプ

リケーションとシステム・リソースを共有する必要がなくなるためです。ただし、 Adaptive Server は Windows サービスとして実行されるため、フォアグラウンド・ アプリケーションではありません。Adaptive Server の優先度を上げることによっ て、サーバがより多くの CPU 時間を使用できるようになります。

- **1.** [Sybase] メニューまたは Sybase Central の [ユーティリティ] ペインにある Server Config ツールを起動します。
- **2.** [Adaptive Server の設定] を選択します。
- **3.** 設定するサーバを選択し、[継続] をクリックします。
- **4.** サーバを起動する必要がある場合は、[はい] をクリックし、要求に応じて "sa" ログインとパスワードを入力します。
- **5.** [コマンド行パラメータ] を選択します。
- **6.** パラメータ入力フィールドに -P を入力します。
- **7.** [OK] をクリックします。

サーバが再起動すると、新しいコマンド・ライン・パラメータが選択されます。

## ディスク・ドライブと **Adaptive Server** のパフォーマンス

I/O バウンド・アプリケーションでの全体的なパフォーマンスは、ディスクの空き 領域の量ではなく、システム上のディスク・ドライブの数によって決まります。 単一のディスク・ドライブでは、Adaptive Server アプリケーションに必要な 1 秒あ たりの I/O 回数を実現できない場合があります。

アプリケーションでパフォーマンス目標を実現するには、1 秒あたりに必要な I/O 回数を確保するために十分な数のディスク・ドライブを用意する必要があります。

注意: ディスク・ドライブの要件は、データベースのサイズに直接関係するとは 限りません。必要とする I/O の量によっては、ディスクドライブ上に空き領域が 発生することもあります。

#### ディスク使用状況のモニタ

Sybase では、使用頻度の高いデータベースについては、データを複数のディスク に分散することをおすすめします。これを効率的に行うには、ディスクの使用状 況をモニタする必要があります。

1 つ以上のディスクが常時かなりのビジー状態にある場合は、それらのディスク に格納されているデータベース・オブジェクトを別の複数のデバイスに分散しま す。これにより、作業が複数のディスクに分散され、データのスループットが向 上します。

ディスク領域をモニタするには Adaptive Server のストアド・システム・プロシー ジャを使用できます。

- 特定のデータベースが使用しているデバイスを判別するには、**sp\_helpdevice**ま たは **sp\_helpdb** を実行します。. 詳細については、『リファレンス・マニュアル:プロシージャ』の 「**sp\_helpdevice**」および「**sp\_helpdb**」を参照してください。また、『システム 管理ガイド:第2巻』を参照してください。
- ディスク領域の使用率および I/O の競合を確認するには、**sp\_sysmon** を実行し ます。 詳細については、『リファレンス・マニュアル:プロシージャ』の 「**sp\_sysmon**」を参照してください。また、『パフォーマンス&チューニン グ・シリーズ:sp\_sysmon による Adaptive Server の監視』も参照してください。

# **Adaptive Server** の統計情報のモニタ

Windows パフォーマンス モニタを使用して、Adaptive Server の統計情報をモニタ できます。Windows パフォーマンス・モニタの一般的な説明については、 Windows のマニュアルを参照してください。

#### 前提条件

パフォーマンス・モニタを有効化するには、**SQL Perfmon Integration** 設定パラメー タが 1 に設定されていることを確認します。必要に応じて、**sp\_configure** を使用し て、このパラメータをリセットしてください。設定を有効にするには、Adaptive Server を再起動する必要があります。

#### 手順

注意: 64 ビット・コンピュータのみ、**sybperf** がサポートされていません。

ぱローマンス・モニタ統合を使用可能にするには、Adaptive Server が Windows サービスとして登録されている必要があります。この登録は、次の場合に自動的 に行われます。

- [コントロール パネル] で [サービス] オプションを使用した場合
- Adaptive Server を自動サービスとして起動するように Windows を設定している 場合
- **1.** Windows のパフォーマンス モニタ (perfmon.exe) を、プログラム・グループ から起動します。
- **2.** [編集] **>** [グラフへ追加] を選択します。
- **3.** ローカル・コンピュータをモニタしている場合は、手順 4 に進みます。リモー ト・コンピュータをモニタしている場合は、そのコンピュータを選択して、 [OK] をクリックします。
- **4.** モニタ対象のカウンタが含まれる Adaptive Server カウンタ・グループを選択し ます。
- **5.** モニタするカウンタを選択します。 個別のカウンタの説明を表示するには、カウンタを選択して、[説明] をクリッ クします。
- **6.** カウンタを選択したときに [インスタンス] ボックスに番号が表示された場合 は、モニタするインスタンスを選択します。
- **7.** [追加] をクリックして、[パフォーマンス モニタ] の表示でこのカウンタが有効 化されます。

# 第16章: Adaptive Server データベースの管理

# 第17章 データベース管理システムの監査

監査は Adaptive Server のオプション機能で、セキュリティ関連のシステム・アク ティビティが監査証跡で追跡されます。監査証跡は、システムへの侵入やシステ ムの悪用の検出に使用できます。

システム・セキュリティ担当者は、監査証跡を詳細に調べることで、データベー ス内のオブジェクトへのアクセスのパターンを調べ、個別のユーザのアクティビ ティを監視できます。監査レコードはユーザごとに追跡できるため、監査システ ムはユーザによるシステムの誤用に対する抑止になります。

システム・セキュリティ担当者は、監査の開始と停止、監査オプションの設定お よび監査データの処理を行うことができる唯一のユーザです。

#### 参照:

• sybsecurity デバイスと sybsecurity [データベース](#page-21-0) (8 ページ)

# 監査システムのデバイスとデータベース

監査システムは、次のようないくつかのコンポーネントで構成されています。

- sybsecurity デバイスと sybsecurity データベース 監査情報を格納します。 sybsecurity データベースは、監査設定プロセスの一環として作成されま す。このデータベースには、model データベース内のすべてのシステムテー ブルに加え、サーバ全体の監査オプションを追跡するシステム・テーブル、監 査証跡に使用されるシステム・テーブルが格納されます。
- 監査証跡 設定したいくつかの監査デバイスとテーブルで構成されます。 Adaptive Server は、sysaudits\_01 から sysaudits\_08 までの名前が付けら れた、最大で 8 個のシステム・テーブルに監査証跡を格納します。 たとえば、2個の監査テーブルがある場合、その名前は sysaudits\_01 と sysaudits\_02 になります。.どの時点においても、「現在」の監査テーブル は 1 つのみです。Adaptive Server は、現在の監査テーブルにすべての監査デー タを書き込みます。システム・セキュリティ担当者は、**sp\_configure** を使用し て、現在の監査テーブルの設定や変更を行うことができます。 Adaptive Server で監査を設定する際には、インストール環境に合わせて監査 テーブルの数を決定します。監査証跡には最低 2 つまたは 3 つのシステム・ テーブルを使用し、各システム・テーブルはマスタ・デバイスとは独立した独 自のデバイスに保存します。このようにすることで、現在の監査テーブルが満 杯になって、後続の監査レコードを保管するための新しい空のテーブルに切り

替える前に、監査テーブルを自動的にアーカイブするスレッショルド・プロ シージャの使用が可能になります。

• syslogs トランザクション・ログ・デバイス – トランザクション・ログを格納し ます。

監査の設定時に、トランザクション・ログを格納する syslogs システム・ テーブル用に別のデバイスを指定する必要があります。syslogs テーブルは、 すべてのデータベースに存在し、データベース内で実行されたトランザクショ ンのログを格納します。

# 監査デバイスのインストール前の作業

sybsecurity、syslogs および sysaudits のテーブル・デバイスに必要な ロー・デバイスのロケーションを決定します。

システムで必要最低限の数の監査デバイスを設定する。少なくとも 3 個は設定す る必要があります。**sp\_addaudittable** を使用すると、後で監査デバイスを追加でき ます。詳細については、『リファレンス・マニュアル:プロシージャ』を参照し てください。

Sybase では次のことをおすすめします。

- 監査テーブルとデバイスを 1 対 1 の割合でインストールする。同一デバイスを 共有するテーブルは、スレッショルド上限値も共有することになります。これ らのテーブルは、同じデバイス上にあるので、そのデバイスがいっぱいになっ てしまうと、続けて使用することができません。
- デバイスごとに 1 つずつ監査テーブルをインストールする。これによって、監 査レコードを失うことなくスムーズに実行する監査システムを設定できます。 2つの監査テーブルを使用すると、1つがいっぱいになったら、もう1つの方に 切り替えることができます。さらに、3 つ目の監査テーブルを使用すると、1 つのデバイスで障害が発生した場合、システム・セキュリティ担当者は新しい スレッショルド・プロシージャをインストールして、障害が発生したデバイス が修復されるまでそのデバイスを省略するようにデバイスのローテーションを 変更できます。
- デバイスをテーブルより大きくする。監査テーブルとデバイスを 3 つしか使用 しない場合、テーブルとデバイスのサイズは同じでかまいません。監査テーブ ルとデバイスを追加することにより、監査機能を強化できるからです。テーブ ルやデバイスが上限値 (6 から 8) 近くで作業する場合は、デバイスをテーブル より十分に大きくします。監査機能を強化する必要があるものの、追加できる デバイスがない場合、テーブルのサイズをデバイスのサイズの上限に応じて後 から増やすことができます。

# 監査のインストール

デフォルトでは、Adaptive Server の監査機能はインストールされません。 監査の詳細については、『セキュリティ管理ガイド』を参照してください。 **1.** [コマンド プロンプト] ウィンドウを開きます。 **2.** ユーザ "sa" として、**isql** プログラムを起動します。 isql -Usa -P*password* -S*server\_name* **3.** 監査デバイスとして次に使用可能なデバイス番号を決定します。 監査データベース自体の場合 1> declare @devno int 2> select @devno = max(low/16777216)+1 from sysdevices 3> disk init  $4>$  name = "auditdev", 5> physname =  $"$ %SYBASE%¥data¥sybaud.dat", 6> vdevno = @devno, 7> size = 5120 8> go 監査データベース・ログの場合 1> declare @devno int  $2$ > select @devno = max(low/16777216)+1 from sysdevices 3> disk init  $4$  name = "auditlogdev", 5> physname =  $"$ %SYBASE%¥data¥sybaudlq.dat", 6> vdevno = @devno, 7> size = 1024 8> go **4. isql** プロンプトで、**disk init** コマンドを使用して監査デバイスを作成します。

**5.** 監査データベースを作成します。

```
1> create database sybsecurity on auditdev
```
- 2> log on auditlogdev
- 3> go

**6. isql** を終了します。

exit

**7.** scripts ディレクトリに移動します。

cd %SYBASE%¥ASE-15\_0¥scripts

**8.** DSQUERY 環境変数を設定します。

set DSOUERY = server name

**9.** ユーザ "sa" として、**instsecu** スクリプトを入力ファイルに使用して、**isql** プロ グラムを起動します。

isql -Usa -P*password* -S*server\_name* -iinstsecu

**10.** Adaptive Server を再起動します。

監査をインストールしても、システム管理者またはシステム・セキュリティ担当 者が監査システム・プロシージャを使用して監査を有効化するまで、監査は行わ れません。『セキュリティ管理ガイド』を参照してください。
# <span id="page-180-0"></span>第 18 章 **Transact-SQL** 構文のオンライ ン・ヘルプのインストール

%SYBASE%¥%SYBASE\_ASE%¥scripts ディレクトリには、構文ヘルプ・データ ベース sybsyntax をインストールするためのスクリプトが格納されています。

これらのスクリプトは、使用しているサーバでの Sybase 情報の必要度に応じてイ ンストールできます。最初に実行するスクリプトでは、sybsyntaxデータベース と必要なテーブルとインデックスが作成されます。それ以降に実行するスクリプ トはすべて、データベースにある既存の情報に追加されます。スクリプトを再実 行すると、以前にインストールした情報ローのすべてがデータベース内のテーブ ルから削除された後に、再インストールされます。

このデータを取得するには、**sp\_syntax** を使用します。**sp\_syntax** の詳細について は、『リファレンス・マニュアル:プロシージャ』を参照してください。

Adaptive Server インストールのすべてに ins syn sql スクリプトが含まれています。 このスクリプトには、Transact-SQL、システム・プロシージャ、Sybase ユーティ リティの構文情報が含まれています。このスクリプトを実行すると、sybsyntax データベースの SQL に関する部分がインストールされます。

## **sybsyntax** データベースのデフォルト・デバイス

sybsyntax データベースには、少なくとも model データベースと同じ大きさの デバイス領域が必要です。デフォルトでは、sybsyntaxインストール・スクリプ トは、デフォルトのデータベース・デバイスとして指定されたデバイスに sybsyntax データベースをインストールします。

**sp\_diskdefault** を使用して、デフォルト・ディスクとしてインストールされている マスタ・デバイスのステータスを変更したり、別のデフォルト・デバイスを指定 したりしていない場合、sybsyntax はマスタ・デバイスにインストールされま す。この設定は、本来、master データベースの今後の拡張に備えて残しておくべ き貴重な領域を sybsyntax が使用してしまうため、使用しないことをおすすめ します。

sybsyntaxがマスタ・デバイスにインストールされないようにするには、次のい ずれかを実行します。

- **sp\_diskdefault** を使用して、マスタ・デバイス以外のデフォルト・デバイスを 指定する。**sp\_diskdefault** の詳細については、『リファレンス・マニュアル: プロシージャ』を参照してください。
- 実行するそれぞれの sybsyntax インストール・スクリプトを修正して、別の デバイスを指定する。

## **sybsyntax** のインストール

sybsyntaxインストール・スクリプトは、データベースと必要なテーブルおよび インデックスをインストールします。

- **1.** sybsyntax データベースを格納する予定のデバイスのタイプ (ロー・パーティ ション、論理ボリューム、オペレーティング・システム・ファイルなど) とロ ケーションを決定します。
- **2.** 元のスクリプトのコピーを作成します。編集したスクリプトで問題が発生した 場合に備えて、必ずこのコピーにアクセスできるようにしておいてください。
- **3.** 必要に応じて、テキスト・エディタを使用してスクリプトを編集し、デフォル ト・デバイスを、マスタ・デバイスから手順 1 で作成したデバイスに変更しま す。
	- 次の、デフォルト・デバイスを指定するセクションをコメント化します。

```
/* create the database, if it does not exist */
 if not exists (select name from sysdatabases 
where name = "sybsyntax")
 begin
     /* create the sybsyntax table if it doesn't exist *//* is the space left on the default database
     devices > size of model? */
     if (select sum (high-low +1) from sysdevices where status 
     \& 1 = 1) - (select sum(size) from sysusages, sysdevices
          where vstart >= sysdevices.low
          and vstart <= sysdevices.high
         and sysdevices.status &1 = 1) >
          (select sum(sysusages.size) from sysusages 
         where dbid = 3)
      begin
          create database sybsyntax
      end
      else
      begin
          print "There is not enough room on the default 
          devices to create the sybsyntax database."
      return
      end
 end
```
ここで、device\_nameは、sybsyntax をインストールするデバイスの名前 です。

- このセクション全体をコメント化してから、次の行を追加します。 create database sybsyntax on *device\_name*
- **4.** 次のスクリプトを実行します。

```
isql -Usa -Ppassword -Sservername < %SYBASE%¥%SYBASE_ASE%¥scripts
¥ins_syn_sql
```
ここで、saは、システム管理者のユーザID、passwordは、システム管理者のパ スワード、servername は、データベースをインストールする予定の Adaptive Server です。

DSQUERY 環境変数を servername に設定している場合は、次のようにサーバ名 を DSQUERY に置き換えることができます。

```
isql -Usa -Ppassword -S$DSQUERY < %SYBASE%¥%SYBASE_ASE%¥scripts
¥Sins_syn_sql
```
**5.** sybsyntax データベースがインストールされ、正しく動作していることを確 認するには、**isql** を使用して、データベースをインストールしたサーバにログ インし、**sp\_syntax** を実行します。

```
isql -Usa -Ppassword -Sservername
1> sp_syntax "select"
```
 $2 > 90$ 

Adaptive Server は、"select" という単語またはその単語の一部を含むコマンド・ リストを表示します。

第 18 章:Transact-SQL 構文のオンライン・ヘルプのインストール

<span id="page-184-0"></span>第19章 ネットワーク接続のトラブル シューティング

Net-Library を使用すると、クライアントと Adaptive Servers はネットワークを介し て相互に対話できます。Net-Library ソフトウェアが正しく機能しない場合は、ク ライアントとサーバの環境も影響を受けます。

ディレクトリ・サービス・エディタ (**dsedit**) の ServerPing ユーティリティを使用し て、正常な接続、接続の失敗の両方を含め、ネットワーク上の Adaptive Server の 情報を取得します。

#### **Server Ping** の実行

Server Ping を使用して、sql.ini ファイルの多数の中から、複数のサーバを特定 します。

Server Ping を実行する場合、Adaptive Server の有効なユーザ名は必要はありませ  $h<sub>o</sub>$ 

- **1. dsedit** を起動します。
- **2.** ディレクトリ・サービスを選択して開き、[OK] をクリックします。
- **3.** テストするサーバの名前を選択します。 表示されるサーバ情報は、インストールされた Net-Library ドライバによって異 なります。
- **4.** [サーバ・オブジェクト] メニューから [Server Ping] を選択します。
- **5.** [Ping] をクリックして、接続をテストします。

Server Ping でサーバに正常に接続できた場合は、正常であることを示すメッセー ジが [**dsedit**] ダイアログ・ボックスに表示されます。接続が成功した場合、 Adaptive Server はネットワーク・アクセスに正しく設定されています。

## <span id="page-185-0"></span>接続障害のトラブルシューティング

クライアント・アプリケーションがサーバに接続できない場合は、アプリケー ションの診断テストを実行できます。Server Ping からのメッセージによって、問 題を解決できる場合もあります。.

このテストによって、ネットワーク接続に関するすべての問題を診断できるわけ ではありません。Net-Library とネットワーク・ソフトウェアの接続ではなく、 Adaptive Server のセットアップに問題がある場合もあります。

Server Ping によって接続の失敗がレポートされた場合は、次のことを確認します。

- Adaptive Server がターゲット・サーバで稼働していること。
- クライアント・マシンとターゲット・サーバがハードウェアによってネット ワーク接続されていること。
- ハードウェアとソフトウェアの最低動作条件をサーバが満たしていること (『インストール・ガイド』を参照)。
- ネットワーク・ソフトウェアがインストールされ、クライアントとサーバ上で 設定されていること。
- sql.ini ファイルにサーバの接続情報が正しく設定されていること。
- クライアントのネットワーク設定ファイルの接続情報が正しいこと。使用して いるクライアント用の Net-Library のマニュアルを参照してください。
- ネットワーク・プロトコルの接続情報のフォーマットが正しいこと。

#### 返されたメッセージによる障害の診断

Server Ping メッセージを確認して、ping が失敗したポイントを特定します。

#### **Adaptive Server** への接続障害のトラブルシューティング

Net-Library DLL がロードされているため、**dsedit** は、sql.ini 内の接続情報を検 索します。接続によって情報の検索が成功したが、サーバの応答がないとレポー トされた場合、この接続情報を利用して問題点を見つけることができます。

- **1.** サーバが稼働していることを確認します。
- **2.** ネットワークのソフトウェアとハードウェアが正しく設定されていることを確 認します。
- **3.** ネットワークでメッセージが生成されているかどうかを調べます。
- **4.** 接続情報が使用するネットワーク・プロトコルに対して適切であること、接続 エントリが正しくフォーマットされていることを確認します。

#### <span id="page-186-0"></span>**Net-Library DLL** のロードの障害

Server Ping が Net-Library DLL をロードできない場合は、メッセージが表示されま す。Net-Library DLL が格納されたディレクトリが PATH 環境変数に含まれている ことを確認します。

#### 他のアプリケーションの障害のトラブルシューティング

Server Ping からエラーのないことがレポートされていても、他のアプリケーショ ンが実行できない場合は、接続設定を確認します。

**1.** 使用する Net-Library ドライバが libtcl.cfg ファイルにリストされている ことを確認します。

Server Ping ユーティリティは libtcl.cfg を参照しないため、libtcl.cfg ファイルに誤った情報が記載されていても、Server Ping が問題なく完了する場 合があります。libtcl.cfg ファイルは、Sybase インストール・ディレクト リの ini サブディレクトリにあります。

- **2. isql** を使用して、コンピュータからローカルで Adaptive Server に接続できるこ とを確認します。
- **3. isql** を使用して、クライアント・アプリケーションで使用するデータベースと テーブルが存在していることを確認します。
- **4.** Adaptive Server へのユーザ・ログイン名が有効であることを確認します。
- **5.** データベースとテーブルについて、所有するパーミッションがアプリケーショ ンの実行に必要なものと矛盾していないことを確認します。

Server Ping の結果で、Adaptive Server への接続が正常であると誤って示される場合 があります。これは、**dsedit** が指定されたAdaptiveServerアドレスで受信を行って いる他のアプリケーションを検出したためです。**dsedit** は、Sybase 以外のアプリ ケーションが Adaptive Server でないことを認識しません。これに該当するかどう かを確認するには、**isql** を使用してサーバに接続してみます。.

#### **Sybase** サポート・センタに問い合わせる前に

Net-Library アプリケーションに関する問題については、Sybase サポート・センタ に問い合わせる前に関連情報を収集してください。

Sybase サポート・センタへのお問い合わせの際は、次の情報をご用意ください。

- 診断ユーティリティのエラー・テキスト
- sql.ini ファイルのリスト
- ネットワーク・ソフトウェア名とバージョン番号

第 19 章:ネットワーク接続のトラブルシューティング

- ネットワーク・ソフトウェアを実行しているクライアントとサーバのオペレー ティング・システム名とバージョン番号
- 接続しているサーバのバージョン番号
- Net-Library DLL の更新日とサイズ このライブラリ情報のロケーションを確認するには、**dir** コマンドを実行して、 DLL を含むファイル・リストを表示します。

<span id="page-188-0"></span>第 20 章 **Adaptive Server** のレジストリ・ キー

Windows オペレーティング・システムでは、設定情報がレジストリというツリー 構造のファイルに保存されています。

Windows に Adaptive Server をインストールすると、インストール・プログラムと Server Config によって、Windows レジストリ内の「キー」と呼ばれる複数の分岐 に設定情報が書き込まれます。

場合によっては、レジストリを変更することで、AdaptiveServer 機能の設定を変更 できます。ただし、レジストリを誤って変更すると、Windows システムに重大な 障害を与える可能性があります。

警告! Windows の経験豊富な管理者でない場合、または **regedt32** ユーティリティ の使用に習熟していない場合は、レジストリのキー値を変更しないでください。 **regedt32** の使用については、Windows システムのマニュアルを参照してください。

## ¥**SOFTWARE**¥**SYBASE**¥**Server**¥**server\_name**

レジストリ内の HKEY\_LOCAL\_MACHINE に表示される ¥SOFTWARE¥SYBASE ¥Server¥server\_name キーのレジストリ値は、次のとおりです。

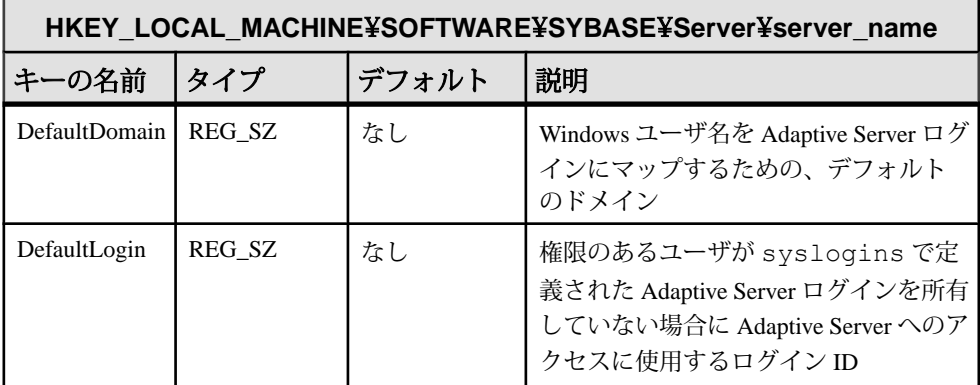

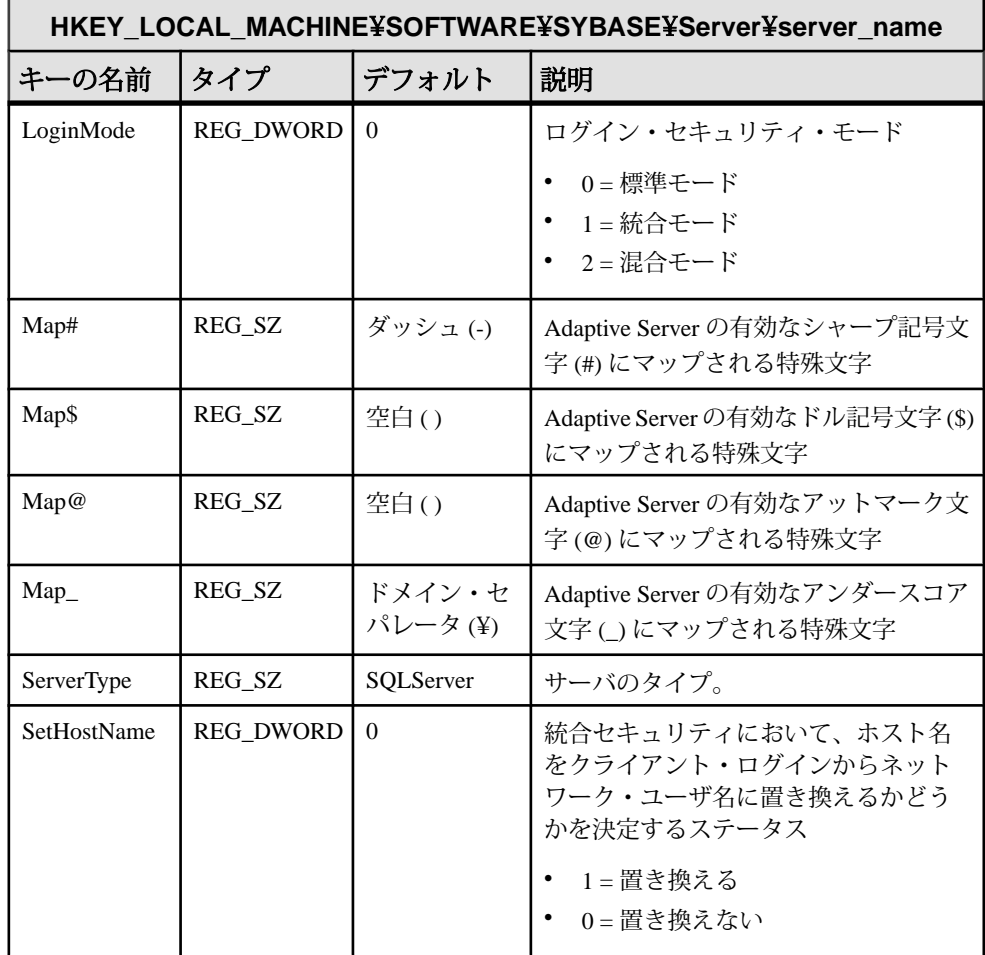

# <span id="page-190-0"></span>¥**SOFTWARE**¥**SYBASE**¥**SQLServer**¥**server\_name** ¥**parameter**

レジストリの HKEY\_LOCAL\_MACHINE に表示される ¥SOFTWARE¥SYBASE ¥SQLServer¥server\_name¥parameter キーのレジストリ値は、次のとおりです。

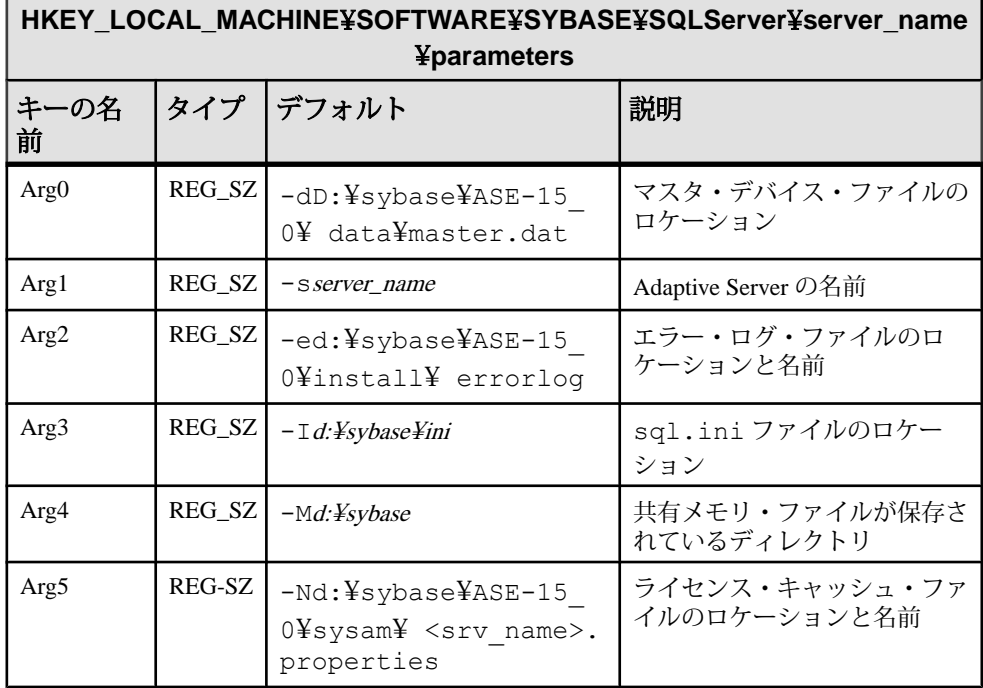

# ¥**SOFTWARE**¥**SYBASE**¥**SQLServer**

レジストリ内の HKEY\_LOCAL\_MACHINE に表示される ¥SOFTWARE¥SYBASE ¥SQLServer キーのレジストリ値は、次のとおりです。

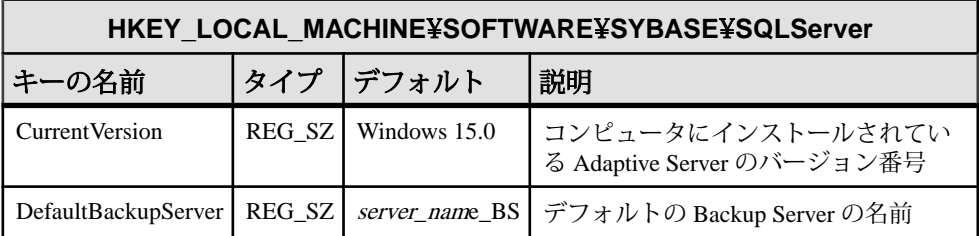

<span id="page-191-0"></span>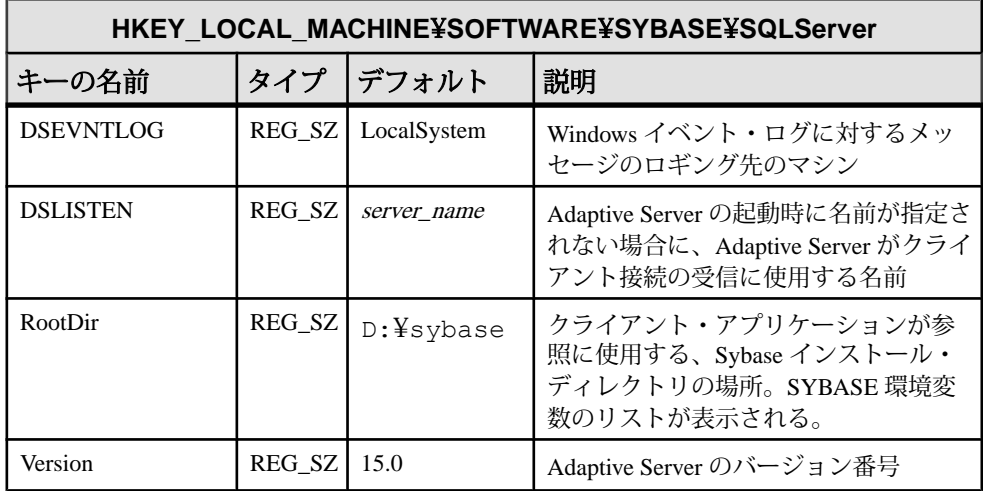

# ¥**SYSTEM**¥**CurrentControlSet**¥**Services** ¥**SYBSQL\_server\_name**

レジストリ内の HKEY\_LOCAL\_MACHINE に表示される ¥SYSTEM

¥CurrentControlSet¥Services¥SYBSQL\_server\_name キーのレジストリ値は、次のと おりです。

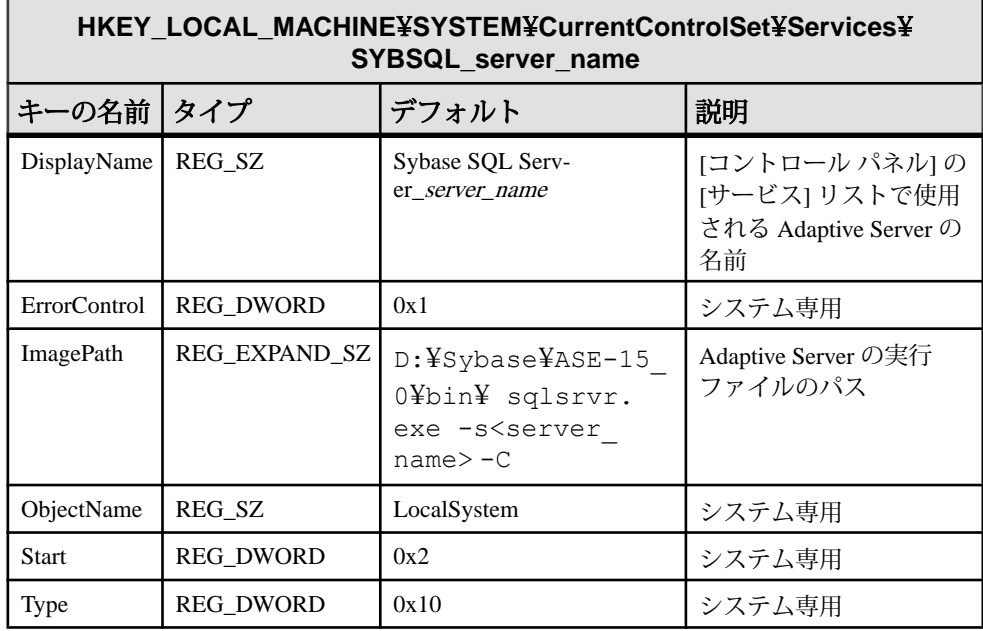

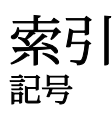

-R remote\_server\_principal [121](#page-134-0) -V security\_mechanism [121](#page-134-0) -Z security\_mechanism [122](#page-135-0) 'sa' ログイン [127](#page-140-0) [言語オプション] ダイアログ・ボックス [84](#page-97-0) [言語のインストール] ダイアログ・ボックス [84](#page-97-0) [デフォルトの設定] ボタン [84](#page-97-0) [文字セットのインストール] ダイアログ・ボッ クス [84](#page-97-0)

# **A**

Adaptive Server [1](#page-14-0) sql.ini のエントリ [11](#page-24-0) Windows システム固有の問題 [1](#page-14-0) イベント・ロギング機能 [94](#page-107-0) エラー・ログのパス [97](#page-110-0) 監査機能 [165](#page-178-0) クライアント接続の受信 [40](#page-53-0) クライアントの接続 [39](#page-52-0) 自動起動サービスとして起動 [26](#page-39-0) 手動停止 [27](#page-40-0) 接続の検証 [52](#page-65-0) 設定 [35](#page-48-0) 専用コンピュータ [158](#page-171-0) 停止 [28](#page-41-0) デフォルト設定 [33](#page-46-0) デフォルトの Backup Server、変更 [36](#page-49-0) デフォルトの XP Server [36](#page-49-0) トラブルシューティング [52](#page-65-0) パスワードと Windows [126](#page-139-0) パフォーマンスの向上 [158](#page-171-0) 複数のディスク・ドライブ [159](#page-172-0) 変換、クライアント間 [77](#page-90-0) 文字セット [76](#page-89-0) ユーザ名 [131](#page-144-0) ログイン名 [116](#page-129-0) Adaptive Server 統計情報のモニタ [160](#page-173-0) Adaptive Server のメール・プロファイル [141](#page-154-0) Adaptive Server のメールボックス [140](#page-153-0) auditinit ユーティリティ [6](#page-19-0), [8](#page-21-0)

#### **B**

Backup Server [1](#page-14-0) Adaptive Server 用 [36](#page-49-0) sql.ini のエントリ [11](#page-24-0) エラー・ログのパス [97](#page-110-0) 自動起動サービスとして起動 [26](#page-39-0) 手動停止 [27](#page-40-0) 設定 [36](#page-49-0), [81](#page-94-0) 設定、Adaptive Server のデフォルト [36](#page-49-0) デフォルト設定 [34](#page-47-0) デフォルトの変更 [36](#page-49-0) 名前を付ける [36](#page-49-0) 文字セット [76](#page-89-0), [85](#page-98-0) リモート [156](#page-169-0) bcp ユーティリティ [121](#page-134-0)

## **C**

CategoryCount 値 [103](#page-116-0) CategoryMessageFile 値 [103](#page-116-0) charsets ディレクトリ [81](#page-94-0) common.loc ファイル [81](#page-94-0) create database コマンド、システム・テーブル の作成 [5](#page-18-0) create role コマンド [119](#page-132-0)

#### **D**

dbcc checkstorage、データベース [6,](#page-19-0) [8](#page-21-0) dbccdb データベース [6](#page-19-0) Dec-Kanji 文字セット [76](#page-89-0) directio [9](#page-22-0) ditbase 値 [51](#page-64-0) DLL (ダイナミック・リンク・ライブラリ)、ロ ードできない [173](#page-186-0) dsedit LDAP サーバの追加 [63](#page-76-0)

索引

dsedit ユーティリティ [41](#page-54-0) Adaptive Server の診断 [52](#page-65-0) セキュリティ・デバイス用 [113](#page-126-0) DSLISTEN 環境変数 [2](#page-15-0) DSQUERY 環境変数 [2](#page-15-0) dump コマンド [152](#page-165-0), [155](#page-168-0), [158](#page-171-0)

## **E**

ESP [1,](#page-14-0) [36](#page-49-0) EUC-JIS 文字セット [76](#page-89-0) EventMessageFile 値 [103](#page-116-0)

## **G**

grant role コマンド [119](#page-132-0) grant コマンド [129](#page-142-0) パーミッション [127](#page-140-0)

# **I**

I/O バウンド・アプリケーション [159](#page-172-0) interfaces ファイル。「sql.ini ファイル」参照 [39](#page-52-0) interpubs サンプル・データベース [6](#page-19-0), [7](#page-20-0) IP アドレス [45](#page-58-0) IPX/SPX 接続情報 [48](#page-61-0) プロトコル [127](#page-140-0) isql ユーティリティ [121,](#page-134-0) [122,](#page-135-0) [173](#page-186-0) セキュリティ・サービス [121](#page-134-0)

#### **J**

jpubs サンプル・データベース [6](#page-19-0), [7](#page-20-0)

#### **L**

LAN Manager、NT 名前 [122](#page-135-0) LDAP interfaces ファイルとの違い [58](#page-71-0) libtcl.cfg での指定 [61](#page-74-0) アクセス制限 [57](#page-70-0) エントリ例 [58](#page-71-0)

サーバの追加 [63](#page-76-0) 定義 [57](#page-70-0) ディレクトリ・スキーマ [58](#page-71-0) ディレクトリの定義 [58](#page-71-0) 複数のディレクトリ・サービス [64](#page-77-0) 有効化 [61](#page-74-0) LDAP サーバ dsedit 使用による追加と変更 [63](#page-76-0) LDAP ライブラリ 環境変数 [61](#page-74-0) ロケーション [61](#page-74-0) ldapurl キーワード [61](#page-74-0) 定義 [61](#page-74-0) 例 [61](#page-74-0) LIBDREG ドライバ [51](#page-64-0) libtcl.cfg ファイル [39,](#page-52-0) [112](#page-125-0) セキュリティ・ドライバ [112](#page-125-0) 統一化ログインの準備 [110](#page-123-0) 編集 [112](#page-125-0) libtcl\*.cfg ファイル [61](#page-74-0) フォーマット [61](#page-74-0) 目的 [61](#page-74-0) ロケーション [61](#page-74-0) libtcl\*cfg ファイル パスワード [64](#page-77-0) load コマンド [152](#page-165-0), [155](#page-168-0), [158](#page-171-0) loc ファイル [81](#page-94-0) locales ディレクトリ [81](#page-94-0) locales.dat ファイル [81](#page-94-0)

#### **M**

Macintosh クライアントと混合モード [128](#page-141-0) MailUserName [143](#page-156-0) MASTER エントリ [41](#page-54-0), [49](#page-62-0) MASTER サービス [43](#page-56-0) model データベース [5](#page-18-0) msg integrity reqd パラメータ [118,](#page-131-0) [123](#page-136-0) msg out-of-seq checks reqd パラメータ [118](#page-131-0), [123](#page-136-0) msg replay detection reqd パラメータ [118](#page-131-0), [124](#page-137-0)

# **N**

Net-Library Server Ping ユーティリティによる確認 [171](#page-184-0) ドライバ [39](#page-52-0) NetImpact Dynamo [52](#page-65-0) NWLink IPX/SPX ドライバ [48,](#page-61-0) [49](#page-62-0) 接続情報 [48](#page-61-0)

## **O**

```
objectid.dat ファイル 112
   ロケーション 63
OC OS Config ユーティリティ 51
ocscfg ユーティリティ 112
ocscfg.dat ファイル 51
ODBC データ・ソース 53
ODBC データ・ソース・アドミニストレータ
      53
ODBC ドライバ 52
   Open Client 上に構築 52
   設定 53
   データ・ソース 53
odbcad32.exe ファイル 53
Open Client/Open Server 設定ユーティリティ
      51
Open Database Connectivity (ODBC) 52
Open Database Connectivity ドライバ。「ODBC
       ドライバ」を参照 52
```
#### **P**

PowerDesigner [52](#page-65-0), [53](#page-66-0) pubs2 サンプル・データベース [6](#page-19-0), [7](#page-20-0) pubs3 サンプル・データベース [6](#page-19-0), [7](#page-20-0) pwdcrypt パスワードの暗号化 [64](#page-77-0) ロケーション [64](#page-77-0)

## **Q**

**QUERY** エントリ [41,](#page-54-0) [49](#page-62-0) サービス [43](#page-56-0)

## **R**

regedt32 ユーティリティ [48](#page-61-0)

## **S**

sa ログイン [127](#page-140-0) secmech 指定 [112](#page-125-0) secure default login 設定パラメータ [124](#page-137-0) Server Config ユーティリティ [15,](#page-28-0) [33](#page-46-0) イベント・ロギングのステータス [95](#page-108-0) 起動 [34](#page-47-0) Server Ping ユーティリティ [52,](#page-65-0) [171,](#page-184-0) [173](#page-186-0) 障害時 [172](#page-185-0) 正常な場合 [173](#page-186-0) SetHostName 値 [131](#page-144-0) show sec services 関数 [122](#page-135-0) shutdown コマンド [27](#page-40-0), [28](#page-41-0) sp\_addlogin [119](#page-132-0) sp\_addlogin プロシージャ [137](#page-150-0) sp\_adduser [119](#page-132-0) sp\_changegroup [119](#page-132-0) sp\_configure [34](#page-47-0) イベント・ロギングのステータス [95](#page-108-0) セキュリティ・サービス [114](#page-127-0) sp\_grantlogin 役割の割り当て [137](#page-150-0) sp\_grantlogin プロシージャ [129,](#page-142-0) [133](#page-146-0) trusted 接続 [127](#page-140-0), [129](#page-142-0) sp\_loginconfig プロシージャ [134](#page-147-0) sp\_logininfo プロシージャ [134](#page-147-0) sp\_processmail [147](#page-160-0) sp\_revokelogin プロシージャ [135](#page-148-0) sp\_who プロシージャ [131](#page-144-0) SPX ネットワーク・プロトコル [11](#page-24-0) SQL Perfmon Integration パラメータ [160](#page-173-0) sql.ini ファイル [39,](#page-52-0) [41](#page-54-0), [113](#page-126-0) master [50](#page-63-0) コンポーネント [42](#page-55-0) サーバの追加 [41](#page-54-0) 含まれるエントリ [42](#page-55-0) srt ファイル [77](#page-90-0) start-up パラメータ [23](#page-36-0) start-up パラメータの設定 [36](#page-49-0) stripe on パラメータ [157](#page-170-0) Sybase グローバライゼーション・サポート [80](#page-93-0) <span id="page-195-0"></span>SYBASE 環境変数 [2](#page-15-0) Sybase サポート・センタ [173](#page-186-0) Sybase のグローバライゼーション・サポート [69](#page-82-0) Sybase ユーティリティ [41](#page-54-0) SYBASE\_ASE 環境変数 [2](#page-15-0) SYBASE\_OCS 環境変数 [2](#page-15-0) SYBASE\_SYSAM 環境変数 [2](#page-15-0) SYBASE\_TS\_MODE 環境変数 [2](#page-15-0) sybevent.dll ファイル [102](#page-115-0), [103](#page-116-0) Sybmail [139](#page-152-0), [150](#page-163-0) Adaptive Server ログイン [141](#page-154-0) XP Server の設定 [142](#page-155-0) パスワード [141](#page-154-0) ログイン・パスワード [141](#page-154-0) Sybmail ログインのフルネーム [141](#page-154-0) Sybmail ログインのログイン名 [141](#page-154-0) sybsecurity データベース [6](#page-19-0), [8](#page-21-0) デバイス [6](#page-19-0), [8](#page-21-0) sybsyntax データベース [167](#page-180-0) sybsystemdb 目的 [5](#page-18-0) sybsystemprocs データベース [5,](#page-18-0) [6](#page-19-0) syslogins テーブル [126](#page-139-0), [127](#page-140-0), [137](#page-150-0) sysprocsdev デバイス 目的 [5](#page-18-0), [6](#page-19-0)

## **T**

TCP/IP 接続 [46](#page-59-0) ネットワーク・プロトコル [11](#page-24-0) プロトコル [127](#page-140-0) TcpKeepTries 値 [48](#page-61-0) tempdb データベース [5](#page-18-0) trusted 接続 [127](#page-140-0), [128](#page-141-0) パーミッションの割り当て [133](#page-146-0) TypesSupported 値 [103](#page-116-0)

## **U**

Unicode 文字変換 [71](#page-84-0)[–75](#page-88-0) UNIX ワークステーションと混合モード [128](#page-141-0) use security services パラメータ [114](#page-127-0)

#### **W**

Windows LAN Manager [114,](#page-127-0) [122](#page-135-0) Windows システム固有の問題 [1](#page-14-0) Windows ソケット 接続情報 [46](#page-59-0) 接続タイムアウト [48](#page-61-0) 追加 [46](#page-59-0) デフォルトのソケット [34](#page-47-0) Windows  $\oslash$  Ping キー [52](#page-65-0) Windows のセキュリティ機能 暗号化パスワード [126](#page-139-0) ドメインワイド・ユーザ・アカウント [126](#page-139-0) パスワード・エイジング [126](#page-139-0) パスワードと Adaptive Server [126](#page-139-0) ユーザとグループの管理 [126](#page-139-0) ユーザとグループのパーミッション [127](#page-140-0) Windows パフォーマンス モニタ [160](#page-173-0) Windows レジストリ ディレクトリ・サービスとしての使用 [51](#page-64-0)

# **X**

```
XP Server 1, 36
   sql.ini のエントリ 11
   起動 23
   自動起動サービスとして起動 26
   手動停止 27
   設定 142
   デフォルト設定 34
   名前を付ける 36
xp_cmdshell コマンド 23
xp_deletemail 144, 147
xp_findnextmsg 146
xp_readmail 146
xp_sendmail 145
xp_startmail 143
xp_stopmail 144
```
## あ

アクセント記号付き文字 [15](#page-28-0), [78](#page-91-0) アドレス形式 [44](#page-57-0)

アプリケーション・ドライバ、自動的に変更 [110](#page-123-0) アラビア語の文字セット [71](#page-84-0)

#### い

異機種間環境 [70,](#page-83-0) [76](#page-89-0) イベント・ロギング [93,](#page-106-0) [94](#page-107-0), [96](#page-109-0) Adaptive Server のイベントの表示 [104](#page-117-0) ステータスと Server Config [95](#page-108-0) ステータスと sp\_configure [95](#page-108-0) ステータスの変更 [94,](#page-107-0) [95](#page-108-0) セントラル・サイト [102](#page-115-0) ユーザ定義イベント [99](#page-112-0)

## え

エラー・ロギング [93](#page-106-0) 設定 [96](#page-109-0) 無効化 [96](#page-109-0) 有効化 [96](#page-109-0) エラー・ログのパス [33,](#page-46-0) [96](#page-109-0), [97](#page-110-0) Backup Server [36](#page-49-0) 設定 [96](#page-109-0)

## お

オペレーティング・システム 管理者 [2](#page-15-0) オンライン構文ヘルプ [167](#page-180-0)

#### か

拡張ストアド・プロシージャ (ESP) [36](#page-49-0) 環境変数 DSLISTEN [2](#page-15-0) DSQUERY [2](#page-15-0) SYBASE [2](#page-15-0) SYBASE\_ASE [2](#page-15-0) SYBASE\_OCS [2](#page-15-0) SYBASE\_SYSAM [2](#page-15-0) SYBASE TS MODE [2](#page-15-0) 韓国語の文字セット [71,](#page-84-0) [74](#page-87-0) 監査 機能 [165](#page-178-0) 監査システム [163](#page-176-0)

監査証跡 概要 [163](#page-176-0) 関数 セキュリティ、ステータス [122](#page-135-0) 管理者 Sybase システム [2](#page-15-0) オペレーティング・システム [2](#page-15-0)

## き

ギリシャ語の文字セット [71](#page-84-0), [73](#page-86-0) キリル語の文字セット [71](#page-84-0), [72](#page-85-0)

# く

クエリの指定 [19](#page-32-0) クエリの仕様 [19](#page-32-0) 組み込み関数、ステータス [122](#page-135-0) クライアント [43](#page-56-0) Adaptive Server への接続 [39](#page-52-0) アプリケーションと locales.dat ファイル [82](#page-95-0) デフォルトの文字セット [70](#page-83-0) 変換、サーバ間 [77](#page-90-0) グループ、Windows NT のグループの作成 [135](#page-148-0) クレデンシャル、セキュリティ・メカニズム [108](#page-121-0) グローバライゼーション・サポート、Sybase [33](#page-46-0), [69](#page-82-0), [80](#page-93-0)

## け

言語 [15](#page-28-0) 指定言語でレポートされるエラー [81](#page-94-0) 翻訳サポート [69](#page-82-0) メッセージの選択 [80](#page-93-0) 言語モジュール [69](#page-82-0), [80](#page-93-0) 新規インストール [80](#page-93-0) デフォルト [33](#page-46-0) 日本語 [84](#page-97-0) メモリ要件 [84](#page-97-0) ローカライゼーション・ファイル [70](#page-83-0) 現地の日付、時刻、通貨のフォーマット [81](#page-94-0)

#### こ

```
コード変換
  文字セット間 76
国際化システム
  Sybase のサポート 69
コマンド・ライン・オプション 23
コマンド・ライン設定 36
混合モード 128
  「ログイン・セキュリティ」参照 128
  Macintosh クライアント 128
  UNIX ワークステーション 128
コンピュータ 43
  アドレス 45
```
## さ

サーバ [1](#page-14-0) sql.ini ファイルへの追加 [41](#page-54-0) 応答時間の設定 [158](#page-171-0) 自動起動 [26](#page-39-0) プリンシパル名 [121](#page-134-0) サーバのアドレス [44](#page-57-0) サーバの起動 自動起動サービス [26](#page-39-0) セキュリティ・サービス [118](#page-131-0) サーバの再起動 [118](#page-131-0) 問題 [25](#page-38-0) サーバの追加 [41](#page-54-0) LDAP [63](#page-76-0) サーバのプリンシパル名 [121](#page-134-0) サーバへの接続 [39](#page-52-0) サーバ名 [43](#page-56-0) サービスの種類 [43](#page-56-0) サイズ sybsystemprocs データベース、アップグレ ードの最小所要サイズ [17](#page-30-0) サポート・センタ [173](#page-186-0) 参照整合性制約 [19](#page-32-0)

# し

シーケンスの検査 有効化 [121](#page-134-0) 辞書のソート順 [78](#page-91-0) スカンジナビア語 [78](#page-91-0)

スペイン語 [78](#page-91-0) システム管理者 ログイン [127](#page-140-0) システム・プロシージャ [133](#page-146-0) sp configure [95](#page-108-0) 格納ロケーション [6](#page-19-0) リスト [144,](#page-157-0) [150](#page-163-0) システム・プロシージャのリスト [144,](#page-157-0) [150](#page-163-0) システム・メッセージ、翻訳 [69](#page-82-0) 実行コンテキスト (Sybmail) [149](#page-162-0) 自動オペレーション アプリケーション・ドライバの変更 [110](#page-123-0) ログインでの文字変換 [115](#page-128-0) シフト JIS 文字セット [76](#page-89-0) 順序のチェック [107,](#page-120-0) [118](#page-131-0) 順序不整合のチェック [107,](#page-120-0) [121](#page-134-0) メッセージ [118](#page-131-0) 照合順。タグ。「ソート順」を参照 [77](#page-90-0)

## す

スカンジナビア語辞書のソート順 [78](#page-91-0) スペイン語辞書のソート順 [78](#page-91-0)

#### せ

西欧言語の文字セット [75](#page-88-0) セキュア・デフォルト・ログイン [115](#page-128-0) セキュリティ。「監査」参照 [163](#page-176-0) セキュリティ関数 [122](#page-135-0) ステータス [122](#page-135-0) セキュリティ・ドライバ 構文、libtcl.cfg ファイル [111](#page-124-0) 例、libtcl.cfg ファイル [112](#page-125-0) セキュリティ・ログイン・モード 次を参照: [ログイン・セキュリティ](#page-195-0) 接続 NWLink IPX/SPX [48](#page-61-0) Windows ソケット [46](#page-59-0) クライアントから Adaptive Server へ [39](#page-52-0) サーバのアドレス [44](#page-57-0) 名前付きパイプ [45](#page-58-0) 設定 Adaptive Server [35](#page-48-0) Backup Server [36](#page-49-0), [81](#page-94-0) ODBC ドライバ [53](#page-66-0)

Open Client/Open Server [51](#page-64-0) ネットワーク・サポート [41](#page-54-0) 文字セット [85](#page-98-0) 設定、デフォルト [34](#page-47-0) セントラル・ロギング・サイト [102](#page-115-0) 専用コンピュータ [158](#page-171-0)

# そ

```
ソート順 77
  大文字と小文字 78
  辞書 78
  定義ファイル 77
  データベース 77
  バイナリ 78
  変更 70
  文字セット 78
ソート順における大文字と小文字 78
ソケット番号 46
```
# た

ダイアログ・ボックス Adaptive Server Enterprise の設定 [35](#page-48-0) Backup Server の設定 [36](#page-49-0) DSEDIT - Interfaces ドライ isql.バ [41](#page-54-0) ODBC SQL Server セットアップ [53](#page-66-0) コマンド・ライン・パラメータ [36](#page-49-0) サーバ名の入力 [41](#page-54-0) システム・データ・ソース [53](#page-66-0) 新規データ・ソースの作成 [53](#page-66-0) デフォルトの Backup Server 名の設定 [36](#page-49-0) ネットワーク・アドレス属性 [41](#page-54-0) プロトコルのネットワーク・アドレスの 入力 [41](#page-54-0) タイ語の文字セット [71,](#page-84-0) [74](#page-87-0)

# ち

中国語 (簡体字) の文字セット [71](#page-84-0) 中国語 (繁体字) の文字セット [72](#page-85-0) 中国語の文字セット [71](#page-84-0)

#### て

ディスク使用状況、モニタ [159](#page-172-0)

ディスク・ドライブ 複数 [159](#page-172-0) ディレクトリ libtcl.cfg ファイルのサービス [111](#page-124-0) ドライバ、libtcl.cfg ファイル [112](#page-125-0) ローカライゼーション [81](#page-94-0) ディレクトリ・サービス [51](#page-64-0) ドライバ [110](#page-123-0) ディレクトリ・サービス・エディタ・ユーテ ィリティ [41](#page-54-0) ディレクトリ・スキーマ、LDAP [58](#page-71-0) データ ロード [36](#page-49-0) データ整合性 有効化 [121](#page-134-0) データソース [53](#page-66-0) データの変換 [69](#page-82-0) データベース [77](#page-90-0) dbccdb [6](#page-19-0) master [5,](#page-18-0) [6](#page-19-0) model [5](#page-18-0) pcidb [6](#page-19-0) sybsecurity [6,](#page-19-0) [8](#page-21-0) sybsystemprocs [5,](#page-18-0) [6,](#page-19-0) [17](#page-30-0) tempdb [5](#page-18-0) サイズ [17](#page-30-0) サンプル [6,](#page-19-0) [7](#page-20-0) システム・データベース、ダンプとロー ドの例 [158](#page-171-0) 仕様 [17](#page-30-0) デバイス [151](#page-164-0) バックアップとリストア [152,](#page-165-0) [158](#page-171-0) バックアップとリストアのメディア [152](#page-165-0) ユーザ情報 [126](#page-139-0) ユーザの追加 [119](#page-132-0) データベース・オブジェクト アクセス権付与 [119](#page-132-0) データベース・デバイス [167](#page-180-0) sybsystemdb [5](#page-18-0) sysprocsdev [5,](#page-18-0) [6](#page-19-0) マスタィ データベースのリストア master [158](#page-171-0) データベース・バックアップに使用できるメ ディア [152](#page-165-0) データベース・ユーザの情報 [126](#page-139-0)

テープ上でのバックアップ・ファイルのリスト [158](#page-171-0) テープ・ドライブ [152](#page-165-0) NT [153](#page-166-0) ダンプとロードの例 [155](#page-168-0) データのダンプ [153](#page-166-0) データのロード [153](#page-166-0) テーブルの仕様 [18](#page-31-0) デバイス 追加の使用 [157](#page-170-0) テープ、名前 [153](#page-166-0) ファイル [151](#page-164-0) デフォルトのドメイン値 [130](#page-143-0), [136](#page-149-0) デフォルトのログイン [128](#page-141-0) 電子メール 受信 [139](#page-152-0), [146](#page-159-0) 送信 [139](#page-152-0) 電子メール・メッセージ [139](#page-152-0), [150](#page-163-0) 受信 [147](#page-160-0) セキュリティ [148](#page-161-0) 送信 [145](#page-158-0)

# と

ドイツ語サンプル・データベース [6](#page-19-0), [7](#page-20-0) 統一化ログイン [119](#page-132-0), [122](#page-135-0) 管理の手順 [108](#page-121-0) サーバの設定 [114](#page-127-0) サーバへの接続 [121](#page-134-0) 使用 [121](#page-134-0) セキュア・デフォルト・ログイン [115](#page-128-0) 設定ファイルの設定 [110](#page-123-0) 追加 [119](#page-132-0) ユーザとサーバの識別 [113](#page-126-0) 要求 [115](#page-128-0) ログイン名のマップ [115](#page-128-0) 東欧言語の文字セット [73](#page-86-0) 統合セキュリティ・モード [128](#page-141-0) 「ログイン・セキュリティ」参照 [128](#page-141-0) ドライバ [110](#page-123-0) Net-Library [39](#page-52-0) NWLink IPX/SPX 接続 [48](#page-61-0) ODBC [52,](#page-65-0) [53](#page-66-0) Windows ソケット接続 [46](#page-59-0) ディレクトリ、libtcl.cfg ファイル [112](#page-125-0)

ディレクトリ・サーバ (LIBDREG) [51](#page-64-0) 名前付きパイプ接続 [45](#page-58-0) トラブルシューティング [52](#page-65-0) 再起動の問題 [25](#page-38-0) 接続障害 [172](#page-185-0) トランザクション・ログ、例 [156](#page-169-0) トルコ語の文字セット [71](#page-84-0), [74](#page-87-0)

#### な

```
名前付きパイプ
  接続情報 45
  デフォルト・パイプ 34
  プロトコル 127
```
#### に

```
日本語
  サンプル・データベース 6, 7
  デフォルト言語 84
  文字セット 74
認証 107
  「ユーザ認証」参照 122
```
#### ね

ネットワーク・サポート 設定 [41](#page-54-0), [53](#page-66-0) デフォルト設定 [33](#page-46-0), [34](#page-47-0) ネットワーク情報の共有 [50](#page-63-0) ネットワーク接続 [127](#page-140-0) trusted と非 trusted [128](#page-141-0) ネットワーク設定 Adaptive Server でのクライアント接続の受 信 [40](#page-53-0) ネットワーク・ドライバ [110](#page-123-0) libtcl.cfg ファイルの構文 [110](#page-123-0) 例、libtcl.cfg ファイル [112](#page-125-0) ネットワークの設定 [41](#page-54-0), [42](#page-55-0) master sql.ini ファイル [50](#page-63-0) Open Database Connectivity [52](#page-65-0) 共有、情報 [50](#page-63-0) クライアント接続 [39](#page-52-0) 接続障害 [172,](#page-185-0) [173](#page-186-0) 接続の検証 [52](#page-65-0)

トラブルシューティング [173](#page-186-0), [175](#page-188-0), [177](#page-190-0), [178](#page-191-0) ファイルのバックアップ [155](#page-168-0) ネットワーク番号 [49](#page-62-0) ネットワーク・プロトコル DECnet [11](#page-24-0) SPX [11](#page-24-0) TCP/IP [11](#page-24-0)

#### は

ハード・ディスク、バックアップ先 [154](#page-167-0) ハード・ドライブ [152](#page-165-0) パーミッション trusted 接続の割り当て [133](#page-146-0) Windows NT のユーザとグループ [127](#page-140-0) 現在のパーミッションの表示 [134](#page-147-0) 取り消し [135](#page-148-0) ユーザ、データベース・オブジェクト [119](#page-132-0) パーミッションの取り消し [135](#page-148-0) パーミッションの割り当て [133](#page-146-0) バイナリ・ソート順 [78](#page-91-0) パイプ名 [45](#page-58-0) パス、エラー・ログ [96](#page-109-0) パスワード Adaptive Server と Windows [126](#page-139-0) Sybmail ログイン用 [141](#page-154-0) メール (Sybmail) 用 [141](#page-154-0) パスワードの暗号化 libtcl\*.cfg [64](#page-77-0) pwdcrypt [64](#page-77-0) バックアップ操作 [36,](#page-49-0) [152](#page-165-0) ネットワークを介する [155](#page-168-0) バッファの仕様 [19](#page-32-0) パフォーマンスとチューニング [158](#page-171-0), [160](#page-173-0) I/O バウンド・アプリケーション [159](#page-172-0) 専用コンピュータ [158](#page-171-0) ディスク使用状況のモニタ [159](#page-172-0) パフォーマンス・モニタ [160](#page-173-0) パラメータ [157](#page-170-0) start-up の設定 [36](#page-49-0) バルク・コピー・ユーティリティ (bcp) [121](#page-134-0) バルト語の文字セット [71](#page-84-0)

#### てト

非 trusted 接続 [128](#page-141-0)

表示 パーミッション [134](#page-147-0) レジストリ値 [134](#page-147-0) 標準セキュリティ・モード [127](#page-140-0) 「ログイン・セキュリティ」参照 [127](#page-140-0)

# ふ

ファイル common.loc [81](#page-94-0) locales.dat [81](#page-94-0) ocscfg.dat [51](#page-64-0) odbcad32.exe [53](#page-66-0) sql.ini [39,](#page-52-0) [41](#page-54-0), [42](#page-55-0) ソート順定義 (.srt) ファイル [77](#page-90-0) デバイス・ファイル [151](#page-164-0) ライブラリ (libtcl.cfg) [39](#page-52-0) ローカライズされたエラー・メッセージ (.loc) [81](#page-94-0) ローカライゼーション [70](#page-83-0) 複数のディレクトリ・サービス LDAP [64](#page-77-0) プラグ可能コンポーネント・インタフェース (PCI) [6](#page-19-0) プラットフォーム固有のロケール名 [81](#page-94-0) フランス語サンプル・データベース [6,](#page-19-0) [7](#page-20-0) プロシージャ Sybase 拡張ストアド・プロシージャ [1](#page-14-0) プロシージャの仕様 [19](#page-32-0) プロセス ビューア [25](#page-38-0) プロトコル、ネットワーク [127](#page-140-0)

#### へ

ベトナム語の文字セット [75](#page-88-0) ヘブライ語の文字セット [71](#page-84-0), [73](#page-86-0) 変換、Unicode 文字 [71](#page-84-0)[–75](#page-88-0) 変更 イベント・ロギングのステータス [94](#page-107-0)

#### ほ

傍受チェック [118](#page-131-0) ポート番号 [46](#page-59-0) ポスト・オフィス [140](#page-153-0) 索引

翻訳されたメッセージ エラー (.loc ファイル) [81](#page-94-0) システム [69](#page-82-0)

#### ま

マスタ・データベース [5](#page-18-0) マスタ・デバイス [5](#page-18-0) マニュアル 翻訳された Adaptive Server のマニュアル [69](#page-82-0)

## すら

無効な文字のマッピング [131](#page-144-0), [137](#page-150-0)

#### め

メール・セッション [143](#page-156-0) 終了 [144](#page-157-0) パラメータ不使用 [143](#page-156-0) メール・セッション開始設定パラメータ [143](#page-156-0) メール・パスワード [141](#page-154-0), [143](#page-156-0) メッセージ 言語の選択 [80](#page-93-0) 順序不整合のチェック [118](#page-131-0) 整合性 [107](#page-120-0) 整合性チェック [118](#page-131-0) リプレイの検出 [118](#page-131-0) メッセージの整合性チェック [118](#page-131-0)

## も

文字 無効、ユーザ名 [131](#page-144-0) 無効な文字、ログイン名内 [115](#page-128-0) 文字セット [76](#page-89-0) アクセント記号付き文字 [15](#page-28-0) 異機種間環境 [76](#page-89-0) 英語 [15](#page-28-0) クライアントによる選択 [70](#page-83-0) コード変換 [76](#page-89-0) 設定 [85](#page-98-0) ソート順 [78](#page-91-0) データベース [77](#page-90-0)

デフォルト [70](#page-83-0) 変換 [76](#page-89-0) 変更 [70](#page-83-0) 文字セット間の変換 [76](#page-89-0)

#### や

役割 システムの役割を付与、ユーザ [119](#page-132-0) ユーザ定義、作成 [119](#page-132-0)

#### ゆ

ユーザ [135](#page-148-0) グループへの追加 [119](#page-132-0) システム標準の役割の付与 [119](#page-132-0) ユーザ定義メッセージ [98](#page-111-0) ユーザ認証 ネットワークベース [121](#page-134-0) ネットワークベースのユーザ [122](#page-135-0) ユーザ名、無効な文字 [131](#page-144-0) ユーティリティ dsedit [41,](#page-54-0) [108,](#page-121-0) [113,](#page-126-0) [171](#page-184-0) isql [121,](#page-134-0) [173](#page-186-0) OC OS Config [51](#page-64-0) ocscfg [112](#page-125-0) Open Client/Open Server の設定 [51](#page-64-0) regedt32 [48,](#page-61-0) [102,](#page-115-0) [103,](#page-116-0) [175,](#page-188-0) [177,](#page-190-0) [178](#page-191-0) Server Config [15,](#page-28-0) [34](#page-47-0), [95](#page-108-0) Server Ping [173](#page-186-0) パフォーマンス・モニタ [160](#page-173-0)

## ら

ライブラリ・ファイル。「libtcl.cfg ファイル」 参照 [39](#page-52-0) ラテン文字セット [71](#page-84-0)

## り

リカバリ操作 [36](#page-49-0) リストア操作 [152](#page-165-0) リプレイの検出 [107,](#page-120-0) [118](#page-131-0) 有効化 [121](#page-134-0)

# れ

レジストリ 現在のレジストリ値の表示 [134](#page-147-0) レジストリ・キー [175](#page-188-0), [177](#page-190-0), [178](#page-191-0)

# ろ

ローカライゼーション [69](#page-82-0) common、情報 [81](#page-94-0) サポート [33](#page-46-0) ロギング イベント [93,](#page-106-0) [94](#page-107-0), [96](#page-109-0) エラー [93](#page-106-0) ユーザ定義イベント [99](#page-112-0) リモート・サイトの使用 [100](#page-113-0) ログイン セキュリティ。「監査機能」参照 [165](#page-178-0) root [2](#page-15-0) sa [2,](#page-15-0) [127](#page-140-0) スーパユーザ [2](#page-15-0) テーブル (syslogins) [126](#page-139-0) デフォルト [128](#page-141-0) 統一化の追加 [119](#page-132-0) ログイン、統一化 使用 [121](#page-134-0)

追加 [119](#page-132-0) ログイン・セキュリティ [126,](#page-139-0) [127](#page-140-0) default domain [130](#page-143-0) trusted 接続 [129](#page-142-0) オプション [130,](#page-143-0) [137](#page-150-0) 混合モード [128](#page-141-0) システム・プロシージャ [133](#page-146-0) 制限 [127](#page-140-0) 設定 [137](#page-150-0) 設定のガイドライン [135](#page-148-0) 統合 [126,](#page-139-0) [128](#page-141-0) 統合モード [128](#page-141-0) パーミッションのマッピング [129](#page-142-0) 標準モード [127](#page-140-0) モード [127,](#page-140-0) [136,](#page-149-0) [137](#page-150-0) 文字のマッピング [131](#page-144-0) ログイン・セキュリティの統合 [126](#page-139-0) ログイン・プロセス、認証 [107](#page-120-0) ログイン名 [115](#page-128-0) サーバ名のマップ [115](#page-128-0) 無効な文字 [116](#page-129-0) ログイン名の句読点 [116](#page-129-0) ログイン名の無効な文字 [116](#page-129-0) ログ・ファイルの内容 [96](#page-109-0)

索引